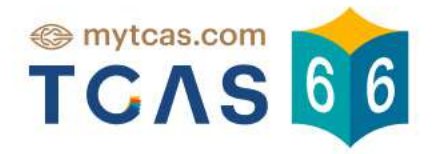

# คู่มือการใช้งานระบบ **TGAT/TPAT2-5 & A-Level**

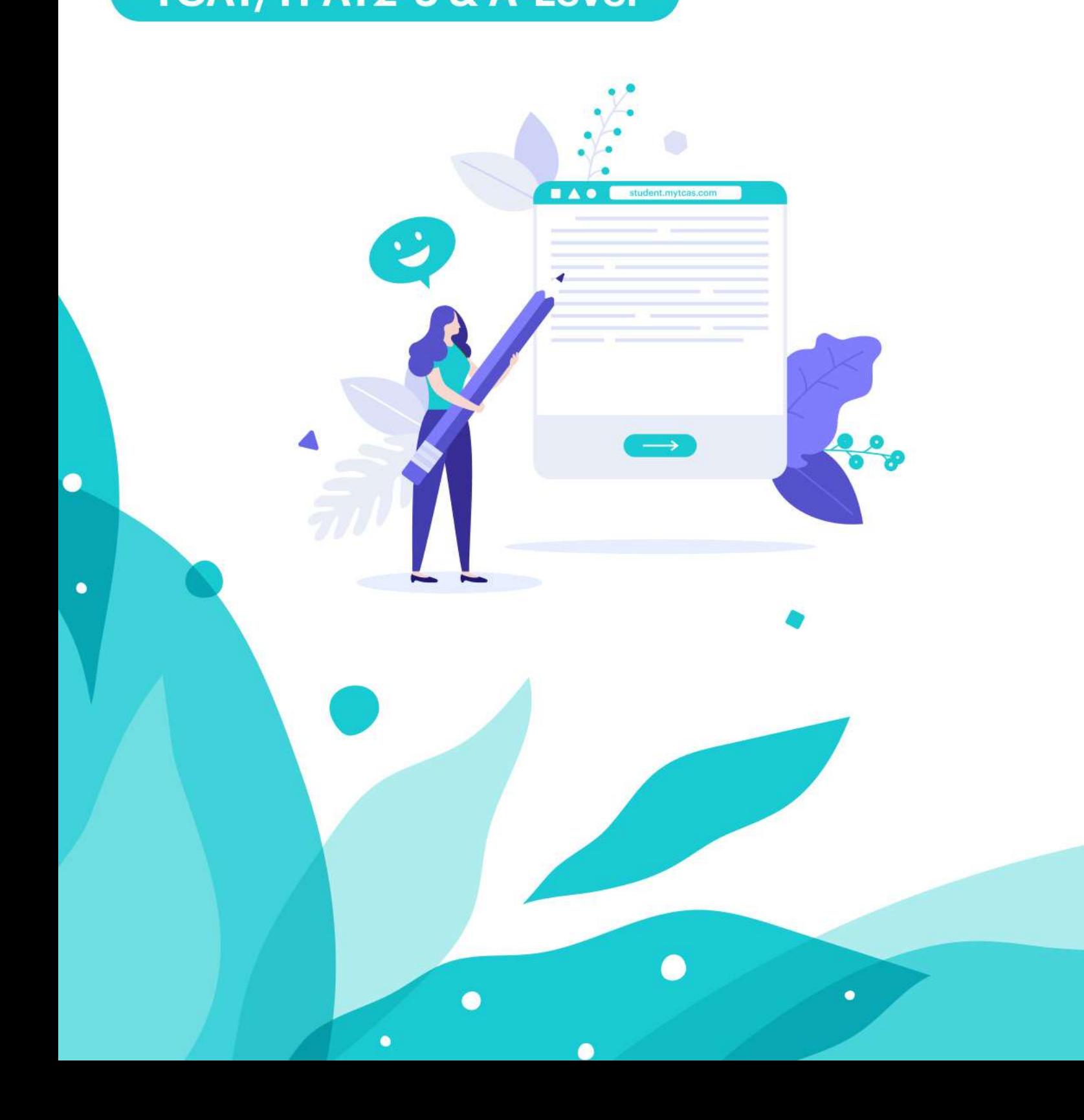

TCAS66 : Student เอกสาร Version 1 16 กพ. 2566

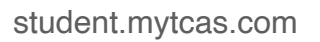

คู่มือการใช้งานระบบ สมัครสอบ TGAT/TPAT

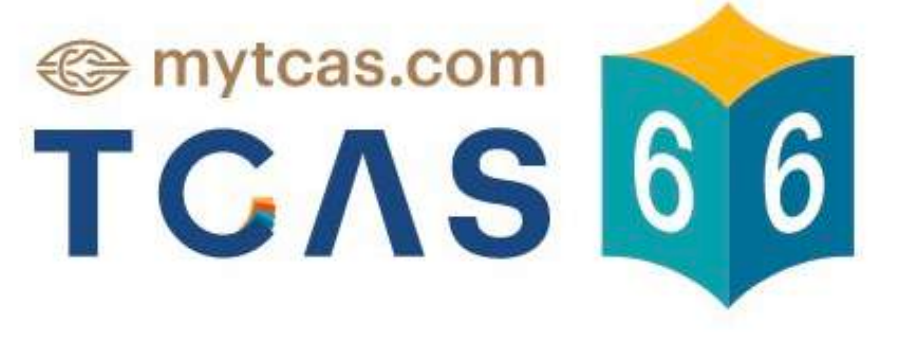

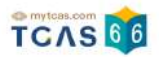

#### TCAS 66

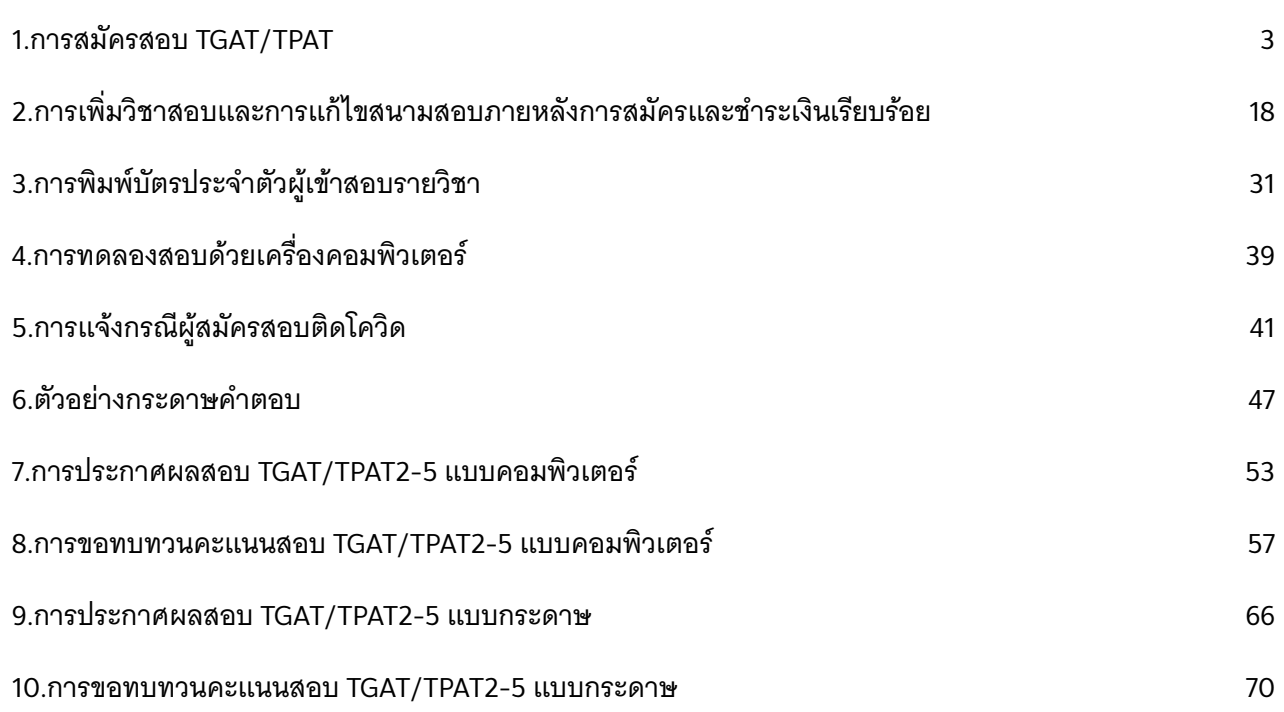

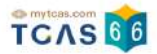

## **1. การสมัครสอบ TGAT/TPAT**

เข้าใช้งานที่ URL [https://student.mytcas.com](https://student.mytcas.com/) ในหน้าของข้อมูลการสมัครสอบ

เลือก "ดูรายละเอียดและสมัครสอบ"

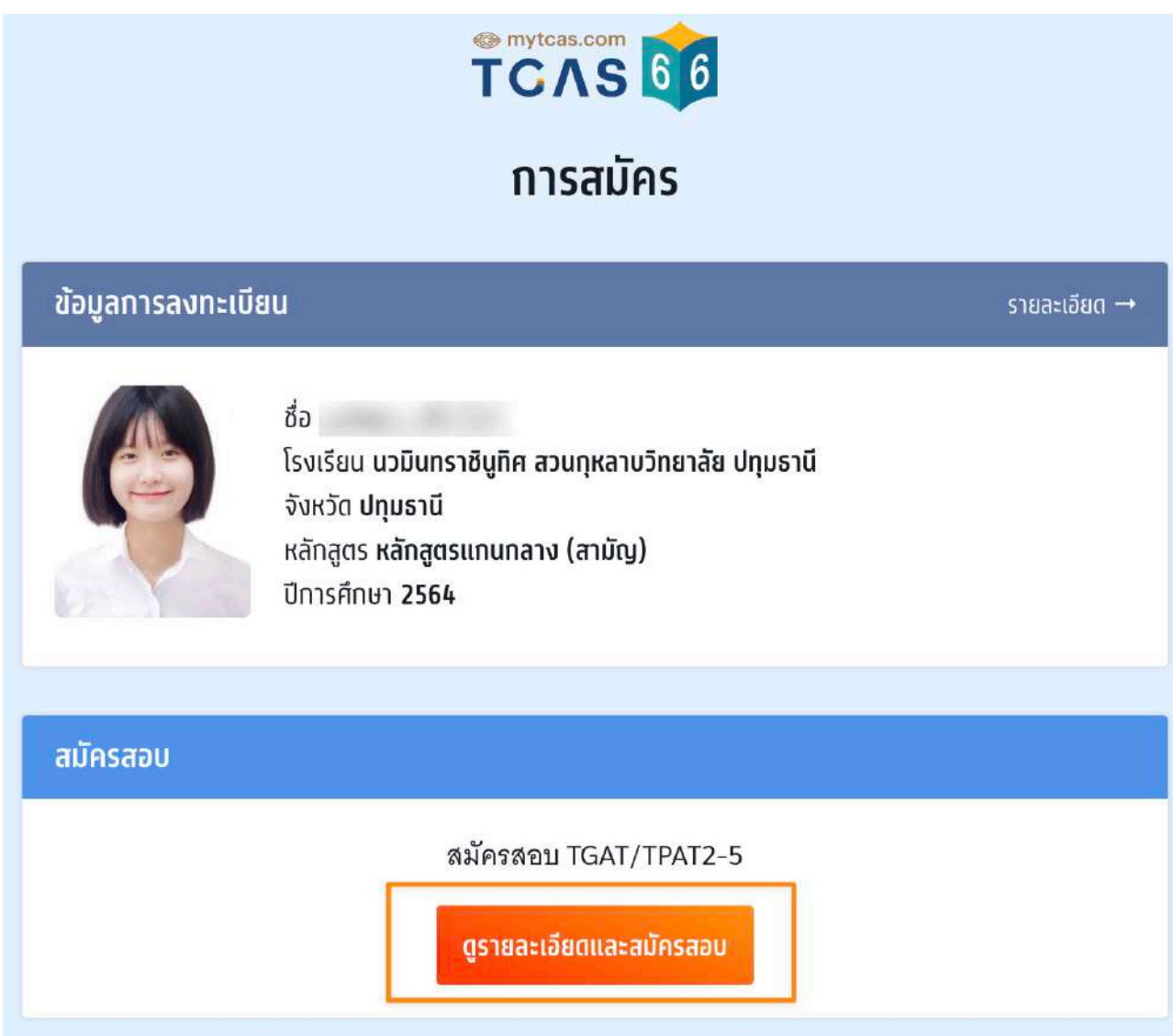

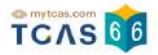

#### **เลือกวิชาสอบและสนามสอบ**

ระบบจะปรากฏวันสอบของแต่ละรายวิชา การเลือกวิชาสอบและสนามสอบให้เลือกเป็นรายวันให้ผู้ สมัครเลือกวันที่ที่ต้องการสอบ โดยเลือกที่ไอคอนลูกศร

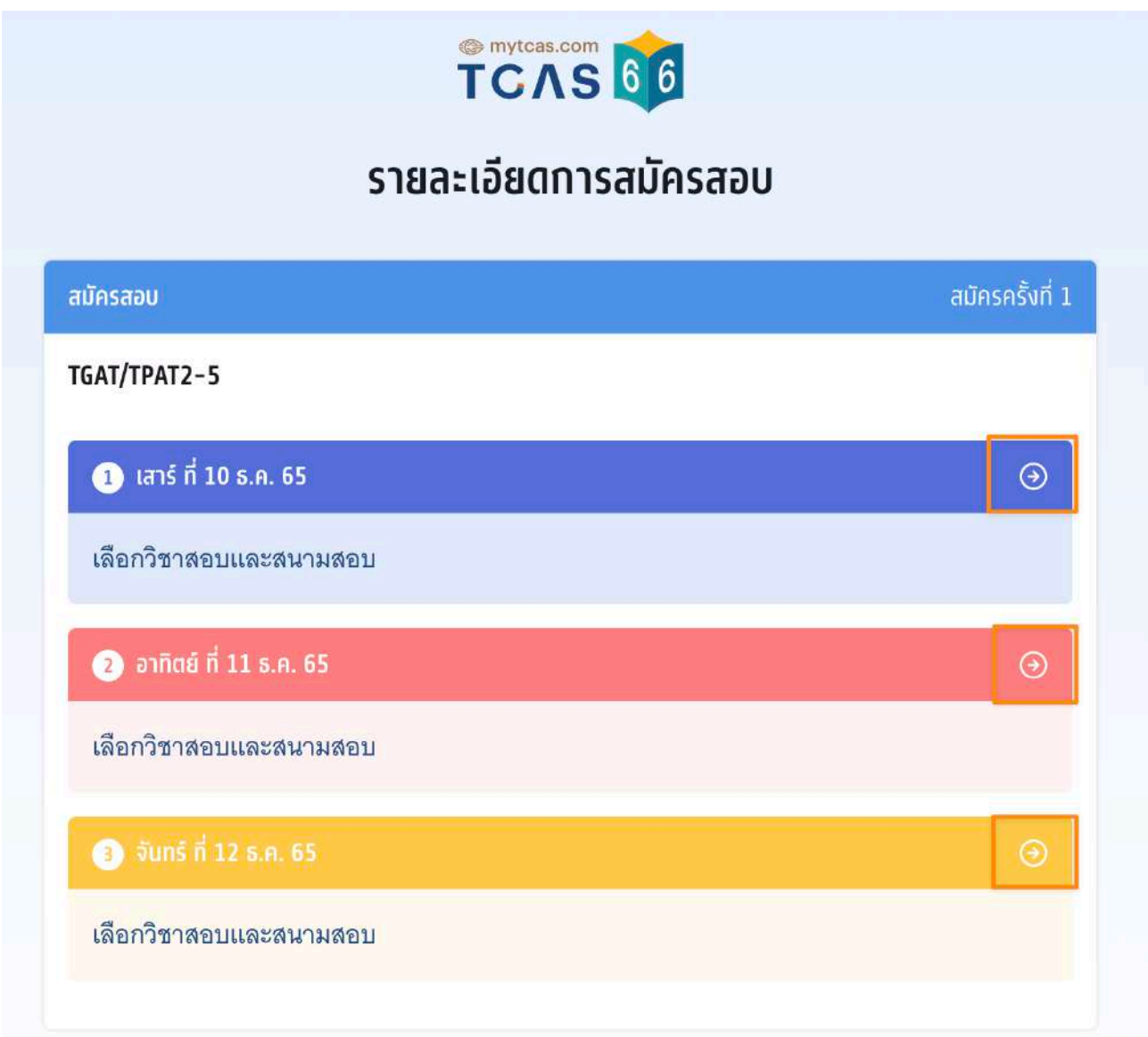

#### หลังจากนั้นให้ผู้สมัครเลือกวิชาสอบที่ต้องการ แล้วเลือก "ไปหน้าถัดไป"

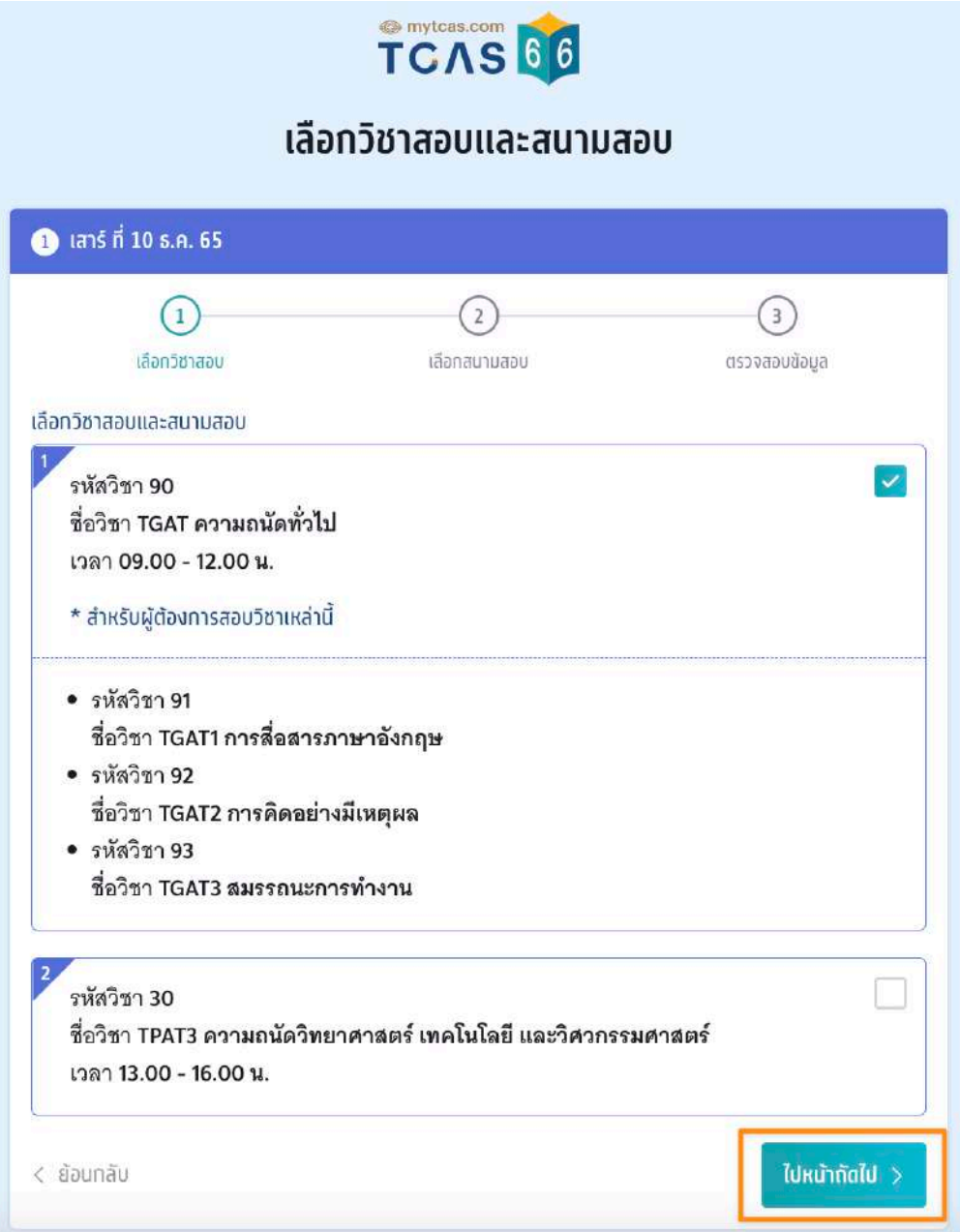

ผู้สมัครจะต้องทําการเลือกประเภทข้อสอบ โดยเลือกระหว่าง ข้อสอบแบบกระดาษหรือข้อสอบ แบบคอมพิวเตอร์

TCAS 66

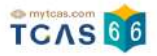

#### **ข้อสอบแบบกระดาษ**

กรณีที่เลือกประเภทข้อสอบแบบกระดาษ ผู้สมัครจะต้องทําการเลือกสนามสอบให้ครบทั้ง 5 ลําดับ ยกเว้นกรณีที่จังหวัดในลําดับแรก มีสนามสอบน้อยกว่า 5 สนามสอบ ให้เลือกทุกสนามสอบใน ้จังหวัดนั้นแทน (กรุงเทพฯ นนทบุรี สมุทรปราการ นับเป็นจังหวัดเดียวกัน) โดยให้เลือกที่กล่อง ข้อความ "ค้นหาสนามสอบ"

#### เลือกประเภทข้อสอบ

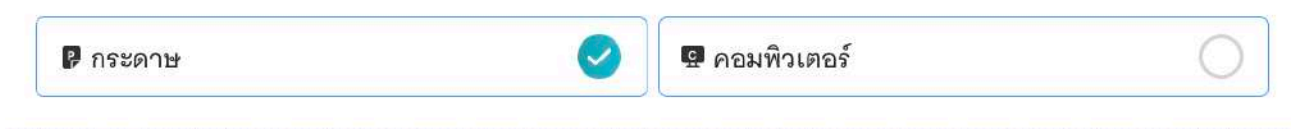

#### เลือกสนามสอบ

กรุณาเลือกสนามสอบให้ครบ 5 ลำดับ ยกเว้นกรณีที่จังหวัดในลำดับแรกมีสนามสอบน้อยกว่า 5 สนาม สอบ ให้เลือกทุกสนามสอบในจังหวัดนั้นแทน

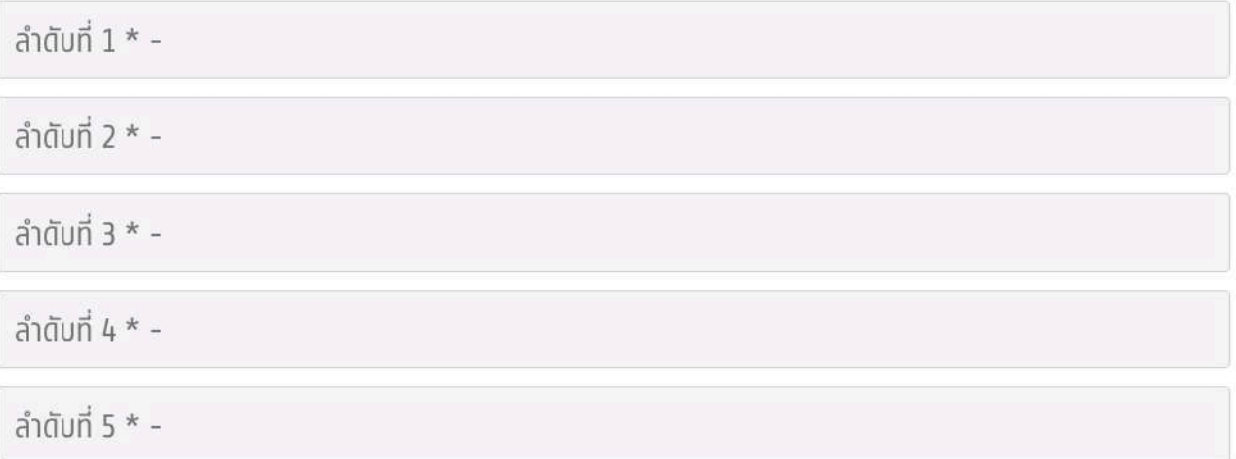

้ค้นหาสนามสอบ โดยเลือกเรียงตามลำดับที่ผู้สมัครต้องการเข้าสอบ จากมากที่สุดไปน้อยที่สุด

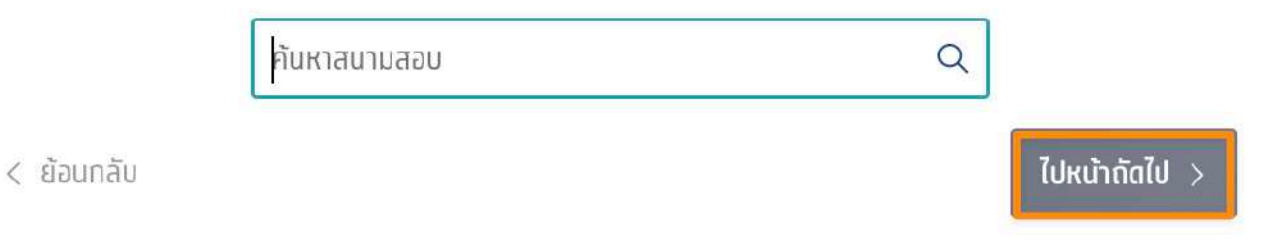

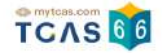

รายละเอียดสนามสอบที่ผู้สมัครเลือกจะปรากฏ ผู้สมัครสามารถเลื่อนจัดลําดับสนามสอบขึ้นหรือ ลง เพื่อจัดลําดับสนามสอบใหม่ได้

กรณีที่ขึ้นกรอบสีส้ม หมายถึง ผู้สมัครเลือกสนามสอบข้ามจังหวัด ผู้สมัครจะต้องทําการเลือก "ยืนยันเลือกสนามสอบข้ามจังหวัด" ก่อน จึงจะสามารถเลือก "ไปหน้าถัดไป" ได้

#### ้เลือกสนามสอบ

กรุณาเลือกสนามสอบให้ครบ 5 ลำดับ ยกเว้นกรณีที่จังหวัดในลำดับแรกมีสนามสอบน้อยกว่า 5 สนาม สอบ ให้เลือกทกสนามสอบในจังหวัดนั้นแทน

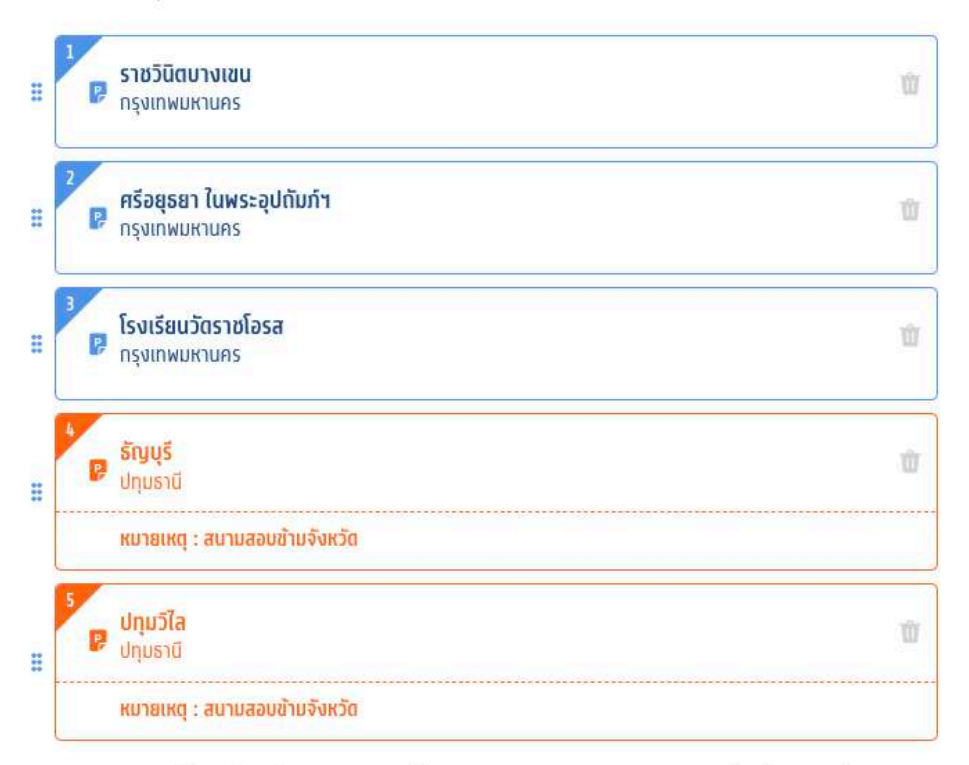

ค้นหาสนามสอบ โดยเลือกเรียงตามลำดับที่ผู้สมัครต้องการเข้าสอบ จากมากที่สุดไปน้อยที่สุด

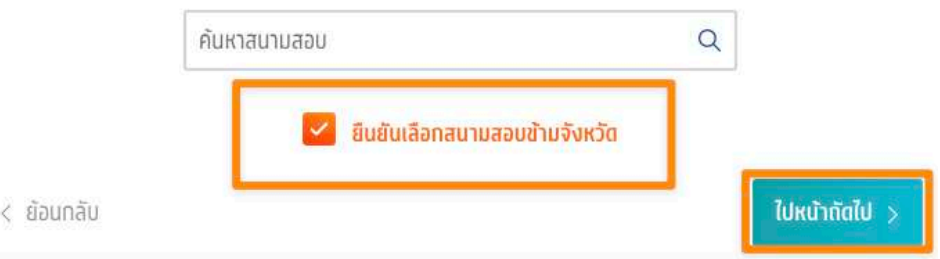

กรณีที่ค้นหาสนามสอบไม่เจอ อาจเป็นเพราะเลือกความต้องการพิเศษอยู่ ซึ่งจะมีจํานวนสนาม ้ สอบที่รองรับไม่มากนัก ให้ดูรายชื่อสนามสอบทั้งหมด ที่ <u>[ค้นหาสนามสอบ](https://www.mytcas.com/venues)</u>

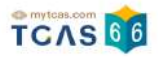

#### **ข้อสอบแบบคอมพิวเตอร์**

#### กรณีที่เลือกประเภทข้อสอบแบบคอมพิวเตอร์ผู้สมัครจะต้องทําการเลือกสนามสอบแบบกระดาษ ด้วย เผื่อกรณีสนามสอบคอมพิวเตอร์เต็ม จากนั้นเลือก นั้ "ไปหน้าถัดไป"

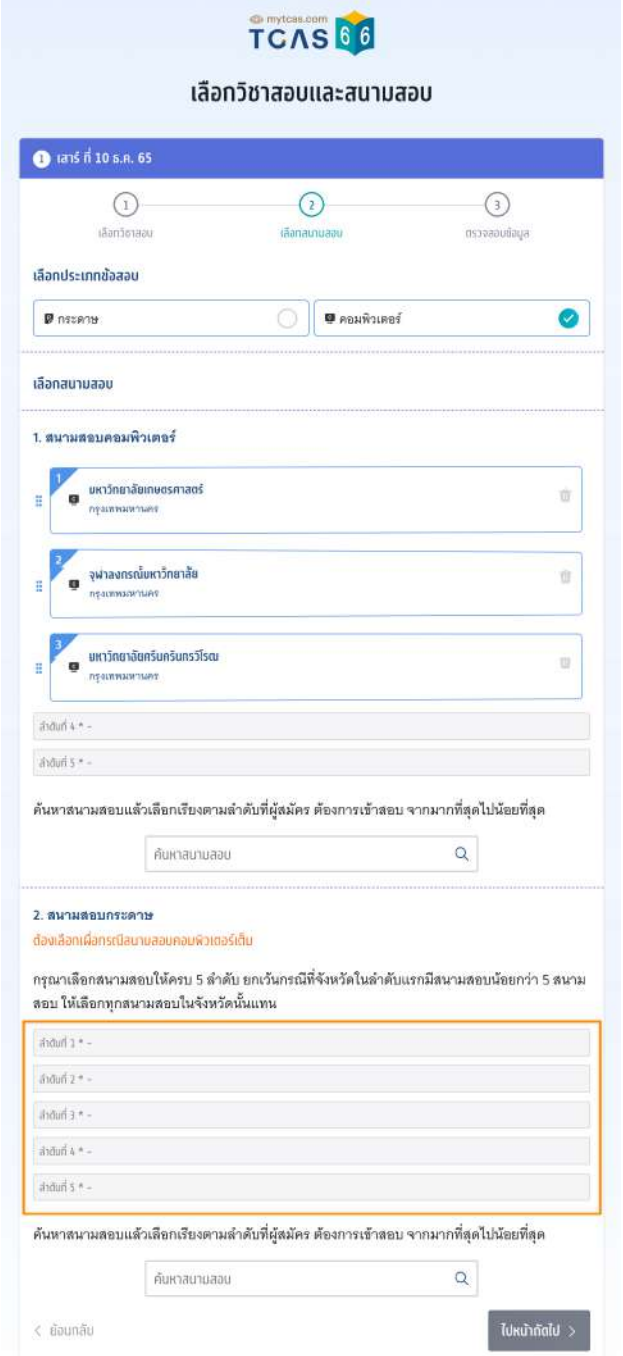

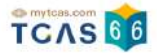

เมื่อทําการเลือกวิชาสอบและสนามสอบเสร็จสิ้นแล้ว ระบบจะปรากฏข้อมูลรายละเอียดการสมัคร สอบและสนามสอบ ให้ผู้สมัครตรวจสอบข้อมูลให้ครบถ้วน ก่อนเลือก "บันทึกรายการ"

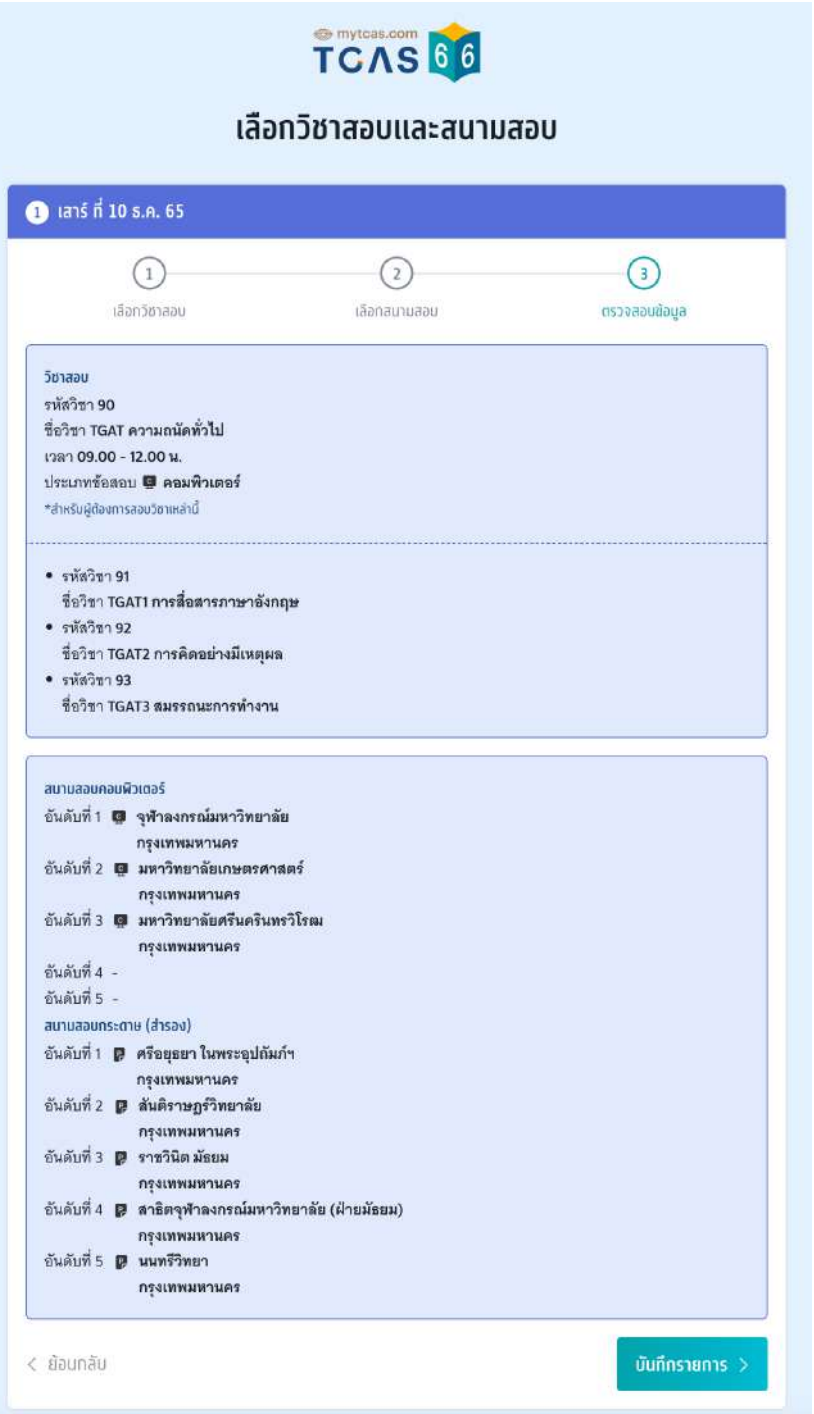

เมื่อบันทึกข้อมูลการเลือกวิชาสอบและสนามสอบเรียบร้อยแล้ว ระบบจะปรากฏสถานะ รอยืนยัน การสมัคร หากต้องการเพิ่มรายวิชาสอบหรือแ พิ่ ก้ไขสนามสอบ ให้เลือกที่ไอคอนลูกศรในวันที่ ต้องการแก้ไข

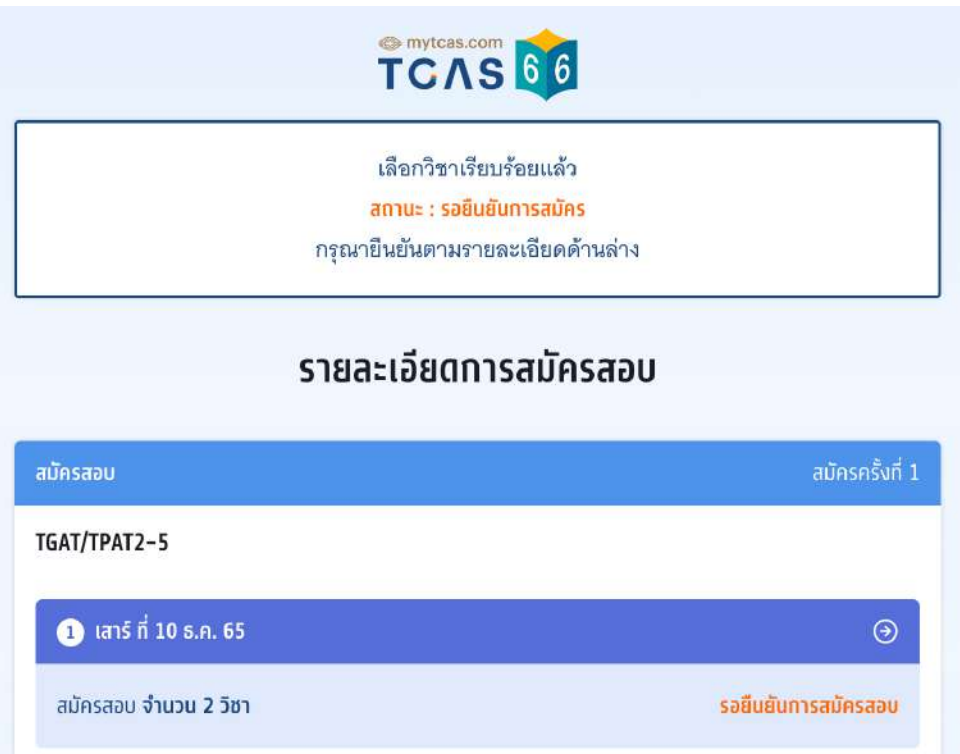

เมื่อเสร็จสิ้นขั้นตอนการเลือกวิชาสอบและสนามสอบแล้ว ระบบจะสรุปวิชาสอบที่เลือกทั้งหมดและ ยอดเงินที่ต้องชําระ ให้เลือก "ยืนยันการสมัครสอบ"

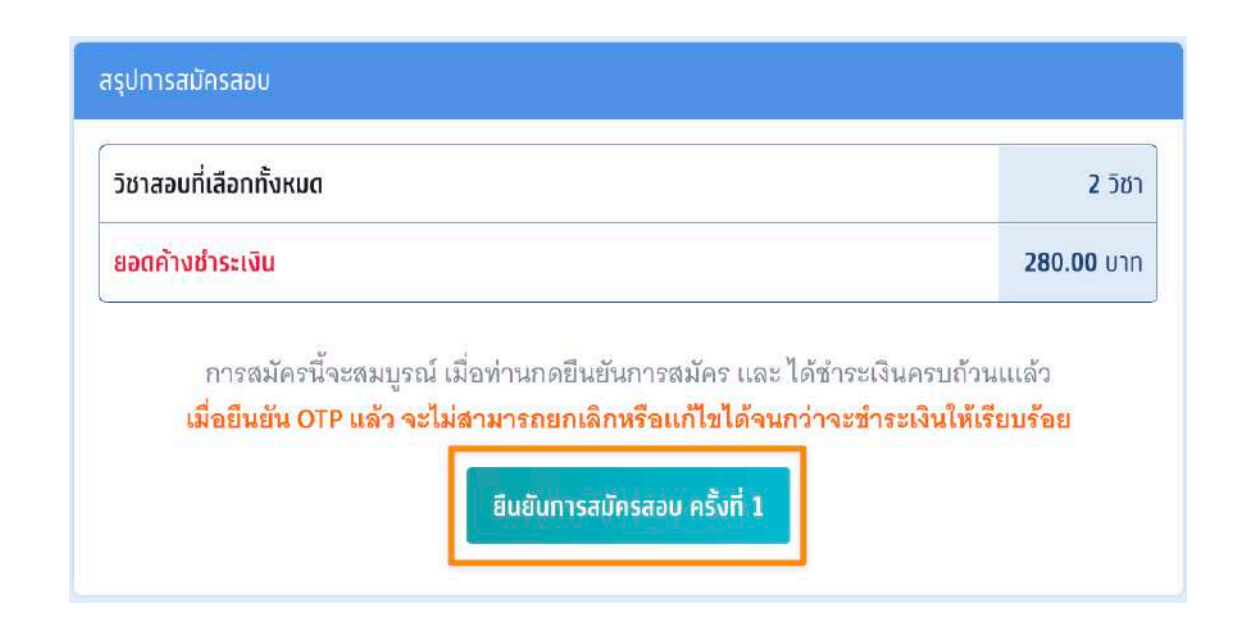

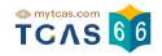

ตรวจสอบความถูกต้องอีกครั้ง และเลือกช่องทางในการส่งรหัส One Time Password (OTP) เพื่อ ้ยืนยันการสมัครสอบ จากนั้นเลือก "ส่ง OTP เพื่อยืนยันการสมัครสอบ"

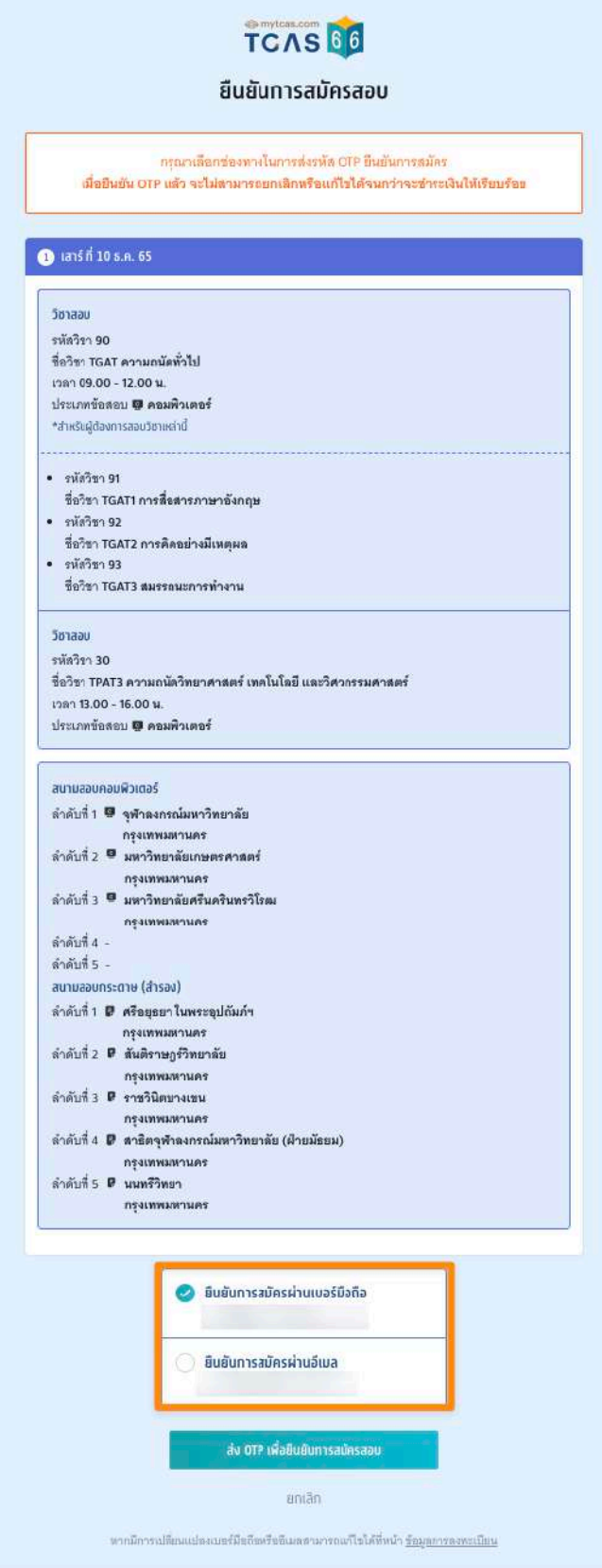

กรอกรหัสยืนยัน One Time Password (OTP) ที่ได้รับ จากนั้นเลือก นั้ "ยืนยัน OTP และยืนยันการ สมัครสอบ"

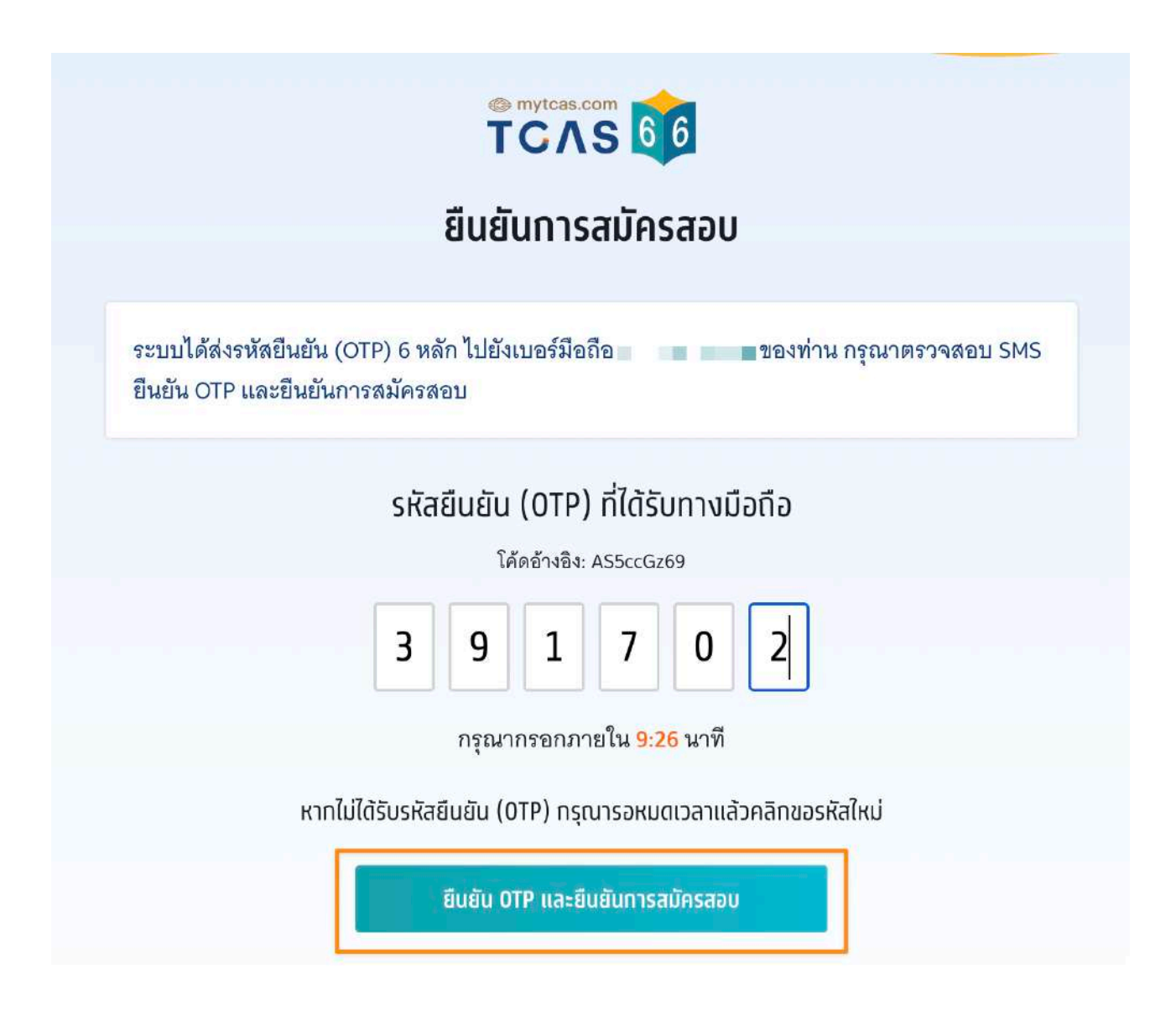

ระบบจะปรากฏสถานะ รอการชำระเงิน และรายละเอียดวิชาสอบและสนามสอบทั้งหมด จากนั้น เลือก "พิมพ์ใบแจ้งชําระเงิน"

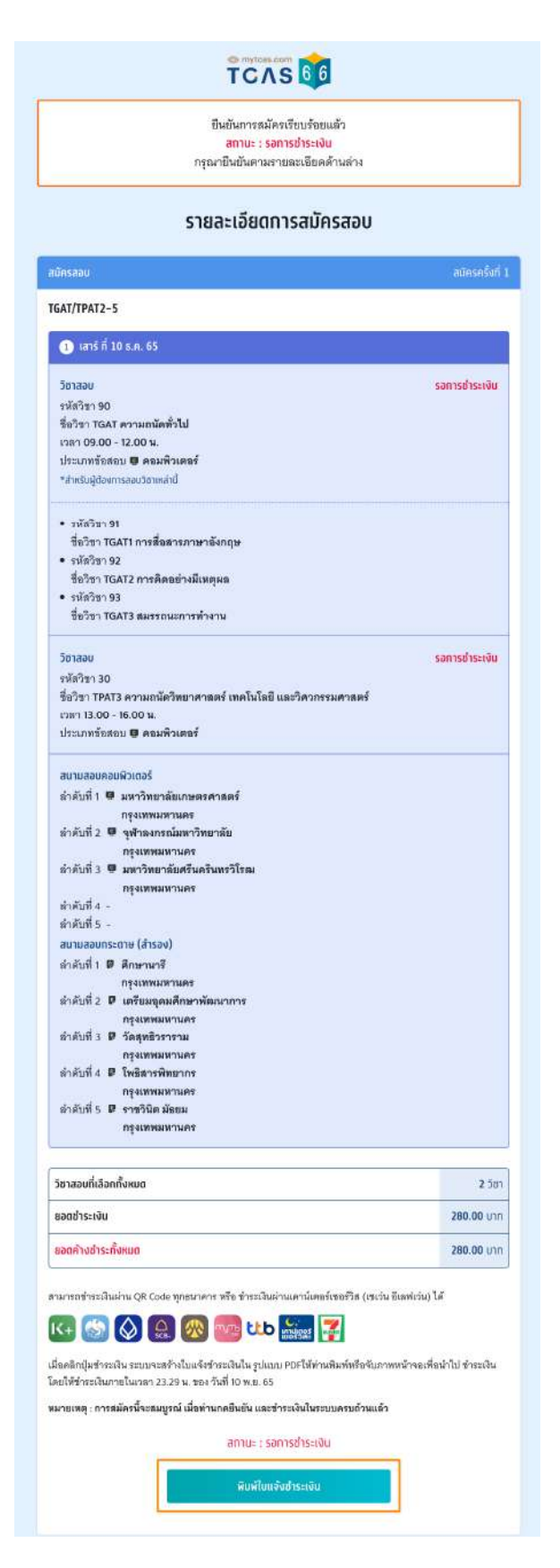

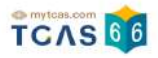

#### **การชําระเงิน**

้ เมื่อทำการพิมพ์ใบแจ้งชำระเงิน ระบบจะปรากฏใบแจ้งชำระเงินค่าสมัครสอบ สถานะการชำระเงิน "ยังไม่ได้ชําระเงิน" ผู้สมัครสามารถชําระเงินผ่าน QR Code ทุกธนาคารฟรีไม่มีค่าธรรมเนียมหรือ พิมพ์ใบแจ้งชําระเงินค่าสมัครสอบแล้วนําไปชําระเงินที่เคาน์เตอร์เซอร์วิส (เซเว่น อีเลฟเว่น) ได้ทุก สาขา โดยมีค่าธรรมเนียม 10 บาทต่อรายการ

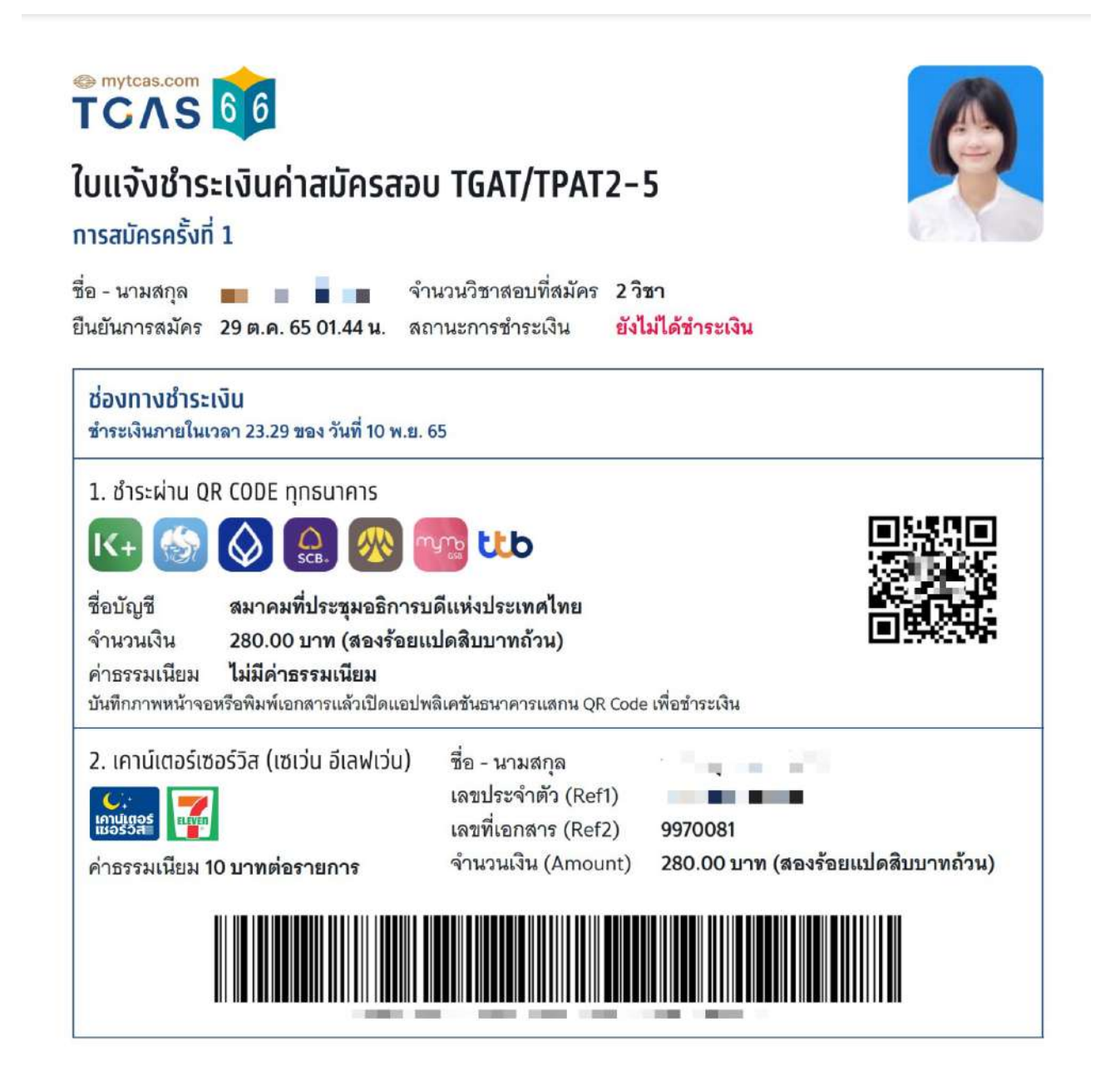

หลังจากชำระเงินเรียบร้อยแล้ว ระบบจะปรากฏสถานะ ชำระเงินเรียบร้อยแล้ว จากนั้นเลือก "พิมพ์ ใบสมัครสอบ" เพื่อเก็บไว้เป็นหลักฐานต่อไป

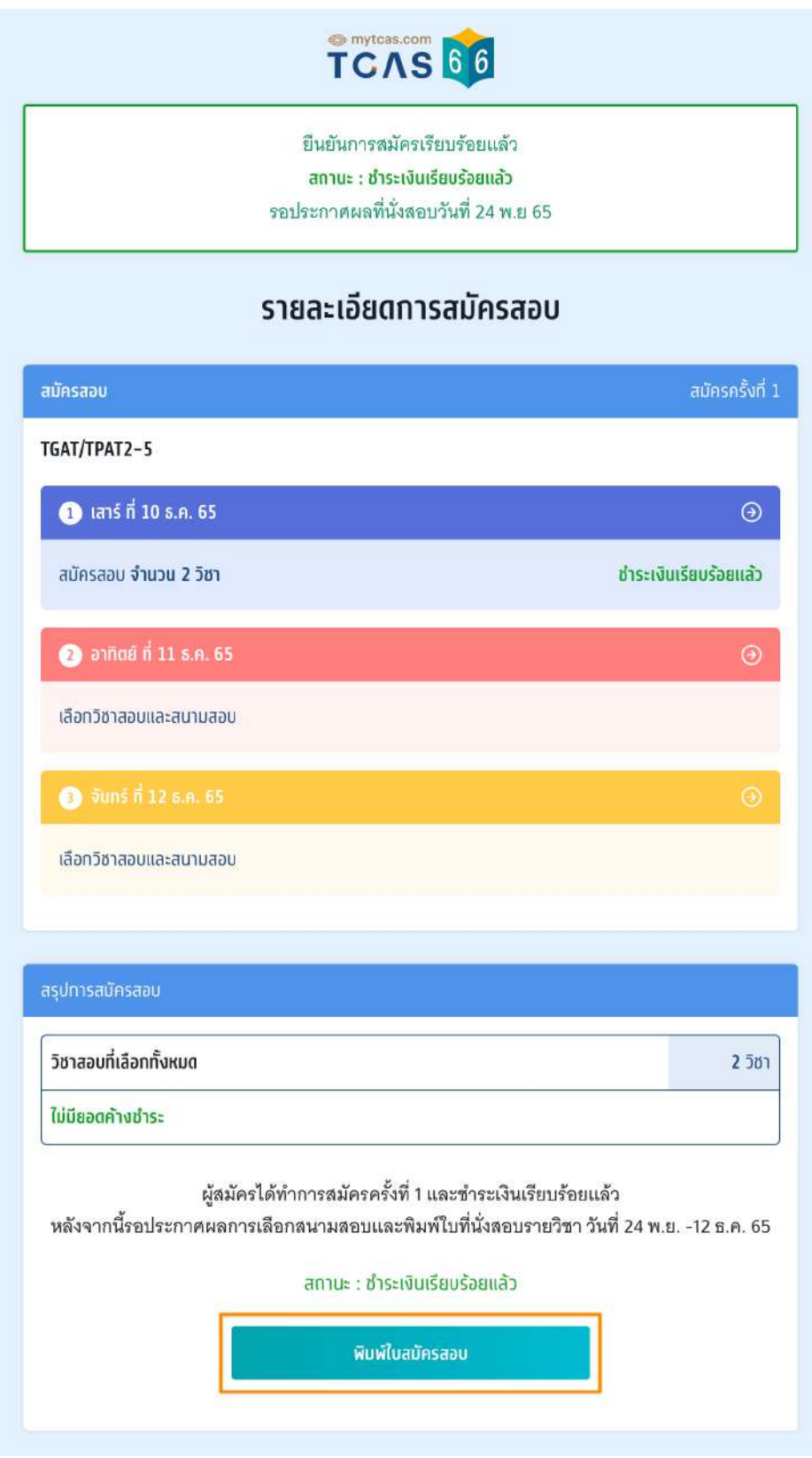

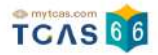

#### **ใบสมัครสอบ**

เมื่อเลือก "พิมพ์ใบสมัครสอบ" ระบบจะปรากฏไฟล์ใบสมัครสอบ ผู้สมัครสามารถดาวน์โหลดไฟล์ ใบสมัครสอบหรือพิมพ์ใบสมัครสอบ เพื่อเก็บไว้เป็นหลักฐานได้จากไอคอนดาวน์โหลดไฟล์หรือ ไอคอนเครื่องพิมพ์เอกสาร

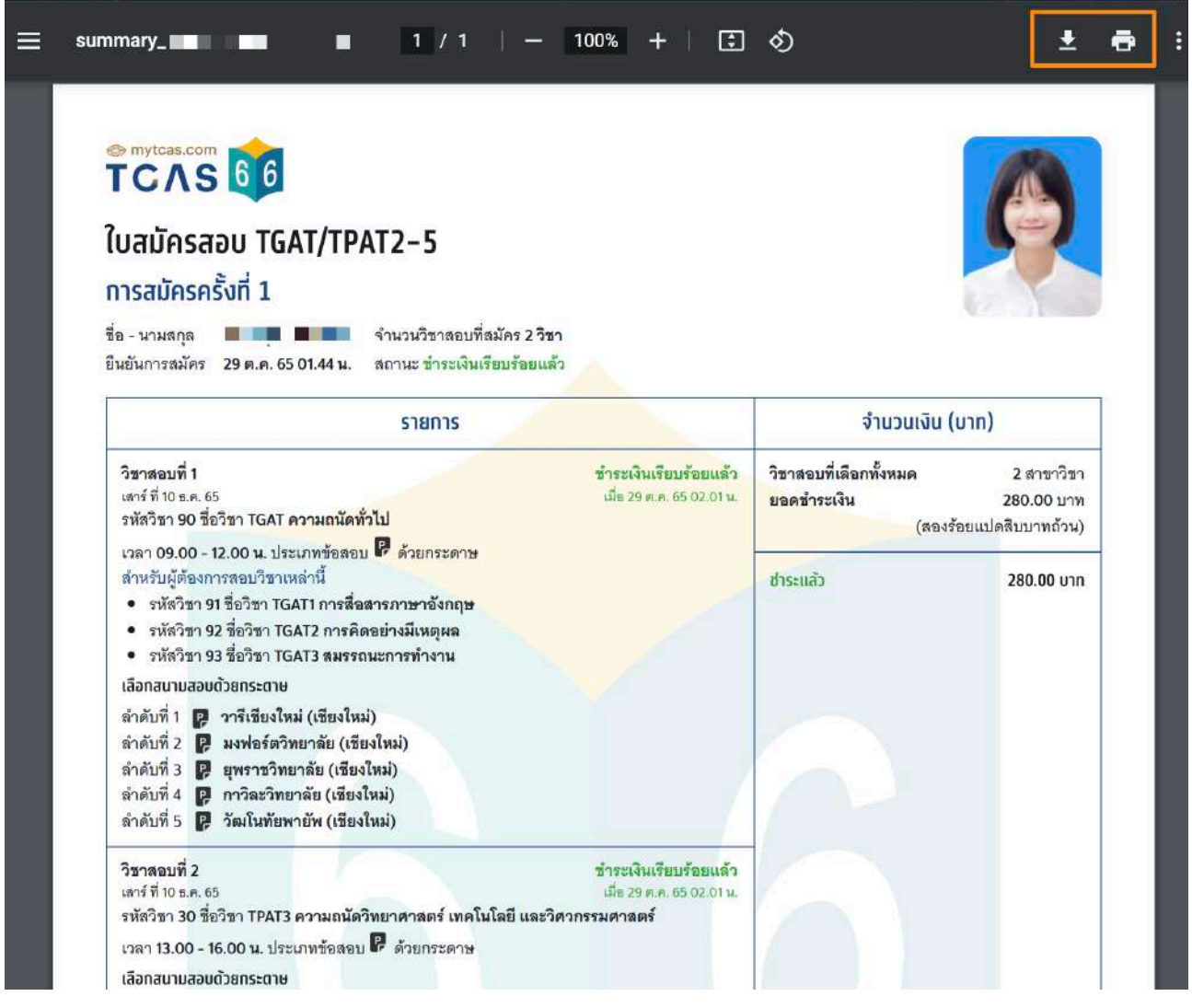

#### ตัวอย่างใบสมัครสอบ TGAT/TPAT2-5

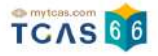

#### **TCAS66** ใบสมัครสอบ TGAT/TPAT2-5 การสมัครครั้งที่ 1 ชื่อ - นามสกล  $B = 0$ จำนวนวิชาลอบที่ลมัคร 2 วิชา ยืนยันการสมัคร 29 ต.ค. 65 01.44 น. สถานะ <mark>ชำระเงินเรียบร้อยแล้</mark>ว จำนวนเงิน (บาท) รายการ วิชาสอบที่ 1 ชำระเงินเรียบร้อยแล้ว วิชาลอบที่เลือกทั้งหมด 2 สาขาวิชา  $1805$  $\frac{1}{2}$ 10  $6$   $\frac{1}{2}$  65 เมื่อ 29 ต.ค. 65 02.01 น. ยอดชำระเงิน 280.00 ערונ รหัสวิชา 90 ชื่อวิชา TGAT ความถนัดทั่วไป (สองร้อยแปดสืบบาทถ้วน) เวลา 09.00 - 12.00 น. ประเภทข้อสอบ P ด้วยกระดาษ สำหรับผู้ต้องการสอบวิชาเหล่านี้ ชำระแล้ว 280.00 unn • รหัสวิชา 91 ชื่อวิชา TGAT1 การสื่อสารภาษาอังกฤษ • รหัสวิชา 92 ชื่อวิชา TGAT2 การคิดอย่างมีเหตุผล • รหัสวิชา 93 ชื่อวิชา TGAT3 สมรรถนะการทำงาน ้เลือกสนามสอบด้วยกระดาษ ลำดับที่ 1 22 วารีเซียงใหม่ (เชียงใหม่) ลำดับที่ 2 2 มงฟอร์ตวิทยาลัย (เชียงใหม่) ลำดับที่ 3 2 ยพราชวิทยาลัย (เชียงใหม่) ลำดับที่ 4 02 กาวิละวิทยาลัย (เชียงใหม่) ลำดับที่ 5 2 วัฒโนทัยพายัพ (เชียงใหม่) วิชาสอบที่ 2 ชำระเงินเรียบร้อยแล้ว เสาร์ที่ 10 ธ.ค. 65 เมื่อ 29 ต.ค. 65 02.01 น. รหัสวิชา 30 ชื่อวิชา TPAT3 ความถนัดวิทยาศาสตร์ เทคโนโลยี และวิศวกรรมศาสตร์ เวลา 13.00 - 16.00 น. ประเภทข้อสอบ P ด้วยกระดาษ เลือกสนามสอบด้วยกระดาษ ลำดับที่ 1 2 วารีเชียงใหม่ (เชียงใหม่) ลำดับที่ 2 2 มงฟอร์ตวิทยาลัย (เชียงใหม่) ลำดับที่ 3 2 ยุพราชวิทยาลัย (เชียงใหม่) ลำดับที่ 4 2 กาวิละวิทยาลัย (เชียงใหม่) ลำดับที่ 5 2 วัฒโนทัยพายัพ (เชียงใหม่)

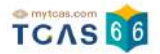

## **2. การเพิ่มวิชาสอบและการแก้ไขสนามสอบภายหลังการสมัครและ ชําระเงินเรียบร้อย**

#### **การเพิ่มวิชาสอบ**

ผู้สมัครสามารถเพิ่มวิชาสอบได้เท่านั้น ไม่สามารถลดวิชาสอบได้ การเพิ่มวิชาสอบจะต้องชำระเงิน ์ เพิ่มเติมและทำตามขั้นตอนการสมัครสอบให้ครบถ้วน

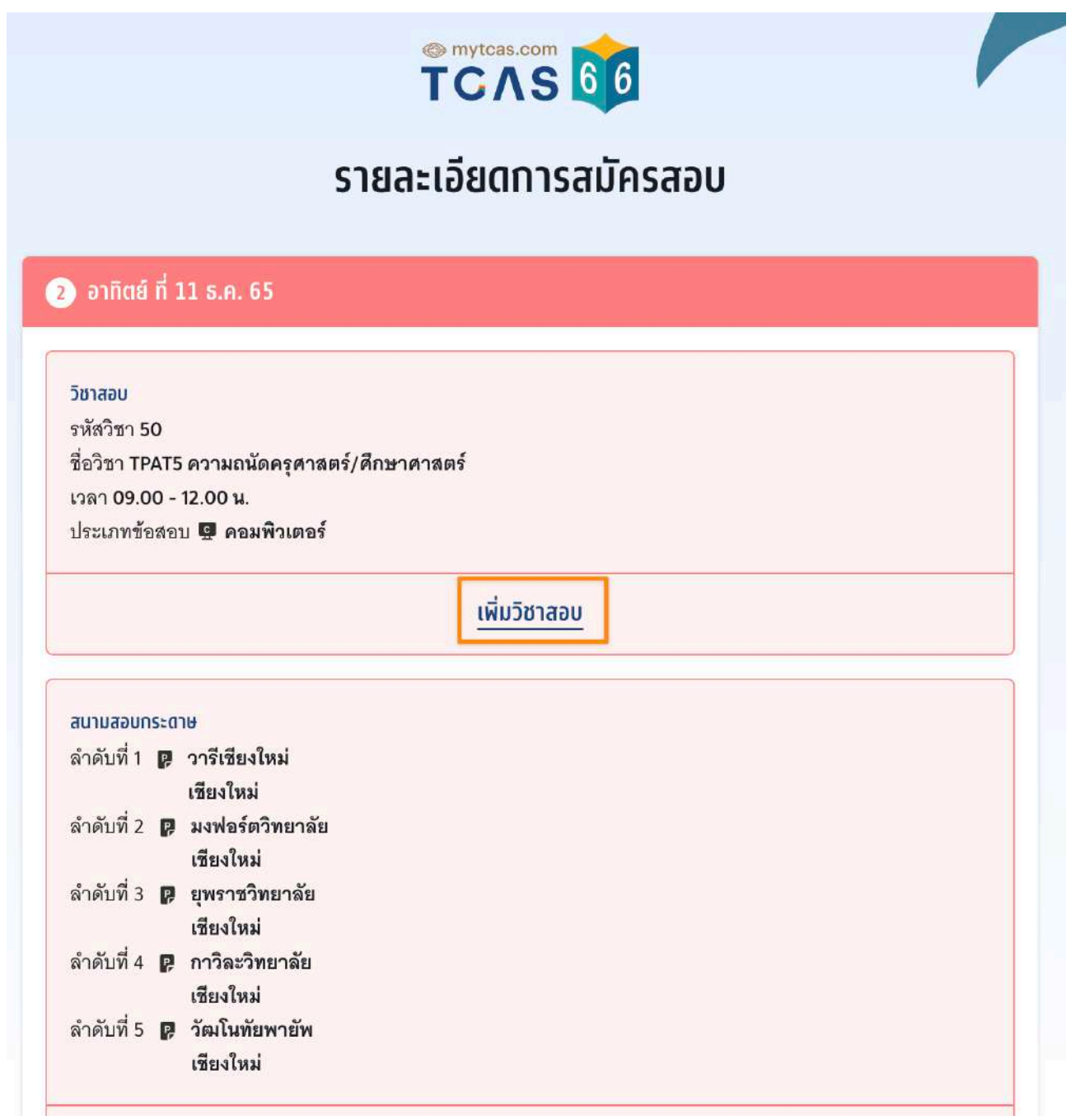

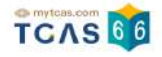

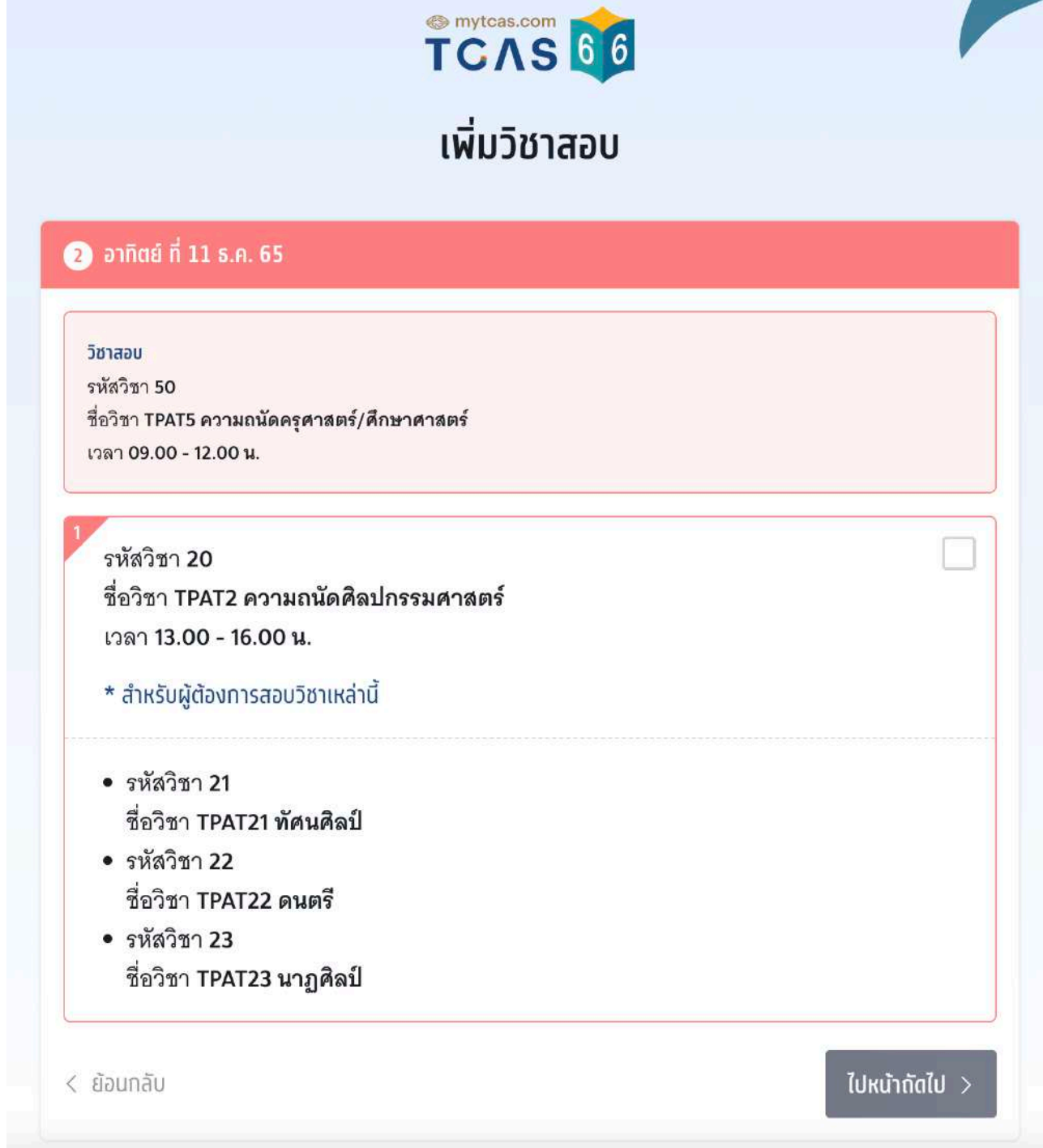

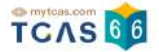

#### **การแก้ไขสนามสอบ**

## ให้ผู้สมัครเลือก "แก้ไขสนามสอบ"

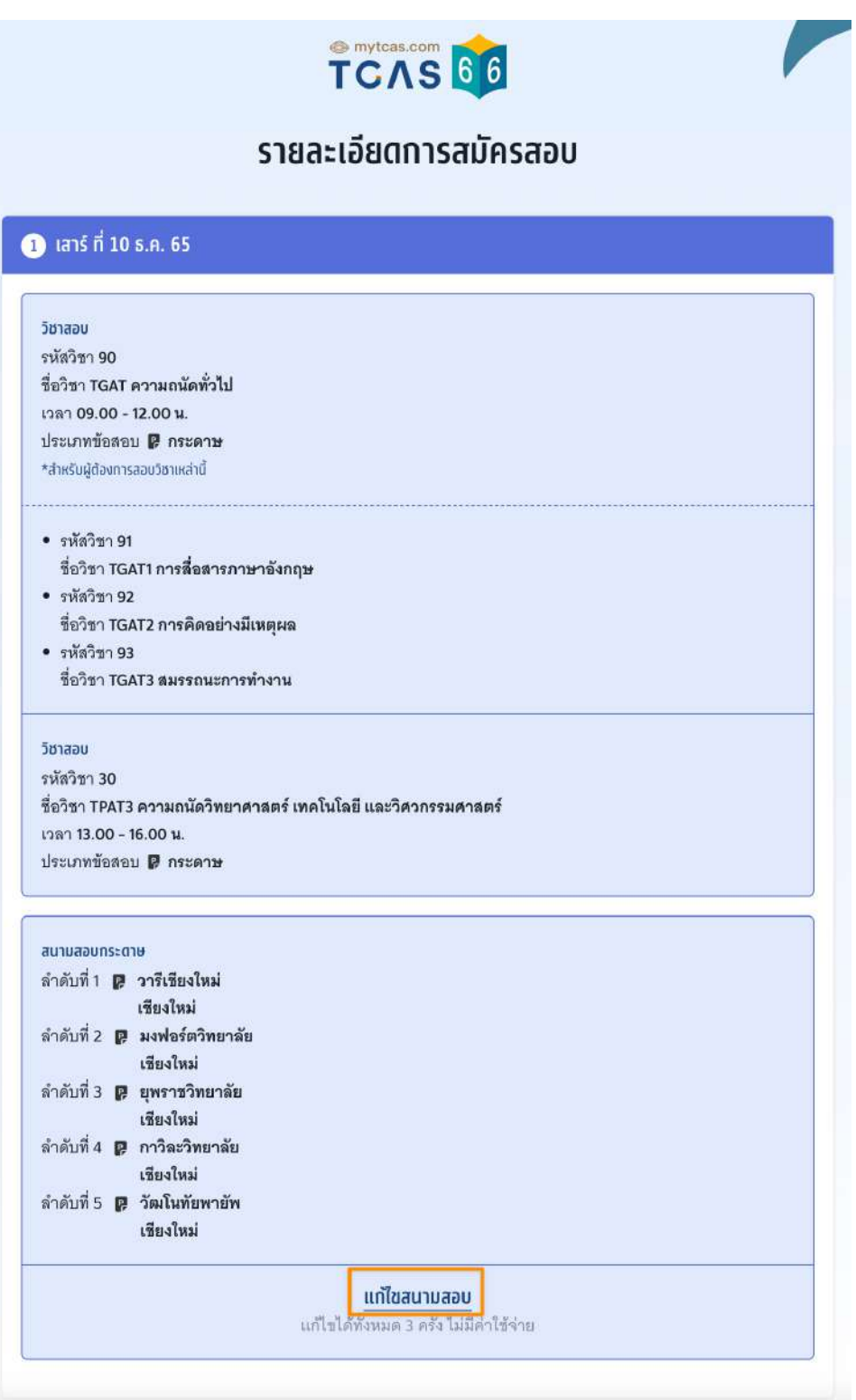

ผู้สมัครสามารถแก้ไขประเภทข้อสอบหรือแก้ไขสนามสอบได้โดยการเลื่อนจัดลําดับสนามสอบขึ้น หรือลง เพื่อจัดลําดับสนามสอบใหม่ หากต้องการลบสนามสอบที่เคยเลือกไว้ ให้เลือกที่ไอคอน "ถังขยะ" เพื่อทำการลบ เมื่อแก้ไขเสร็จสิ้นแล้ว จากนั้นเลือก "ไปหน้าถัดไป"

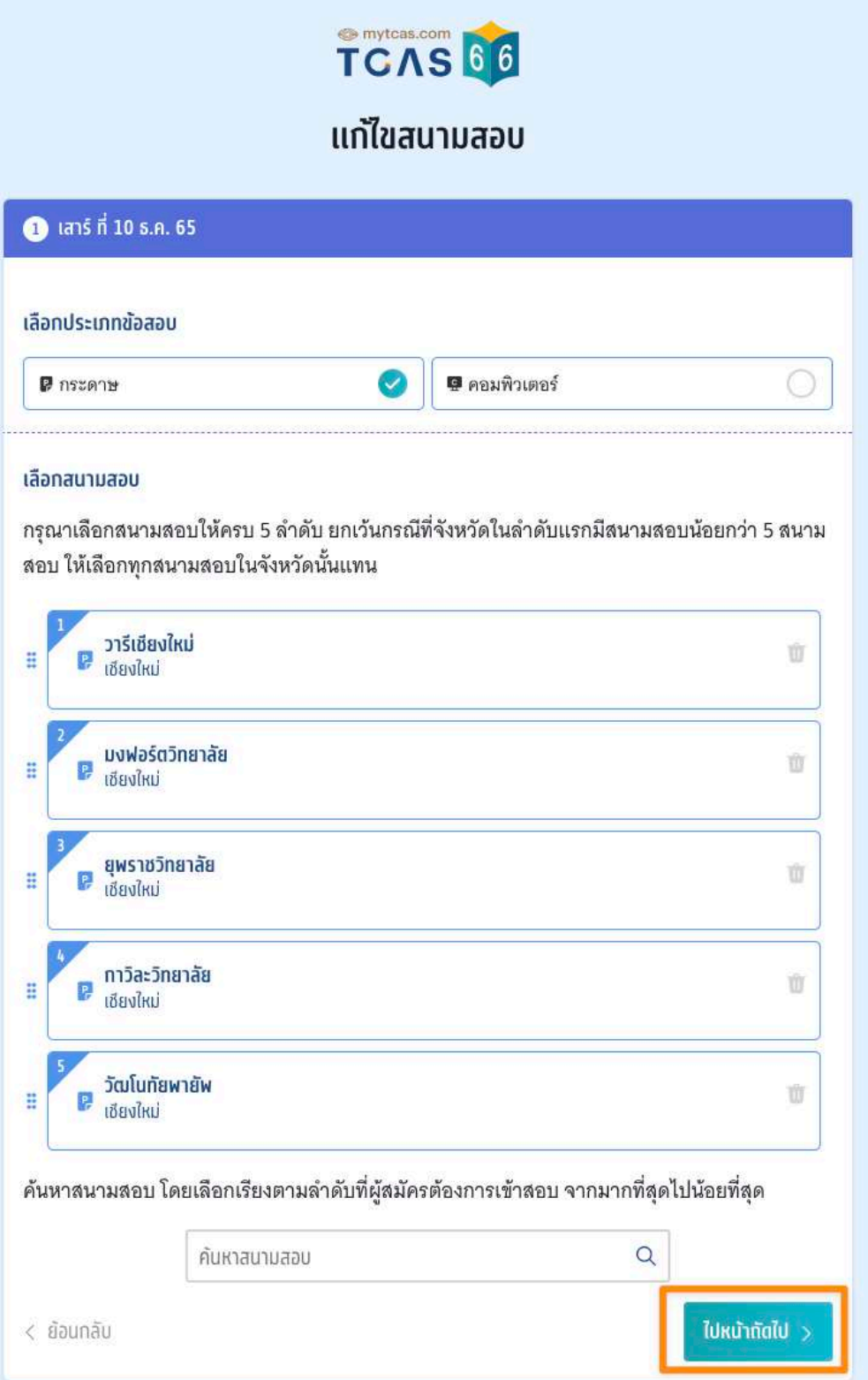

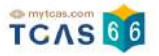

#### ตรวจสอบข้อมูลให้ครบถ้วนอีกครั้ง จากนั้นเลือก "บันทึกรายการ"

**SUBDACE** 

## แก้ไขสนามสอบ

 $\bullet$  lans n 10 s.a. 65

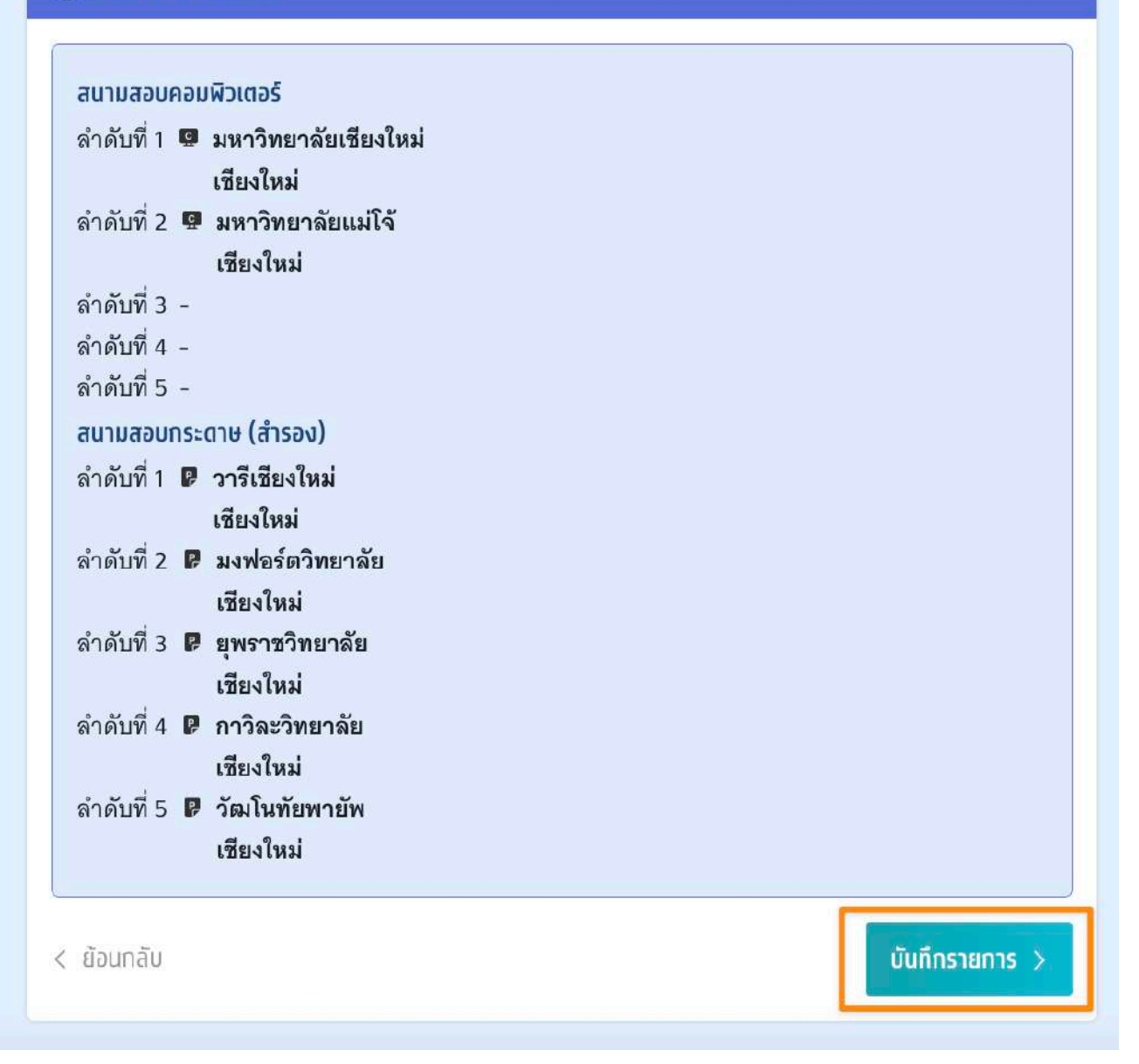

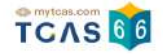

ระบบจะปรากฏสถานะ กรุณายืนยันแก้ไขสนามสอบ โดยผู้สมัครสามารถตัดสินใจได้ 3 ครั้ง จาก นั้นเลือก "ยืนยันแก้ไขสนามสอบ"

หากต้องการกลับไปที่การสมัครครั้งรั้ที่ผ่านมาให้เลือก "ยกเลิกการแก้ไข"

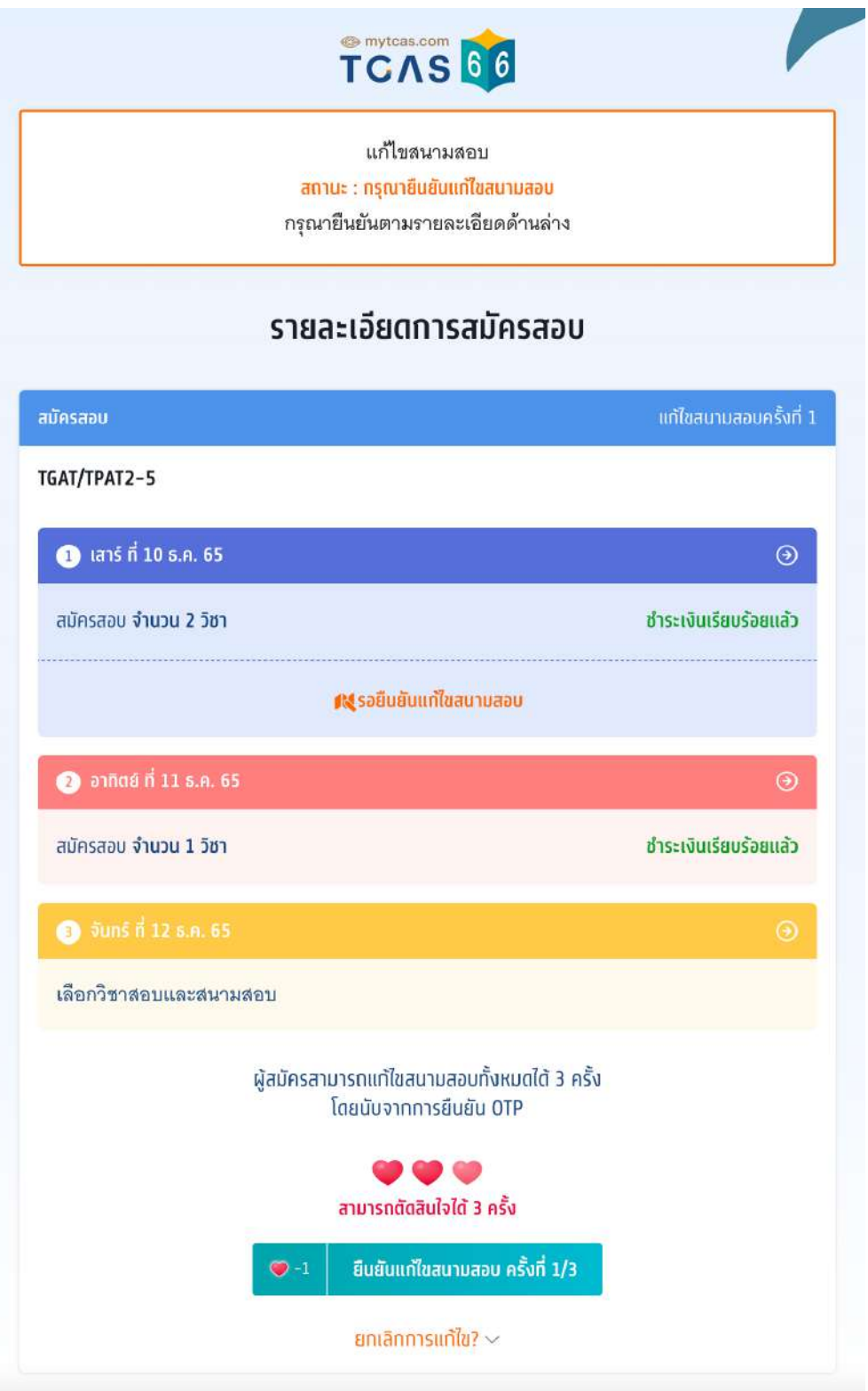

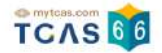

ระบบจะปรากฏช่องทางในการเลือกรับรหัส One Time Password (OTP) เพื่อยืนยันการแก้ไข สนามสอบ จากนั้นเลือก "ส่ง OTP เพื่อยืนยันการสมัครสอบ"

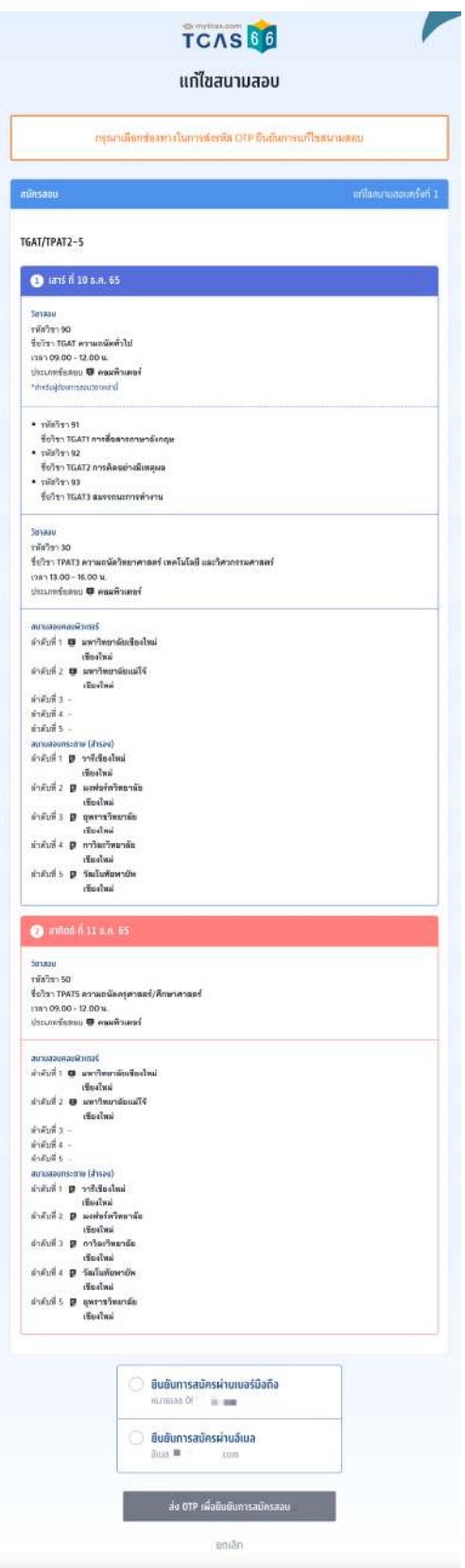

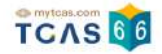

กรอกรหัส One Time Password (OTP) จากช่องทางที่ผู้สมัครเลือกเพื่อยืนยันการแก้ไขสนามสอบ จากนั้นเลือก นั้ "ยืนยัน OTP และยืนยันการแก้ไขสนามสอบ"

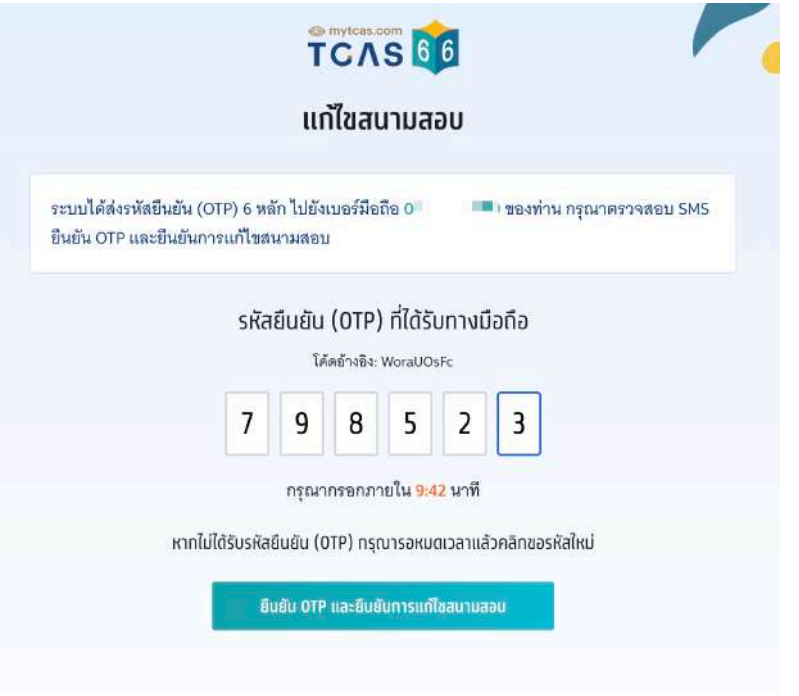

ระบบจะปรากฏสถานะ แก้ไขสนามสอบเรียบร้อยแล้ว

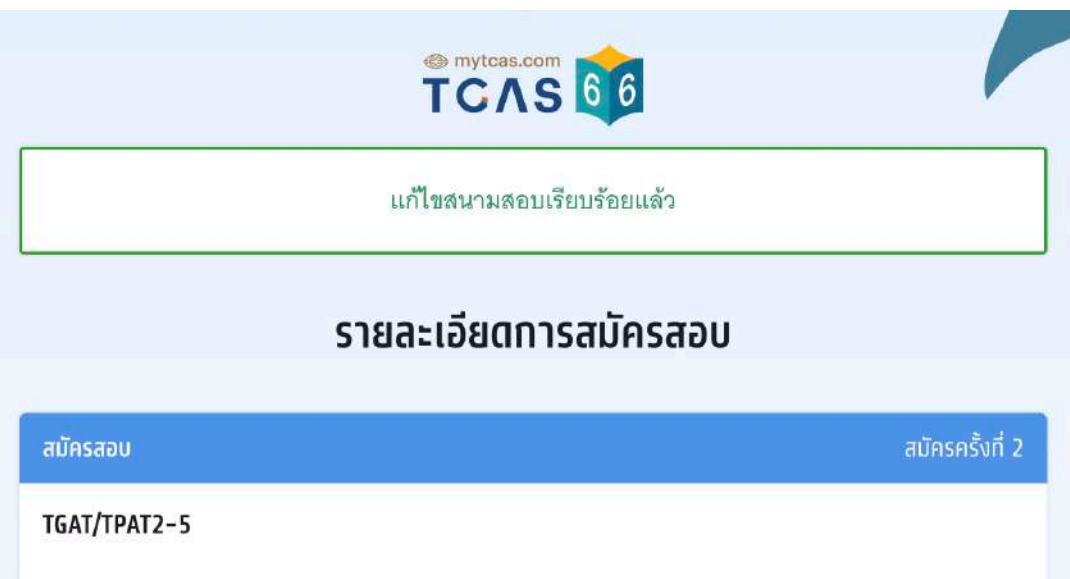

ผู้สมัครสามารถเพิ่มวิชาสอบและแก้ไขสนามสอบภายหลังได้แต่หากไม่กดยืนยันรหัส One Time Password (OTP) หรือกดยกเลิกการแก้ไขระบบจะยึดตามข้อมูลการสมัครในครั้งรั้ที่ผ่านมา

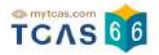

#### **การยกเลิกการแก้ไข**

#### ในกรณีที่ผู้สมัครทําการเพิ่มวิชาสอบหรือแก้ไขสนามสอบแล้ว แต่ต้องการยกเลิกการแก้ไขก่อน หน้านี้ให้เลือก "ยกเลิกการแก้ไข"

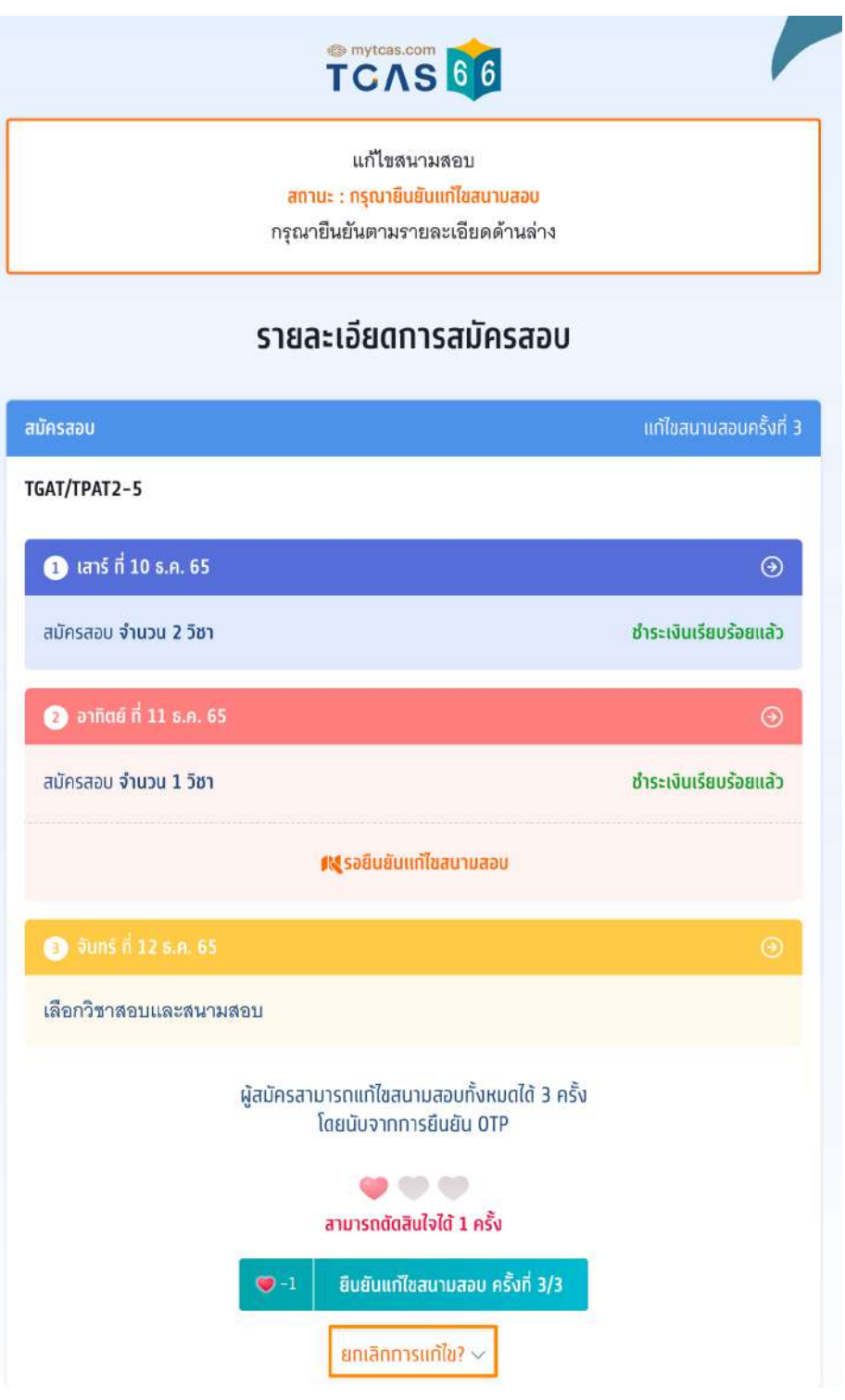

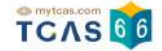

## ระบบจะถามอีกครั้ง หากต้องการกลับไปที่การสมัครครั้งที่ผ่านมาให้เลือก "ยกเลิกการแก้ไข"

#### ผู้สมัครสามารถแท้ไขสนามสอบทั้งหมดได้ 3 ครั้ง โดยนับจากการยืนยัน OTP

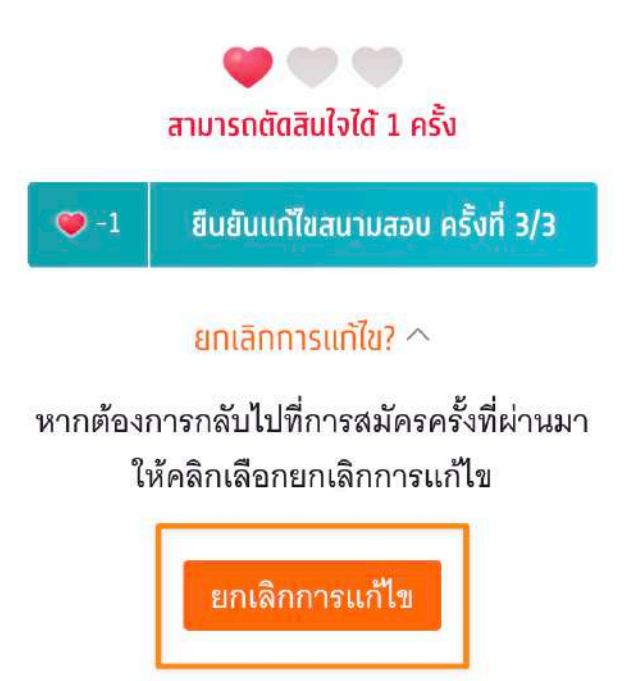

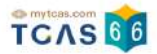

#### **ประวัติการดําเนินการ**

#### ผู้สมัครสามารถตรวจสอบข้อมูลการสมัครสอบได้ที่ "ประวัติการดำเนินการ"

## TCAS 66

#### รายละเอียดการสมัครสอบ

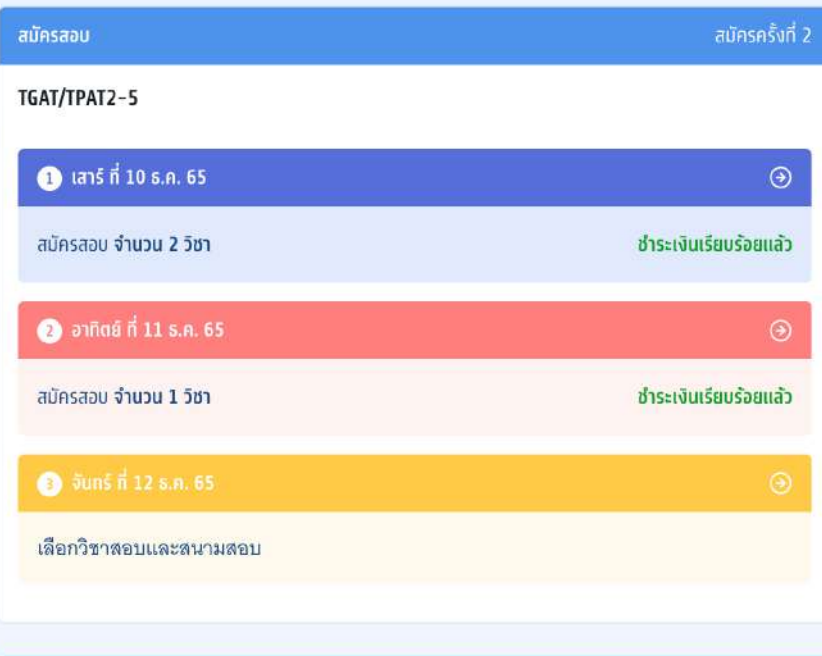

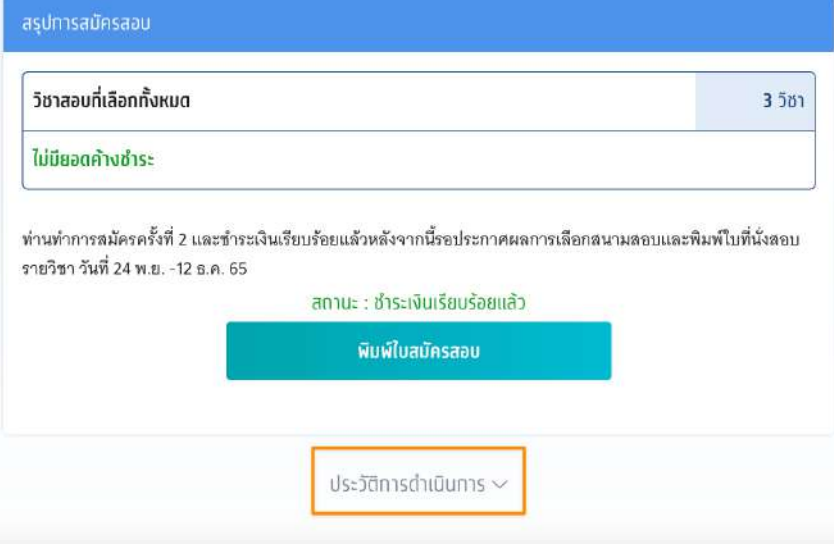

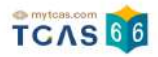

#### **ประวัติการดําเนินการ การสมัคร**

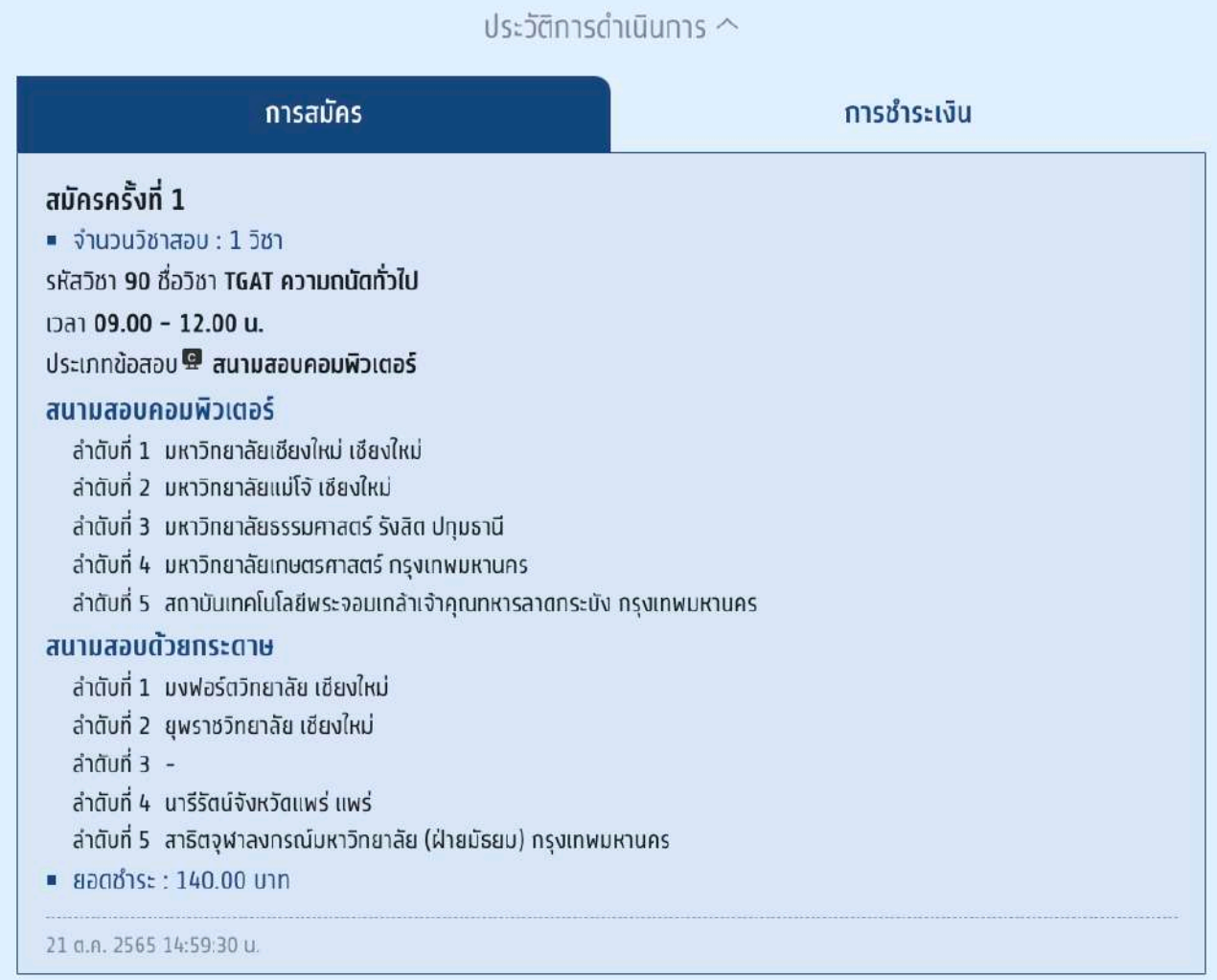

#### **ประวัติการดําเนินการ การชําระเงิน**

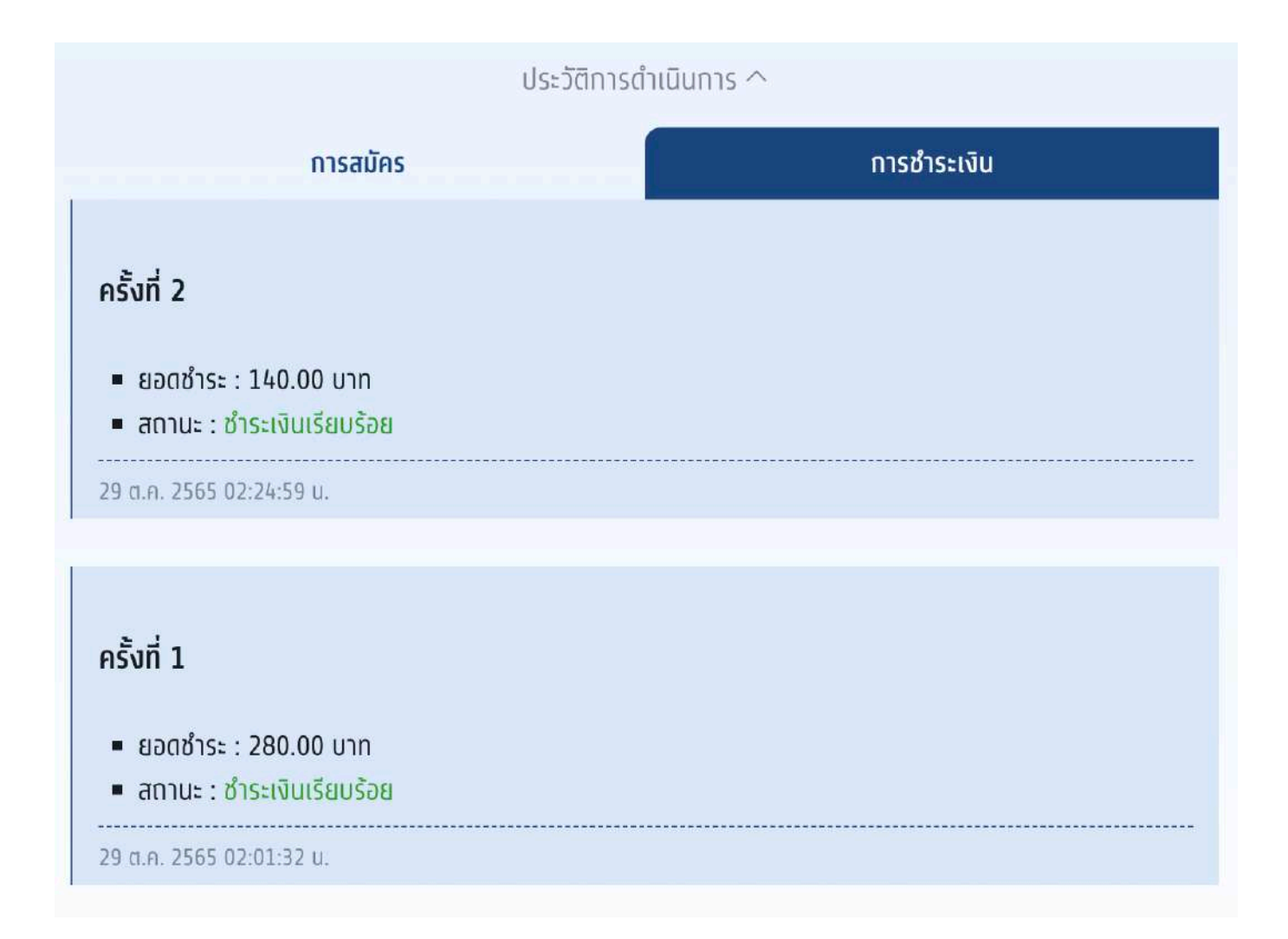

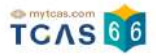

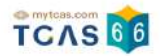

## **3. การพิมพ์บัตรประจําตัวผู้เข้าสอบรายวิชา**

ผู้สมัครสอบเข้าสู่ระบบที่ URL [https://student.mytcas.com](https://student.mytcas.com/) ระบบแสดงข้อมูลสมัครสอบ TGAT/TPAT2-5 เลือก "ดูรายละเอียดการสอบ"

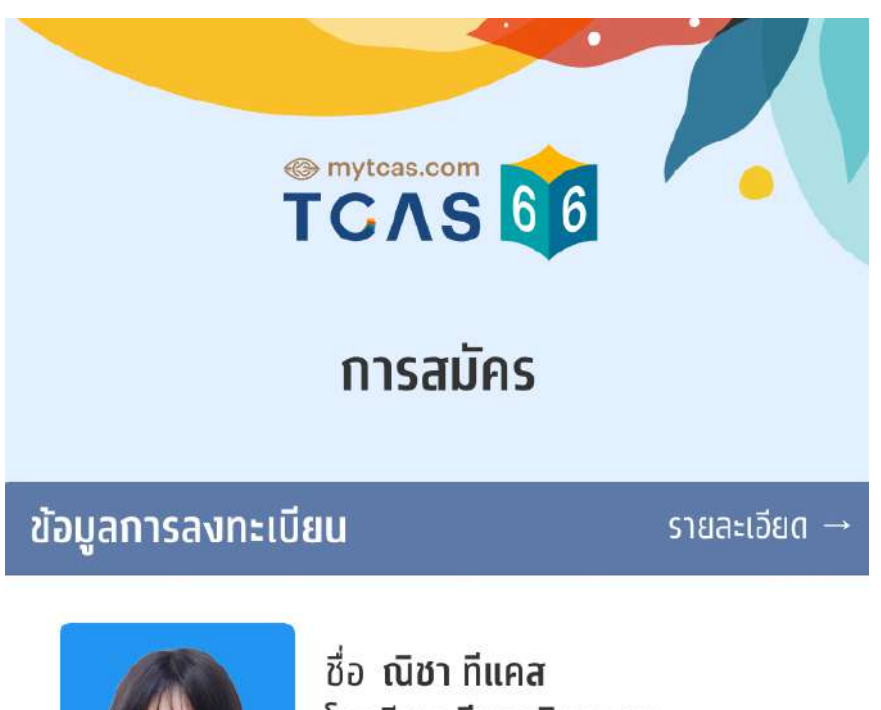

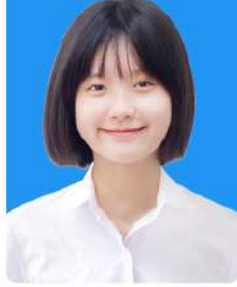

โรงเรียน ที่แคสวิทยาคม จังหวัด กรุงเทพมหานคร หลักสูตร ห**ลักสูตรแกนกลาง (สามัญ)** ปีการศึกษา 2565

#### ข้อมูลการสมัคร

ข้อมูลการสมัครสอบ TGAT/TPAT2-5

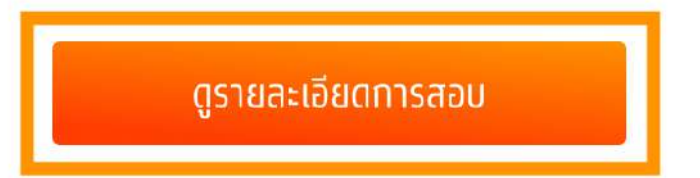

TCAS 66

ระบบแสดง ข้อกําหนดและเงื่อนไขในการพิมพ์บัตรประจําตัวผู้เข้าสอบรายวิชา ผู้สมัครสอบอ่าน รายละเอียดให้เข้าใจ จากนั้นเลือก "รับทราบ"

## ข้อทำหนดและเงื่อนไขในการพิมพ์บัตร ประจำตัวผู้เข้าสอบรายวิชา

ให้ผู้เข้าสอบพิมพ์บัตรประจำตัวผู้เข้าสอบรายวิชา <mark>วิชาละ 1 ใบ</mark> เพื่อ ให้ผู้คุมสอบตรวจสอบและเก็บไว้เป็นหลักฐานก่อนเข้าสอบ หรือ

ให้ผู้เข้าสอบแสดงบัตรประจำตัวผู้เข้าสอบรายวิชาบนหน้าจอ โทรศัพท์ให้กับผู้คุมสอบตรวจสอบก่อนเข้าสอบ

\* ทั้งนี้ไม่อนุญาตให้นำโทรศัพท์เข้าห้องสอบ ผู้เข้าสอบต้องบริหาร จัดการเรื่องฝากโทรศัพท์ก่อนเข้าห้องสอบเอง

ปรับปรุงล่าสุดเมื่อวันที่ 22 พฤศจิกายน 2565

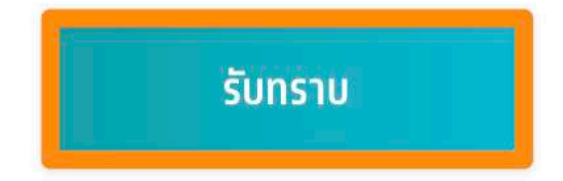

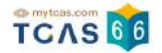

ระบบแสดงรายละเอียดการสอบทั้งหมดที่ผู้สมัครสอบได้สมัครไว้ตรวจสอบข้อมูลรายวิชา ให้ครบ ถ้วน จากนั้นเลือก "พิมพ์บัตรประจำตัวผู้เข้าสอบรายวิชา"

รายละเอียดการสอบ

#### ้นางสาว ณิชา ที่แคส

สมัครสอบจำนวน 4 วิชา

พิมพ์บัตรประจำตัวผู้เข้าสอบรายวิชา

้เลขที่นั่งสุดบ 10010001 ชื่อวิชา TGAT ความถนัดทั่วไป รหัสวิชา 90 วันเวลาที่สอบ เ**สาร์ ที่ 10 ธ.ค.** 65 เวลา 09.00 - 12.00 น. สนามสอบ สาธิตจุฬาลงกรณ์มหาวิทยาลัย (ฝ่ายมัธยม) อาคาร อาคาร 2 ชั้น 3 ห้อง 304 ี่ ตำแหน่งที่นั่ง **แถว** (Row) **3 • ตอน** (Column) 4 ีที่ตั้งสนามสอบ เขตปทุมวัน กรุงเทพมหานคร ประเภทข้อสอบ @ กระดาษ

เลขที่นั่งสุดบ 10010001 ์ ชื่อวิชา TPAT3 ความถนัดทางวิทยาศาสตร์ เทคโนโลยี วิศวกรรมศาสตร์ รหัสวิชา 30 วันเวลาที่สอบ เสาร์ ที่ 10 ธ.ค. 65 เวลา 13.00 - 16.00 น. สนามสอบ สาธิตจุฬาลงกรณ์มหาวิทยาลัย (ฝ่ายมัธยม) อาคาร อาคาร 2 ชั้น 3 ห้อง 304 ตำแหน่งที่นั่ง แถว (Row) 3 • ตอน (Column) 4 ที่ตั้งสนามสอบ เขตปทุมวัน กรุงเทพมหานคร ประเภทข้อสอบ **@ กระดาษ** 

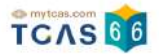

เลขที่นั่งสอบ 10010001 ชื่อวิชา TPAT5 ความถนัดครุศาสตร์-ศึกษาศาสตร์ รหัสวิชา 50 วันเวลาที่สอบ **อาทิตย์ ที่ 11 ธ.ค. 65** เวลา 09.00 - 12.00 **น**. สนามสอบ จุฬาลงกรณ์มหาวิทยาลัย อาคาร **อาคารจามจุรี 8** ชั้น 4 ห้อง 402 ตำแหน่งที่นั่ง แถว (Row) 18 • ตอน (Column) 1 ที่ตั้งสนามสอบ อำเภอปทุมวัน กรุงเทพมหานคร ประเภทข้อสอบ **๒ คอมพิวเตอร์** 

เลขที่นั่งสอบ 10010001 ชื่อวิชา TPAT4 ความถนัดสถาปัตยกรรมศาสตร์ รหัสวิชา 40 วันเวลาที่สอบ **จันทร์ ที่ 12 ธ.ค. 65** เวลา 09.00 - **12.00 น.** สนามสอบ จุฬาลงกรณ์มหาวิทยาลัย อาคาร อาคารจามจุรี 8 ชั้น 4 ห้อง 402 ตำแหน่งที่นั่ง **แถว** (Row) 34 • ต**อน** (Column) 1 ์ที่ตั้งสนามสอบ อำเภอปทุมวัน กรุงเทพมหานคร ประเภทข้อสอบ **Q** ค**อมพิวเตอร์** 

#### พิมพ์บัตรประจำตัวผู้เข้าสอบรายวิชา

ระบบจะแสดงไฟล์ PDF ข้อมูลใบสรุปเลขที่นั่งสอบและบัตรประจำตัวผู้เข้าสอบรายวิชา ให้ผู้เข้า สอบพิมพ์บัตรประจําตัวผู้เข้าสอบรายวิชา วิชาละ 1 ใบ เพื่อให้ผู้คุมสอบตรวจสอบ และเก็บไว้เป็น หลักฐานก่อนเข้าสอบหรือให้ผู้เข้าสอบแสดงบัตรประจําตัวผู้เข้าสอบรายวิชาบนหน้าจอโทรศัพท์ให้ กับผู้คุมสอบก่อนเข้าสอบ

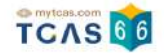

#### **ตัวอย่าง ใบสรุปเลขที่นั่งสอบและบัตรประจําตัวผู้เข้าสอบรายวิชา TGAT/TPAT2-5 ประจํา ปี 2566**

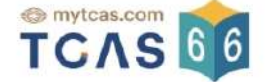

#### ใบสรุปเลขที่นั่งสอบและบัตรประจำตัวผู้เข้าสอบรายวิชา

TGAT/TPAT2-5 ประจำปี 2566

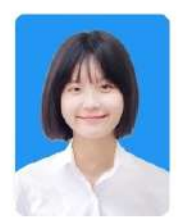

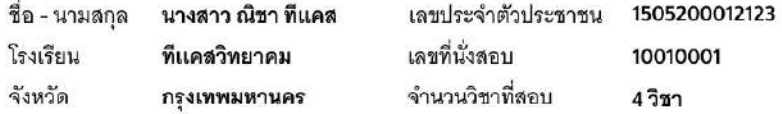

#### หมายเหตุ:

- 1. การเข้าห้องสอบต้องแสดง <u>บัตรประจำตัวผู้เข้าสอบรายวิชา</u> และ <u>บัตรประจำตัวประชาชน หรือหนังสือเดินทาง หรือบัตรอื่น ๆ ที่</u> <u>หน่วยงานราชการออกให้ที่ยังไม่หมดอายุและมีภาพถ่ายปัจจุบันชัดเจน</u>
- 2. รูปถ่ายบนบัตรประจำตัวผู้เข้าสอบรายวิชา เป็นความรับผิดชอบของผู้เข้าสอบ ซึ่งต้องเป็นไปตามข้อกำหนดของระบบรับสมัคร มิฉะนั้นอาจถูกปฏิเสธการเข้าสอบได้
- 3. ผู้สมัครสามารถตั๊ดและพับบัตรประจำตัวผู้เข้าสอบรายวิชาได้

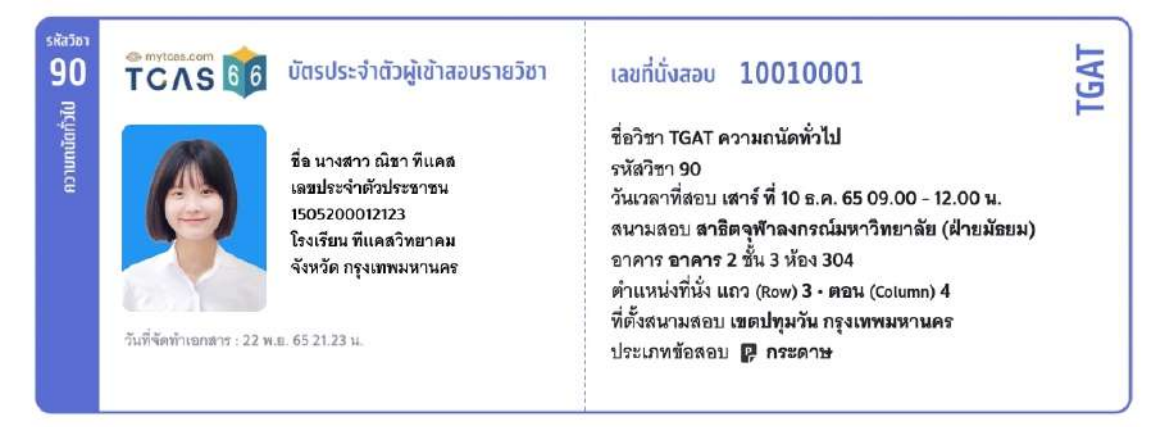

#### TCAS<sup>66</sup> บัตรประจำตัวผู้เข้าสอบรายวิชา

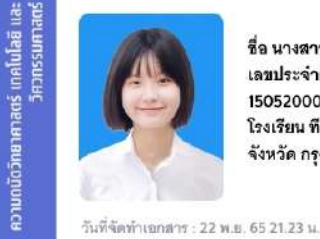

รหัสวิชา 30

> ชื่อ นางสาว ณิชา ทีแคล เลขประจำตัวประชาชน 1505200012123 โรงเรียน ที่แคลวิทยาคม จังหวัด กรุงเทพมหานคร

เลขที่นั่งสอบ 10010001

ชื่อวิชา TPAT3 ความถนัดวิทยาศาสตร์ เทคโนโลยี และ วิศวกรรมศาสตร์ รหัสวิชา 30 วันเวลาที่สอบ เสาร์ ที่ 10 ธ.ค. 65 13.00 - 16.00 น. สนามสอบ สาธิตจฬาลงกรณ์มหาวิทยาลัย (ฝ่ายมัธยม) อาคาร อาคาร 2 ชั้น 3 ห้อง 304 ตำแหน่งที่นั่ง แถว (Row) 3 · ตอน (Column) 4 ที่ตั้งสนามสอบ เขตปทุมวัน กรุงเทพมหานคร ประเภทข้อสอบ 2 กระดาษ

PAT
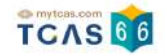

# **สําหรับผู้สมัครสอบที่มีความบกพร่องทางด้านร่างกาย จะมีหมายเหตุแสดงต้องการความ ช่วยเหลือ**

mytcas.com TCAS 66

## ใบสรุปเลขที่นั่งสอบและบัตรประจำตัวผู้เข้าสอบรายวิชา TGAT/TPAT2-5 ประจำปี 2566

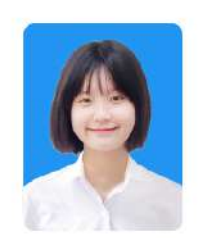

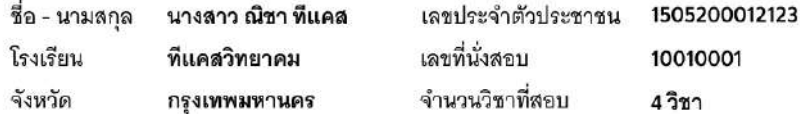

#### หมายเหตะ

- 1. การเข้าห้องสอบต้องแสดง <u>บัตรประจำตัวผู้เข้าสอบรายวิชา</u> และ <u>บัตรประจำตัวประชาชน หรือหนังสือเดินทาง หรือบัตรอื่น ๆ ที่</u> <u>หน่วยงานราชการออกให้ที่ยังไม่หมดอายุและมีภาพถ่ายปัจจุบันชัดเจน</u>
- 2. รูปถ่ายบนบัตรประจำตัวผู้เข้าสอบรายวิชา เป็นความรับผิดชอบของผู้เข้าสอบ ซึ่งต้องเป็นไปตามข้อกำหนดของระบบรับสมัคร มิฉะนั้นอาจถกปฏิเสธการเข้าสอบได้
- 3. ผู้สมัครสามารถตัดและพับบัตรประจำตัวผู้เข้าสอบรายวิชาได้

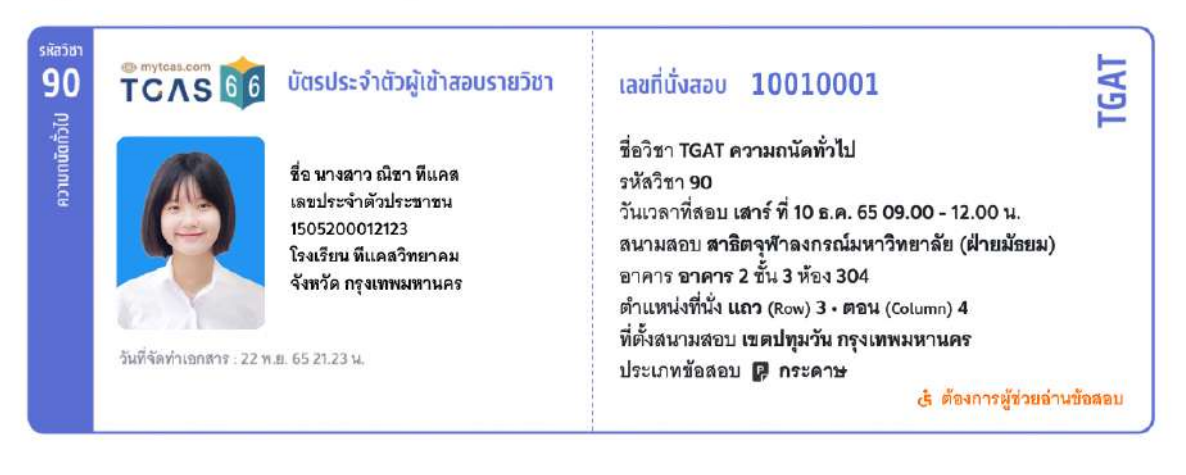

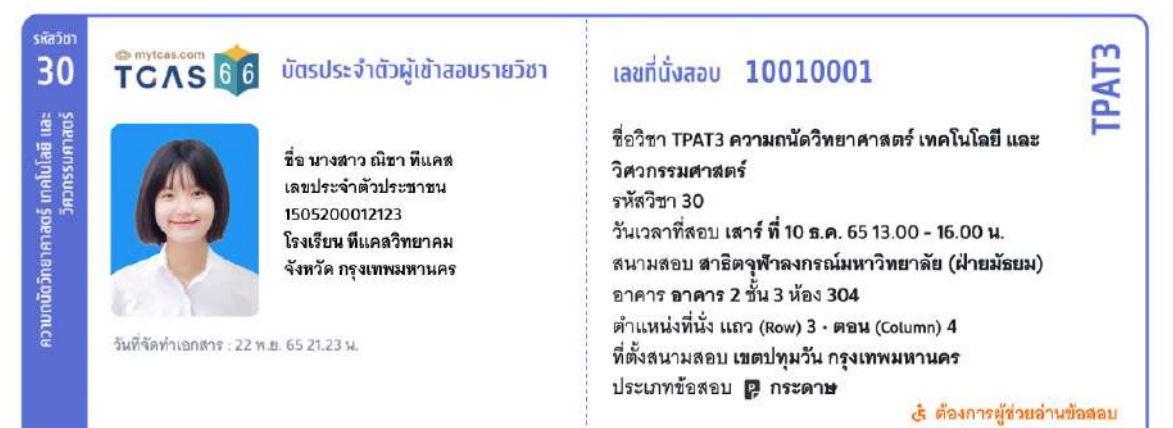

หมายเหตะ

### **สําหรับผู้สมัครสอบติดโควิด จะมีหมายเหตุแสดงผู้สมัครสอบติดโควิด**

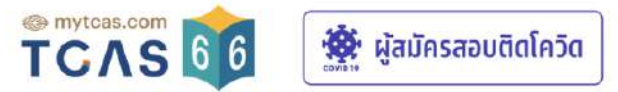

## ใบสรุปเลขที่นั่งสอบและบัตรประจำตัวผู้เข้าสอบรายวิชา

### TGAT/TPAT2-5 ประจำปี 2566

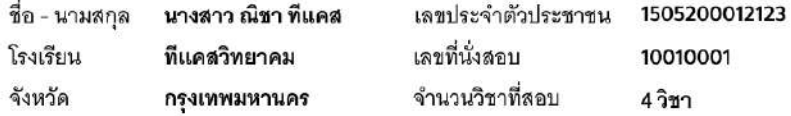

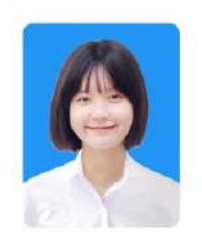

1. การเข้าห้องสอบต้องแสดง <u>บัตรประจำตัวผู้เข้าสอบรายวิชา</u> และ <u>บัตรประจำตัวประชาชน หรือหนังสือเดินทาง หรือบัตรอื่น ๆ ที</u>่ <u>หน่วยงานราชการออกให้ที่ยังไม่หมดอายุและมีภาพถ่ายปัจจุบันชัดเจน</u>

- 2. รูปถ่ายบนบัตรประจำตัวผู้เข้าสอบรายวิชา เป็นความรับผิดชอบของผู้เข้าสอบ ซึ่งต้องเป็นไปตามข้อกำหนดของระบบรับสมัคร มิฉะนั้นอาจถกปฏิเสธการเข้าสอบได้
- 3. ผู้สมัครสามารถตั๊ดและพับบัตรประจำตัวผู้เข้าสอบรายวิชาได้

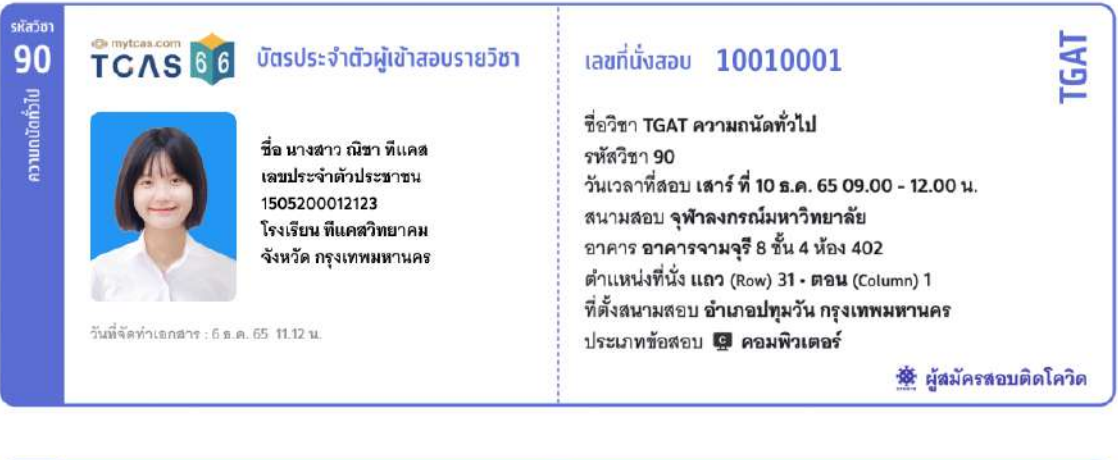

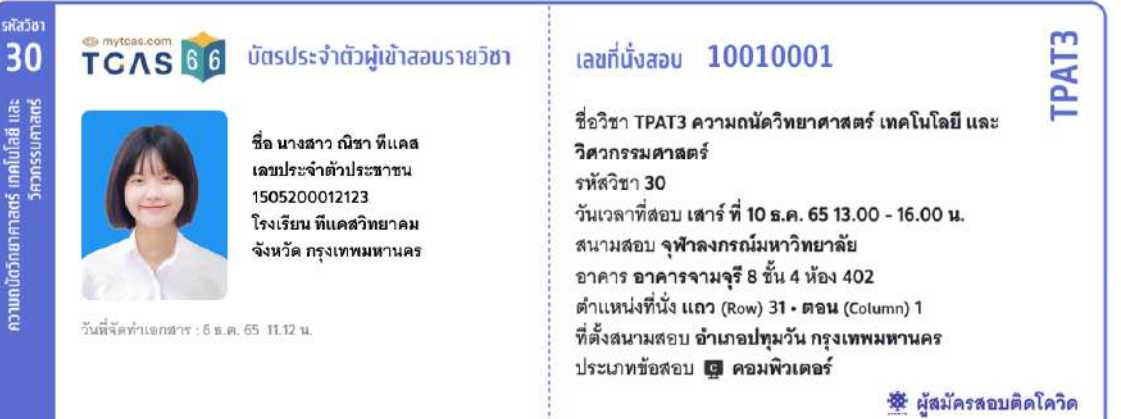

หน้าที่ 1/3

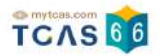

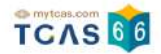

## **ผู้สมัครสอบโปรดอ่านแนวทางปฏิบัติเกี่ยวกับการสอบอย่างละเอียด**

#### **แนวทางป**ฏิบัติเกี่ยวกับการสอบ

#### 1. เอกสารการเข้าสอบ

ให้ผู้เข้าสอบเตรียมเอกสารเข้าสอบดังนี้

- 1.1 บัตรประจำตัวผู้เข้าสอบรายวิชา โดยให้ผู้เข้าสอบพิมพ์เอกสาร "บัตรประจำตัวผู้เข้าสอบรายวิชา" <u>รายวิชาละ 1 ใบ</u> เพื่อมอบให้แก่ผู้คุมสอบตรวจ สอบก่อนเข้าสอบ โดยพิมพ์ได้จากระบบ student.mytcas.com ในช่วงวันที่ 21 กุมภาพันธ์ ถึงวันที่ 20 มีนาคม 2565 ได้ทั้งแบบสี หรือขาวดำ เพื่อ ใช้เป็นข้อมล ในการเดินทางมายังสนามสอบได้อย่างถกต้อง และตรวจสอบที่นั่งสอบที่สนามสอบ ทั้งนี้ผ้เข้าสอบสามารถ เลือกแสดงบัตรประจำ ตัวผู้เข้าสอบจากหน้าจอโทรศัพท์ เพื่อเข้าห้องสอบแทนการพิมพ์บนกระดาษได้ แต่ต้องจัดการฝากโทรศัพท์เอง ที่อาจจะมีให้บริการเฉพาะบาง สนามสอบ เนื่องจากไม่อนุญาตให้นำเข้าห้องสอบ ในบางสนามสอบอาจมี การให้บริการพิมพ์บัตรประจำตัวผู้เข้าสอบ โดยอาจเก็บหรือไม่เก็บค่า บริการก็ได้ ขอให้ผู้เข้าสอบตรวจสอบ ที่สนามสอบก่อนวันสอบ
- 1.2 หลักฐานแสดงตนได้แก่ บัตรประจำตัวประชาชน หรือหนังสือเดินทาง หรือบัตรอื่น ๆ ที่หน่วยงานราชการออกให้ที่ยังไม่หมดอายุและมีภาพถ่าย ปัจจุบันชัดเจน

#### 2. อุปกรณ์การสอบ

ผู้เข้าสอบจัดเตรียมอุปกรณ์เพื่อใช้ในการสอบดังนี้ ดินสอดำ 2B ปากกาลูกลิ่นหมึกสีดำหรือสีน้ำเงิน ยางลบดินสอ กบเหลาดินสอ หน้ากากอนามัย ้สำรอง นาฬิกา (หากประสงค์ใช้) เฉพาะนาฬิกาข้อมือขนิดเข็มที่ใช้ดูเวลาเท่านั้น ไม่มีอิเล็กทรอนิกส์ และสำหรับผู้เข้าสอบผู้บกพร่องทางการมองเห็น สามารถนำลกคิดเข้าห้องสอบได้

#### 3. การแต่งกายเข้าสอบ

ให้ผู้เข้าสอบแต่งกายด้วยเครื่องแบบนักเรียน เครื่องแบบนิสิต/นักศึกษา หรือแต่งกายสุภาพตามประเพณีนิยม เช่น เสื้อโปโล กางเกงขายาว ยืนส์ขา ยาวสุภาพ กระโปรงยาวคลุมเข่า เสื้อเชิ้ต ชุดพละของโรงเรียน พร้อมกางเกงนักเรียนหรือกางเกงวอร์มขายาว รองเท้าหุ้มส้น รองเท้ากีฬา รองเท้าพละ รองเท้านักเรียน ทรงผมสามารถทำได้ทุกทรงที่ไม่เป็นอุปสรรคต่อการสอบ และสามารถทำสีธรรมชาติได้ เช่น ดำน้ำตาล งดการทำผมสีแฟนซี เช่นฟ้า ชมพู เขียว ม่วง ทอง เล็บสามารถทาสีได้ทุกรูปแบบ แว่นสายตาและคอนแทคเลนส์สามารถใส่มาสอบได้ สำหรับรูปถ่ายในบัตรที่นั่งสอบจะมีแว่นหรือ ไม่กี๊ได้ สำหรับผู้เข้าสอบเพศทางเลือกสามารถแต่งกายสุภาพได้ตามประสงค์ไม่จำเป็นต้องตรงกับเพศกำเนิดของตนเองได้

#### 4. การเดินทางมายังสนามสอบ

ให้ผู้เข้าสอบตรวจสอบเส้นทางการเดินทางไปยังสนามสอบให้ถี่ถ้วน หากไม่ทราบเส้นทางขอให้ทำการศึกษาเส้นทาง สอบถามผู้ปกครอง เพื่อน หรือผู้ที่ ้รู้เส้นทางให้แน่ชัดว่าเป็นสนามสอบที่ต้องเดินทางไปสอบหรือไม่ และประมาณการเวลาการเดินทางให้พอเหมาะ โดยต้องเผื่อเวลาในการเดินทางถึง สนามสอบอย่างน้อย 30 นาทีก่อนการสอบ เนื่องจากอาจเกิดสถานการณ์ที่ไม่คาดคิดเกิดขึ้นในวันสอบจริง เพราะในวันสอบอาจมีผู้สัญจรไปมายัง สนามสอบเป็นจำนวนมาก จนอาจเกิดทำให้การจราจรติดขัดมากกว่าปกติได้ แนะนำให้ผู้เข้าสอบเข้านอนให้เต็มที่ เพื่อให้สามารถตื่นเช้ามาสอบได้ทัน และมีความสดชื่นในการทำข้อสอบ

#### 5. การตรวจคัดกรอง

เมื่อมาถึงสนามสอบให้เข้าแถวแบบเว้นระยะห่างเพื่อเข้าสนามสอบโดยผ่านจุดตรวจคัดกรองอุณหภูมิ เพื่อตรวจคัดกรองเชื้อไวรัสโคโรน่า (COVID-19) ผู้ที่มีใช้สูงกว่า 37.5 องศาเซลเซียส จะถูกพาไปยังจุดพักคอยเพื่อสังเกตอาการและดำเนินการสอบแยกในห้องสอบพิเศษตามที่สนามสอบได้จัดเตรียม ไว้ ส่วนผู้ที่มีอุณหภูมิปกติให้ล้างมือด้วยเจลแอลกอฮอล์ และสวมหน้ากากอนามัยตลอดเวลาขณะอยู่ในพื้นที่สนามสอบ ไม่ดึงหน้ากากมาไว้ใต้คาง เมื่อถึงสนามสอบผู้เข้าสอบต้องปฏิบัติตามขั้นตอนดังนี้

- 5.1 ตรวจสอบรายชื่อ ข้อมูลห้องสอบ และอาคารที่บอร์ดประชาสัมพันธ์ของสนามสอบ
- 5.2 สำรวจหาตำแหน่งอาคารและห้องสอบ และนั่งรอในบริเวณที่จัดไว้ให้
- 5.3 เข้าห้องน้ำและเตรียมอปกรณ์ให้พร้อม
- 5.4 ฟังประกาศจากผู้ประกาศที่จัดไว้ที่สนามสอบ
- 5.5 เดินเข้าห้องสอบ พร้อมอุปกรณ์ที่อนุญาตให้สามารถนำเข้าห้องสอบได้เท่านั้น
- 5.6 นั่งในห้องสอบจนกว่าจะเริ่มให้ทำข้อสอบ จึงสามารถเริ่มทำข้อสอบได้
- 5.7 ตรวจสอบหัวกระดาษคำตอบว่าข้อมูลของตนเองถูกต้องตรงกัน ฝนเลขชุดข้อสอบที่ได้รับลงในกระดาษคำตอบ และอ่านคำสั่งในแบบทดสอบ อย่างละเอียดก่อนเริ่มทำ
- 5.8 ไม่อนุญาตให้ผู้เข้าสอบเข้าห้องสอบหลังจากเวลากำหนดเริ่มทำการทดสอบผ่านไปแล้ว 30 นาที และไม่อนุญาตให้ผู้เข้าสอบออกจากห้องสอบ จนกว่าจะหมดเวลาทำการทดสอบ หากมีเหตุจำเป็นระหว่างทำการทดสอบให้ผู้เข้าสอบแจ้งให้กรรมการคุมสอบทราบ และให้กรรมการคุมสอบ พิจารณาดำเนินการตามเหตุจำเป็น เป็นรายกรณี
- 5.9 ห้ามกระทำการใด ๆ อันเป็นการทุจริตหรือส่อแววทุจริตในการทดสอบ โดยระบบจะไม่อนุญาตให้สมัครสอบในระบบ TCAS เป็นระยะเวลา 3 ปี
- 5.10 ขณะหมดเวลาทำการทดสอบห้ามผู้เข้าสอบออกจากห้องสอบจนกว่ากรรมการคุมสอบจะเก็บแบบทดสอบและกระดาษคำตอบของผู้เข้าสอบนั้น ไปจากโต๊ะที่นั่งสอบ และอนุญาตให้ผู้เข้าสอบออกจากห้องสอบ
- 5.11 ห้ามผู้เข้าสอบนำแบบทดสอบและกระดาษคำตอบออกจากห้องสอบโดยเด็ดขาด
- 5.12 ตรวจดูว่าข้อสอบและกระดาษคำตอบวางคว่ำอยู่บนโต๊ะและผู้คุมสอบเก็บไปรวบรวมแล้วก่อนออกจากห้องสอบ ไม่วางกระดาษคำตอบใต้โต๊ะ หรือในที่อื่นใดนอกจากบนโต๊ะ
- 5.13 ผู้เข้าสอบอาจเตรียมอาหารกลางวันมารับประทานเองระหว่างพักสอบ เพื่อหลีกเลี่ยงความแออัดและป้องกันโรคติดต่อ

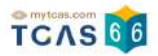

# **4. การทดลองสอบด้วยเครื่องคอมพิวเตอร์**

กรณีที่ผู้สมัครเลือกประเภทข้อสอบด้วยเครื่องคอมพิวเตอร์เมื่อเข้าสู่หน้าข้อมูลการสมัคร สอบ TGAT/TPAT2-5 ระบบแสดงข้อมูล สําหรับการใช้เป็นหลักฐาน ในการทดลองสอบด้วยเครื่อง คอมพิวเตอร์ดังนี้

- ชื่อ นามสกุล
- รหัสประจําตัวสอบ
- เลขบัตรประชาชน
- วันทดลองสอบ
- เวลา
- สนามสอบ
- อาคาร

หมายเหตุ: กรุณามาถึงสนามทดลองสอบอย่างน้อย 15 นาทีก่อนเวลานัดหมาย

การทดลองสอบด้วยเครื่องคอมพิวเตอร์สามารถทําการทดลองสอบบนสนามจริง (On site) ตาม สนามสอบที่ระบุโดยให้ผู้สมัครเข้าสู่ระบบของเว็บ <u>[student.mytcas.com](https://student.mytcas.com/)</u> และแสดงหน้าจอตามรูป เพื่อใช้เป็นหลักฐานในการเข้าทดลองสอบด้วยเครื่องคอมพิวเตอร์

การทดลองสอบเป็นการช่วยให้ผู้สมัครคุ้นเคยกับระบบและห้องสอบ ไม่มีผลกับคะแนนในวันสอบ จริง

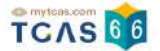

**ตัวอย่างหน้าจอและกระบวนการสอบ ผู้สมัครสามารถทดลองทํารายการผ่านเว็บไซต์ ได้ที่** [cbt.mytcas.com](https://cbt.mytcas.com/)

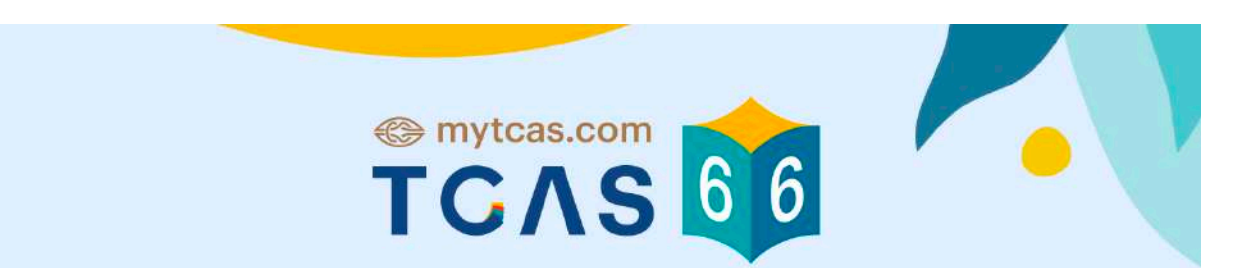

# ข้อมูลการสมัครสอบ TGAT/TPAT2-5

# ิทตลองสอบด้วยเครื่องคอมพิวเตอร์

ชื่อ ณิชา ทีแคส รหัสประจำตัวสอบ 10010001 เลขบัตรประชาชน 1505200012123 วันทดลองสอบ 26 พฤศจิกายน 2565 เวลา 9:00 - 9:20 น. สนามสอบ จุฬาลงกรณ์มหาวิทยาลัย อาคาร จามจุรี 8 ชั้น 4 ห้อง 402

หมายเหตุ : กรุณามาถึงสนามทดลองสอบอย่างน้อย 15 นาที ้ก่อนเวลานัดหมาย

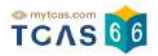

# **5. การแจ้งกรณีผู้สมัครสอบติดโควิด**

ผู้สมัครสอบเข้าสู่ระบบที่ URL [https://student.mytcas.com](https://student.mytcas.com/) ระบบแสดงข้อมูลการสมัครสอบ TGAT/TPAT2-5 เลือก "แจ้งกรณีผู้สมัครสอบติดโควิด"

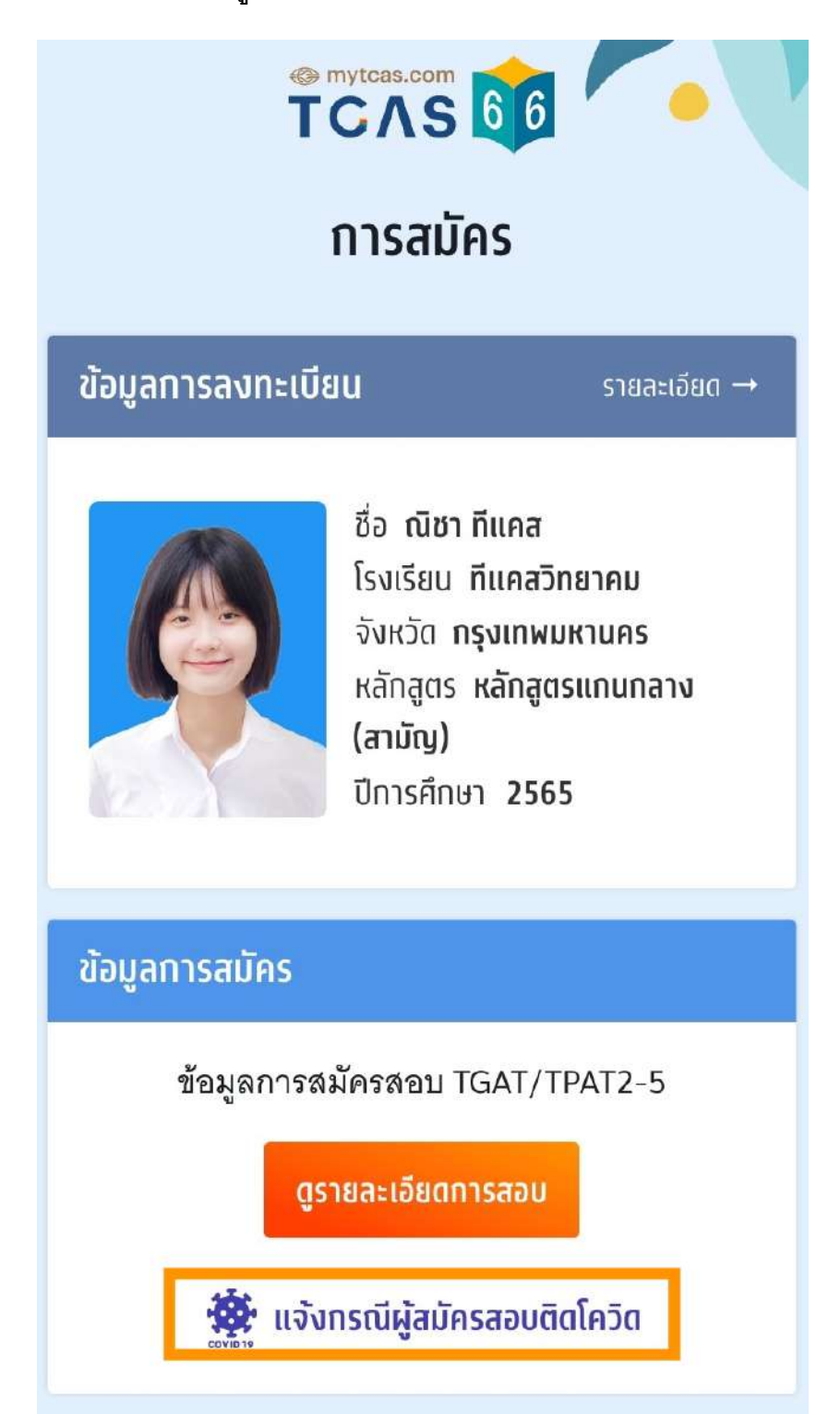

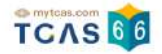

้ ระบบแสดงข้อกำหนดและเงื่อนไข "แจ้งกรณีผู้สมัครสอบติดโควิด" กรุณาอ่านและ "คลิกยอมรับ" ข้อกําหนดและเงื่อนไขทุกข้อ ก่อน "คลิกยืนยัน"

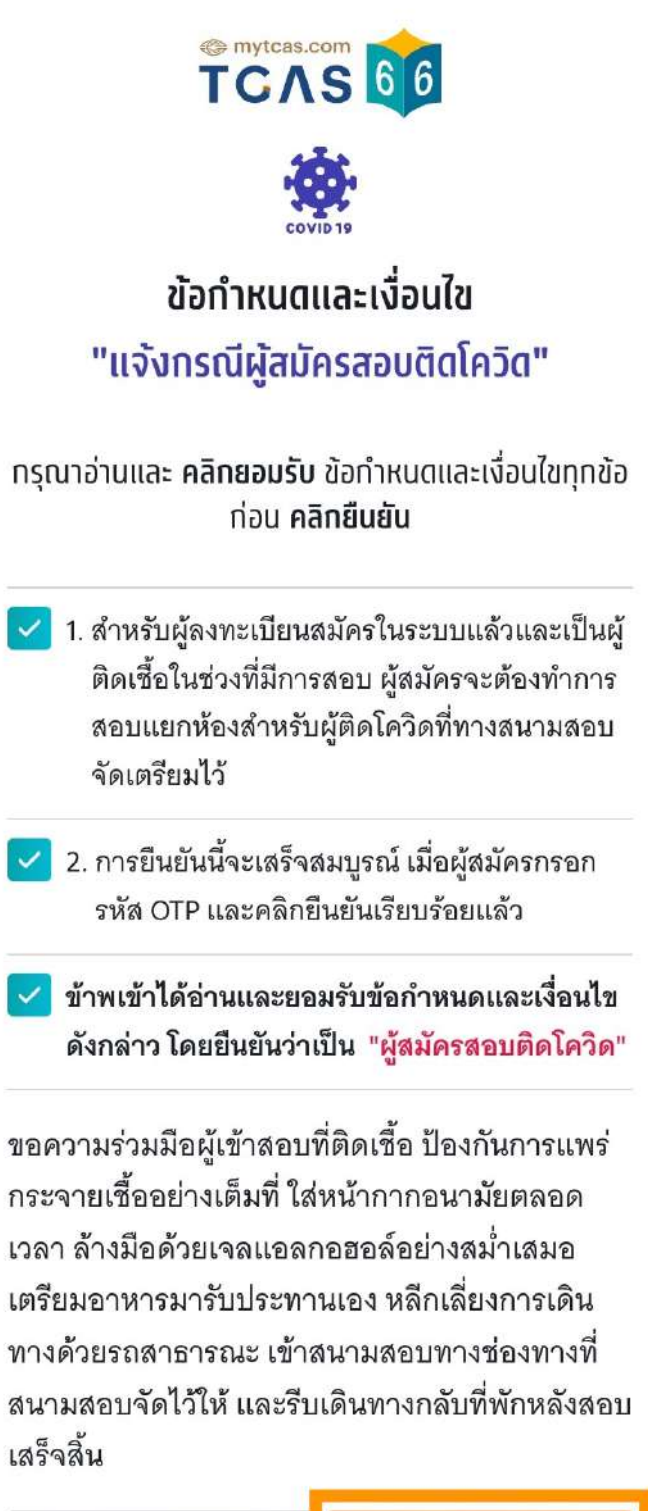

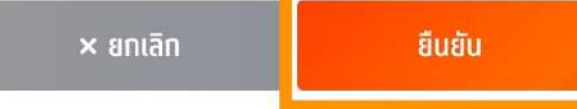

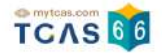

กรุณาเลือกช่องทางในการส่งรหัส One Time Password (OTP) เพื่อแจ้งกรณีผู้สมัครสอบติดโค ้วิด จากนั้นเลือก "ส่ง OTP เพื่อยืนยันการแจ้งกรณีติดโควิด"

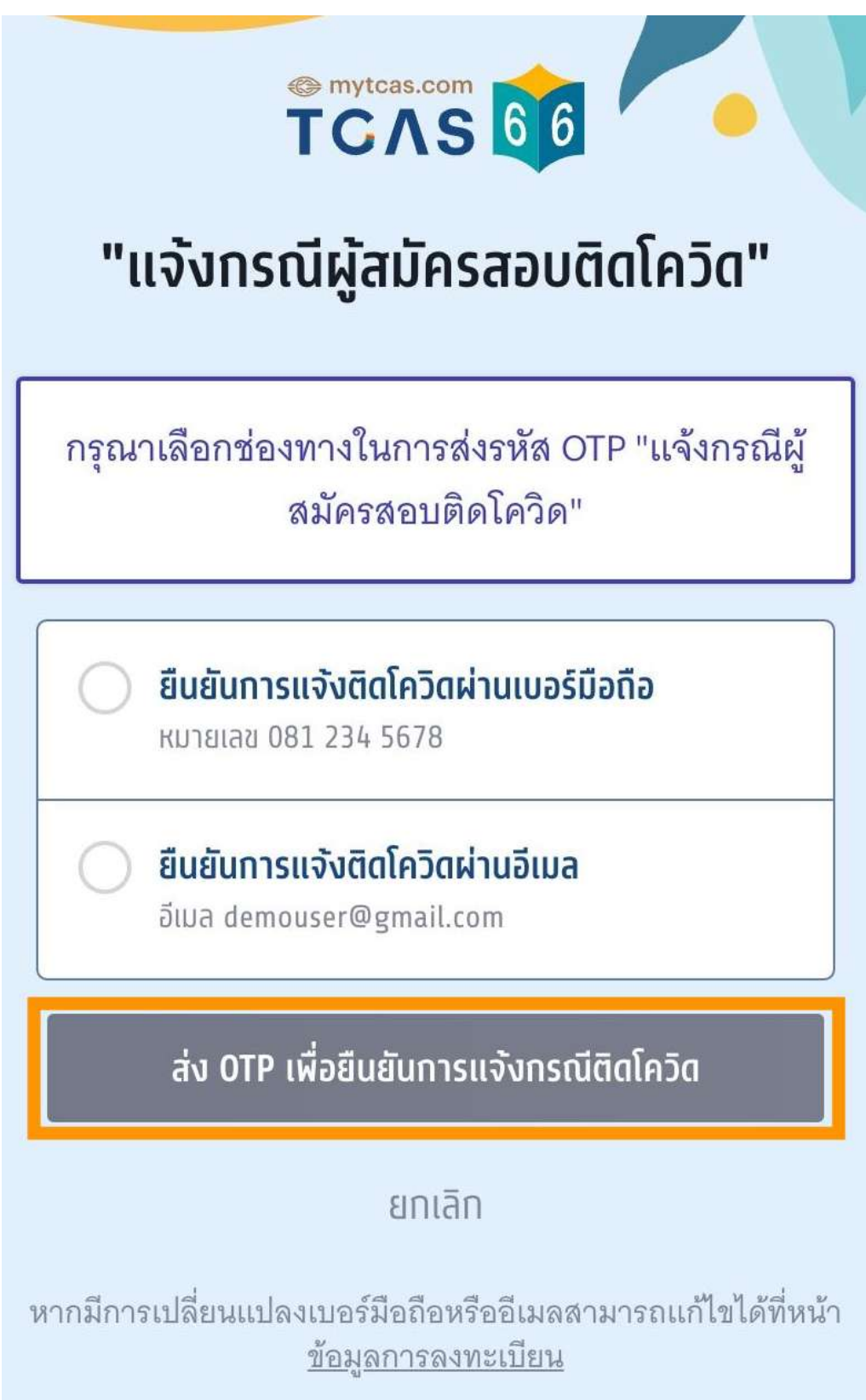

กรอกรหัสยืนยัน One Time Password (OTP) ที่ได้รับ จากนั้นเลือก นั้ "ยืนยัน OTP และยืนยันการ แจ้งกรณีติดโควิด"

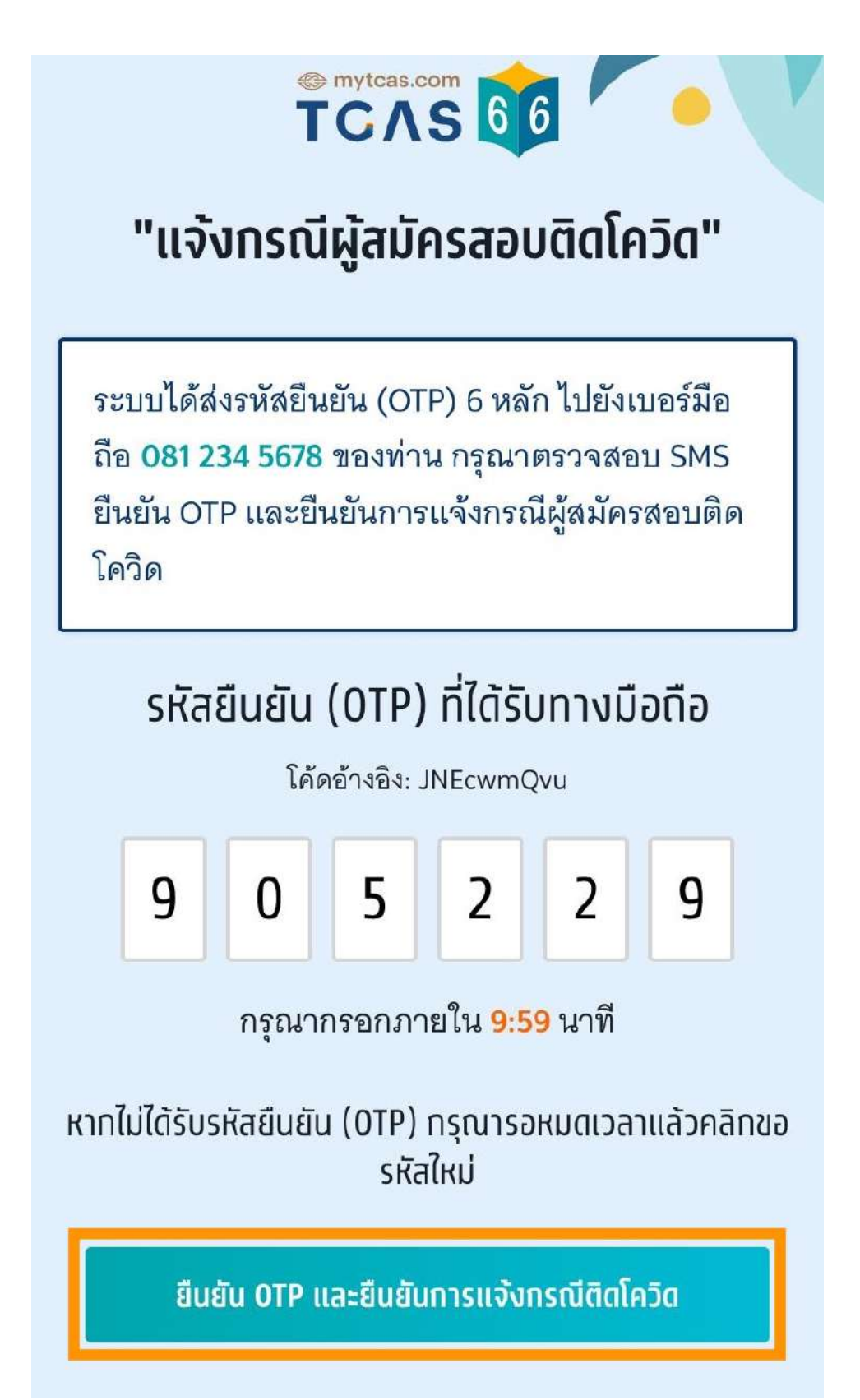

# TCAS66

เมื่อผู้สมัครสอบยืนยันการแจ้งกรณีติดโควิดเสร็จเรียบร้อยแล้ว ระบบจะแสดงข้อมูลดังนี้ ผู้สมัครสอบติดโควิด ขอความร่วมมือผู้เข้าสอบที่ติดเชื้อ ป้องกันการแพร่กระจายเชื้ออย่างเต็มที่ใส่ หน้ากากอนามัยตลอดเวลา ล้างมือด้วยเจลแอลกอฮอล์อย่างสม่าเสมอ เตรียมอาหารมารับ ประทานเอง หลีกเลี่ยงการเดินทางด้วยรถสาธารณะ เข้าสนามสอบทางช่องทางที่สนามสอบจัดไว้ ให้และรีบเดินทางกลับที่พักหลังสอบเสร็จสิ้น

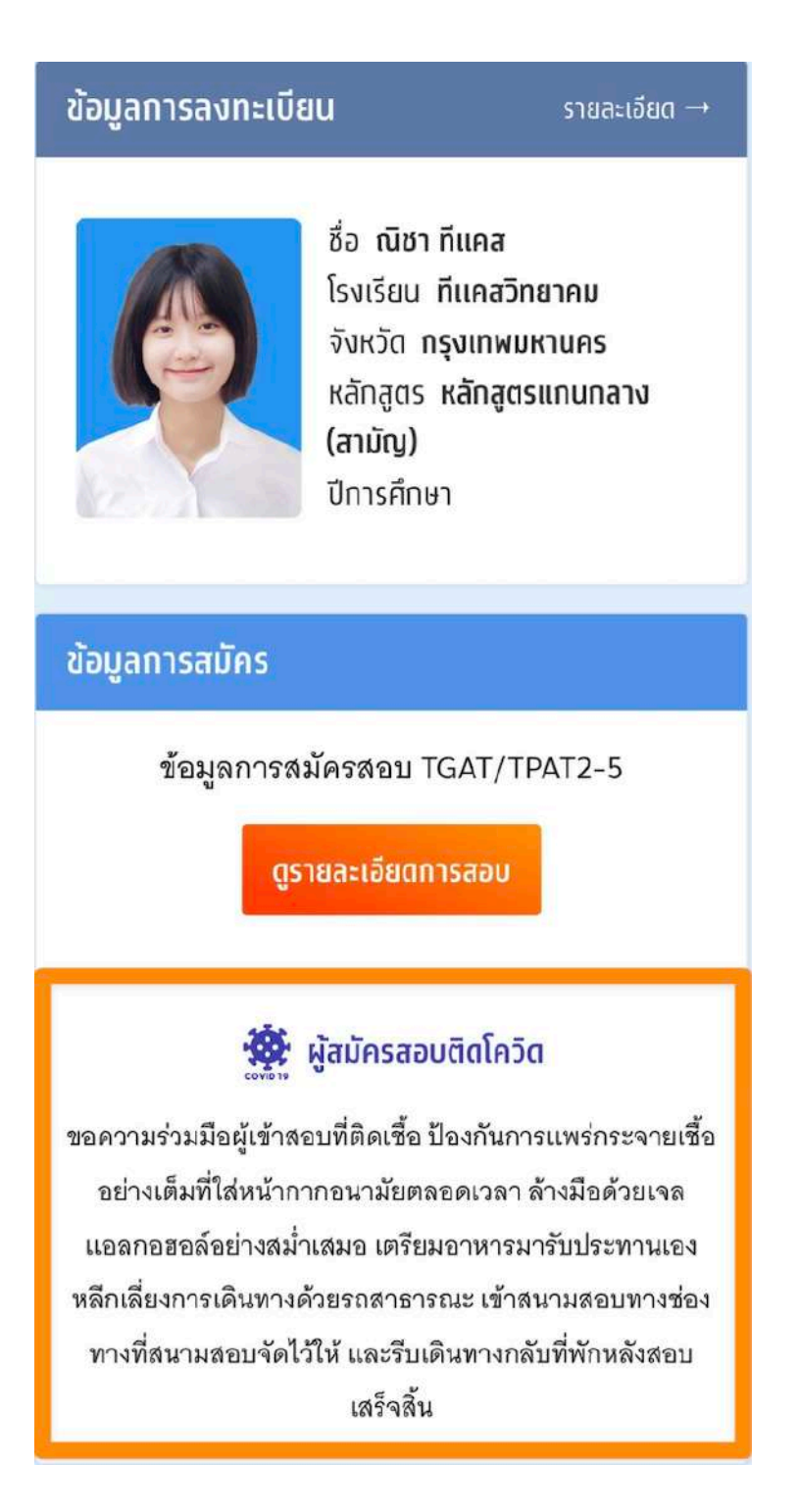

### **มาตรการเกี่ยวกับโควิด-19 ในการเข้าสอบ TGAT/TPAT 2-5 และ A-Level**

- 1. ผู้เข้าสอบต้องนํา เจล หรือสเปรย์แอลกอฮอล์มาเอง และหมั่นล้างมือในระหว่างการสอบ
- 2. แนะนำให้ผู้เข้าสอบตรวจ ATK ก่อนวันสอบ หากมีอาการต้องสงสัยต่อไปนี้ เช่น ไอ มีน้ำมูก เจ็บคอ เมื่อยตัว หรือมีประวัติใกล้ชิดผู้ป่วยโควิด-19 เพื่อแสดงให้เจ้าหน้าที่คุมสอบหากมี การขอดู
- 3. เข้าระบบ URL [https://student.mytcas.com](https://student.mytcas.com/) เพื่อแจ้งผลตรวจกรณีที่เป็นบวกในระบบรับ แจ้ง (จะเปิดให้แจ้ง 4 วัน ก่อนวันสอบ) เพื่อให้สนามสอบเตรียมการให้สอบในห้องสอบแยก พิเศษ
- 4. กรณีเป็นโควิด-19 แล้วกักตัว ครบ 7 วัน หลังวันตรวจพบให้ถือว่าปลอดภัย สามารถ เข้า สอบห้องปกติได้
- 5. หากตรวจพบเชื้อในวันที่สอบ และประสงค์จะเข้าสอบ ให้นําผลตรวจฯ แจ้งที่สนามสอบ เพื่อเข้าสอบในห้องสอบแยกพิเศษ ทั้งนี้ต้องใส่หน้ากากอนามัยตลอดเวลา ล้างมือด้วยเจล แอลกอฮอล์อย่างสม่าเสมอ เตรียมอาหารมารับประทานเอง หลีกเลี่ยงการเดินทางด้วยรถ สาธารณะ เข้าสนามสอบทางช่องทางที่สนามสอบจัดไว้ให้และรีบเดินทางกลับที่พักหลัง ี สอบเสร็จสิ้น และระมัดระวัง ไม่ให้ตัวเองเป็นสาเหตุแพร่กระจายเชื้อกับผู้อื่นอย่างเคร่งครัด

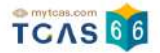

# **6. ตัวอย่างกระดาษคําตอบ**

### **ตัวอย่างกระดาษคําตอบ วิชา TGAT**

Data Gat2Y165 / PT 300U

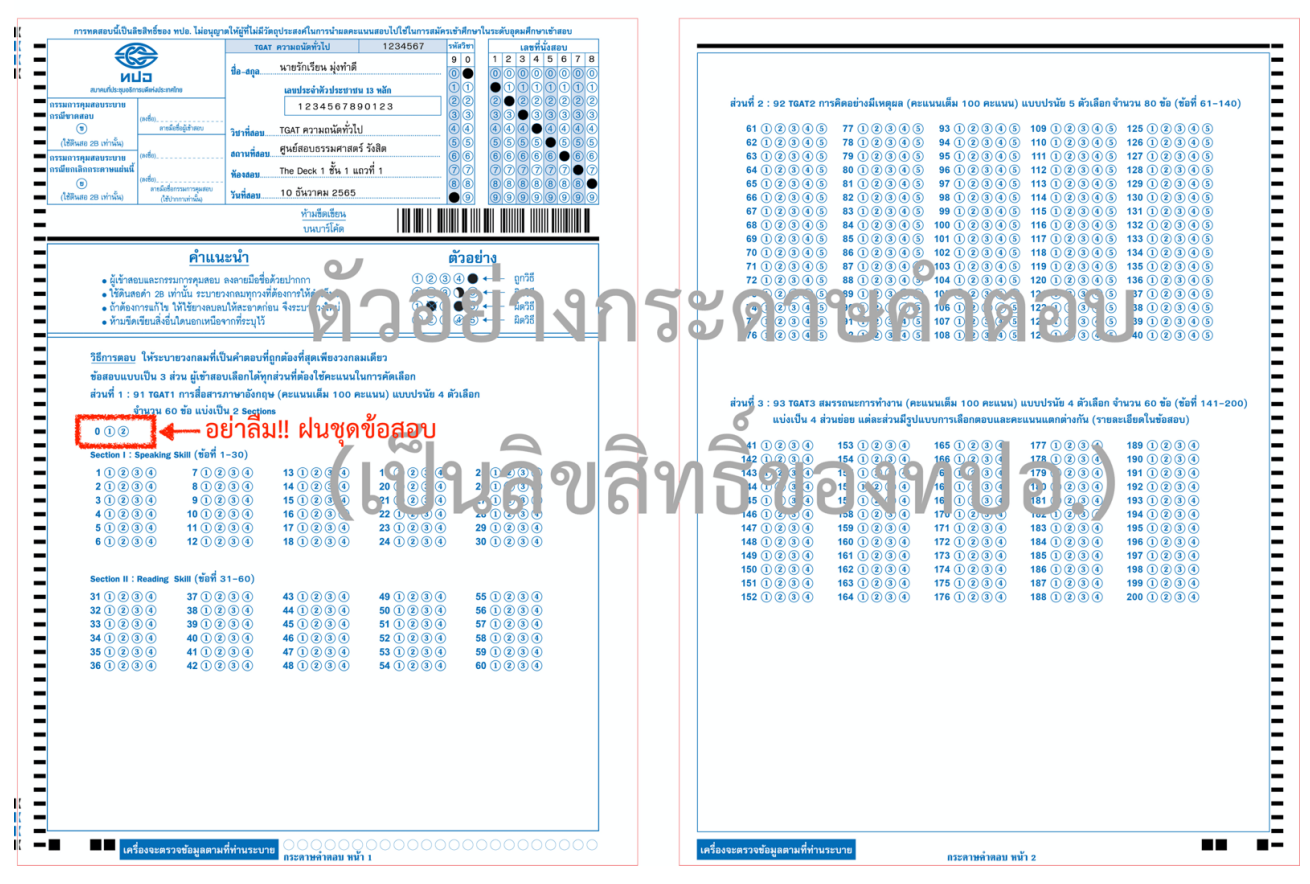

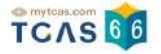

Data TPAT3Y66 / PT 527U

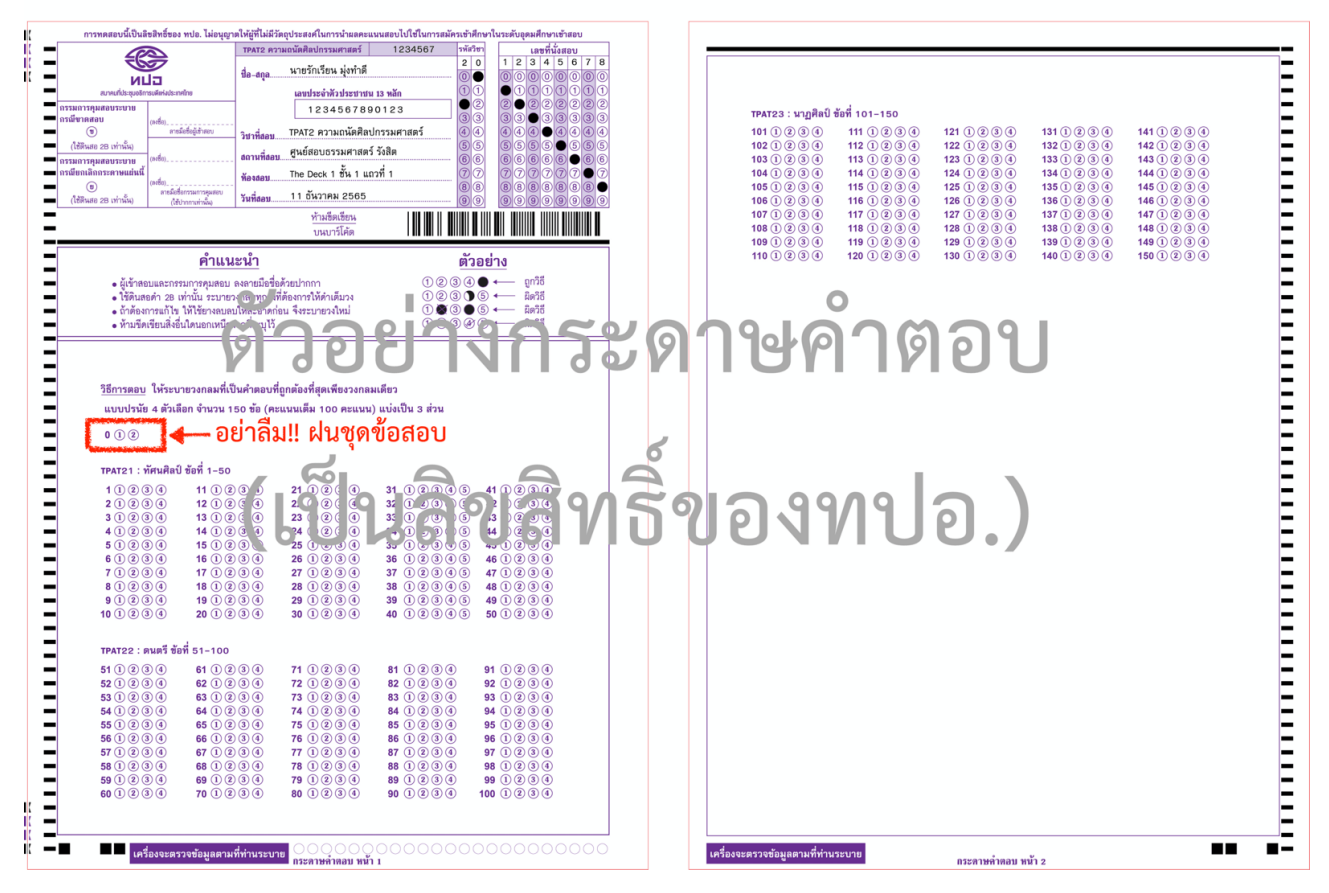

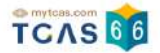

Data TPAT3Y66 / PT 527U

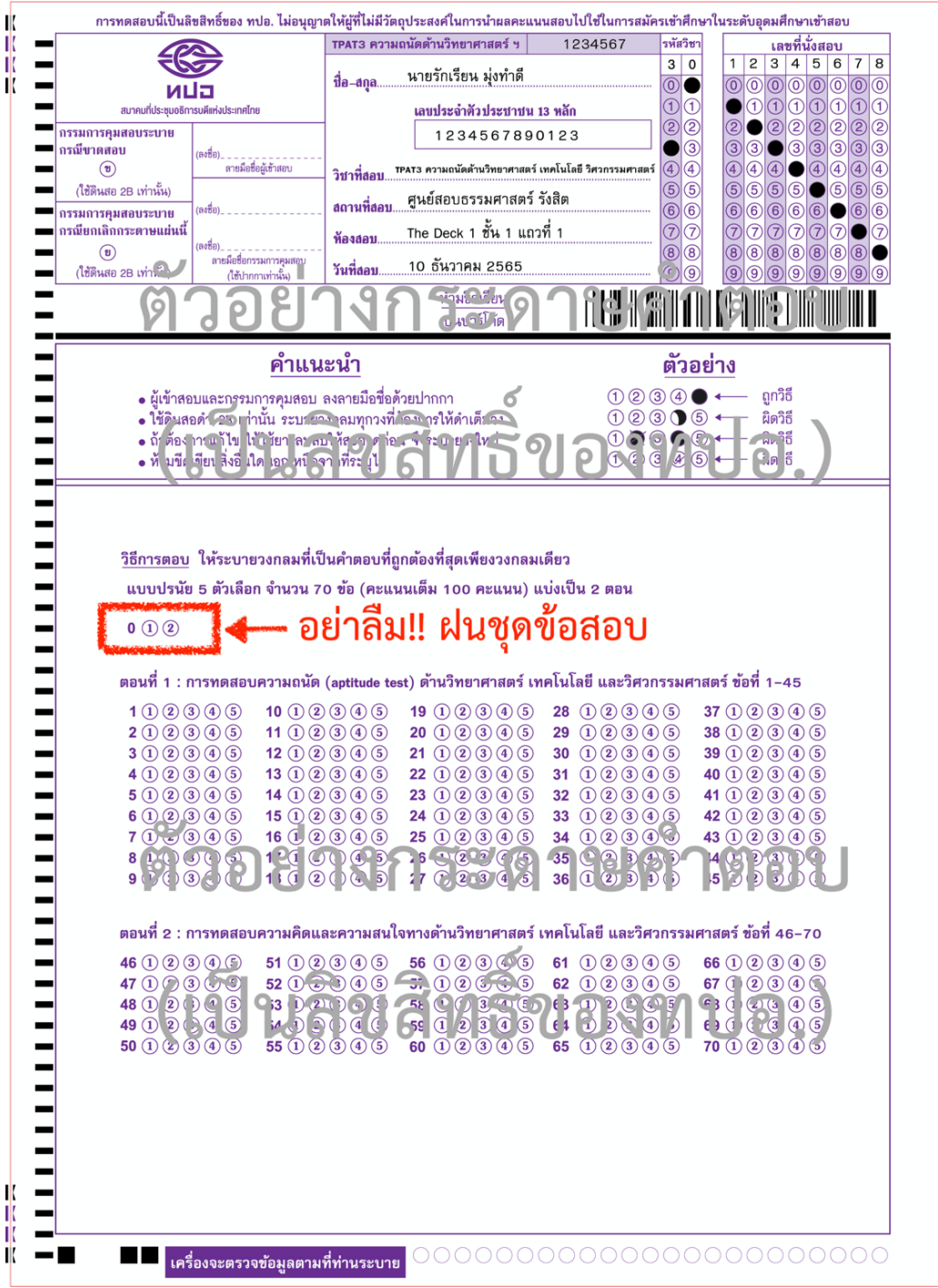

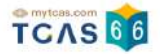

Data TPAT4Y66 / PT 300U

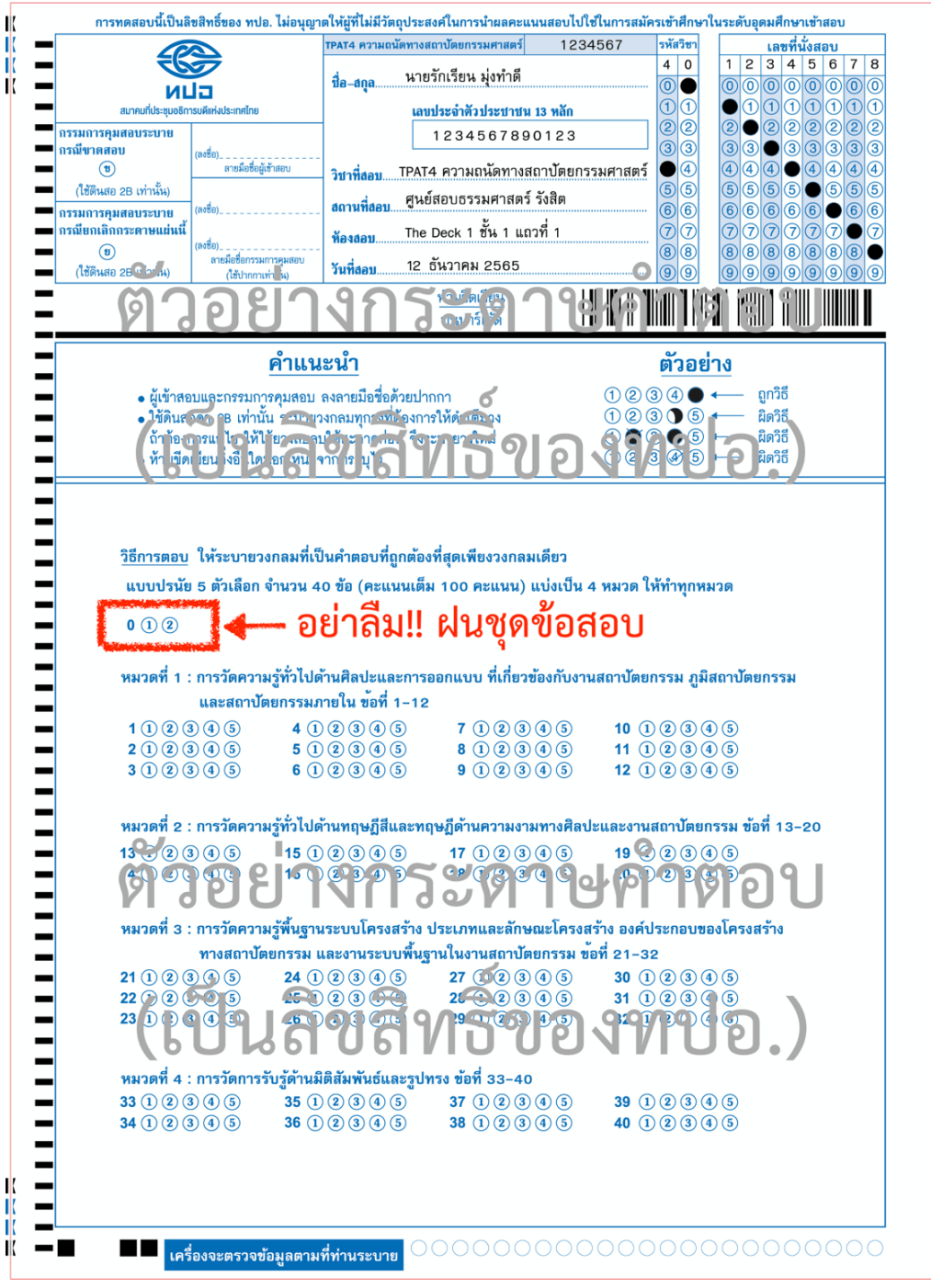

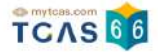

Data TPAT5Y66 / PT 300U

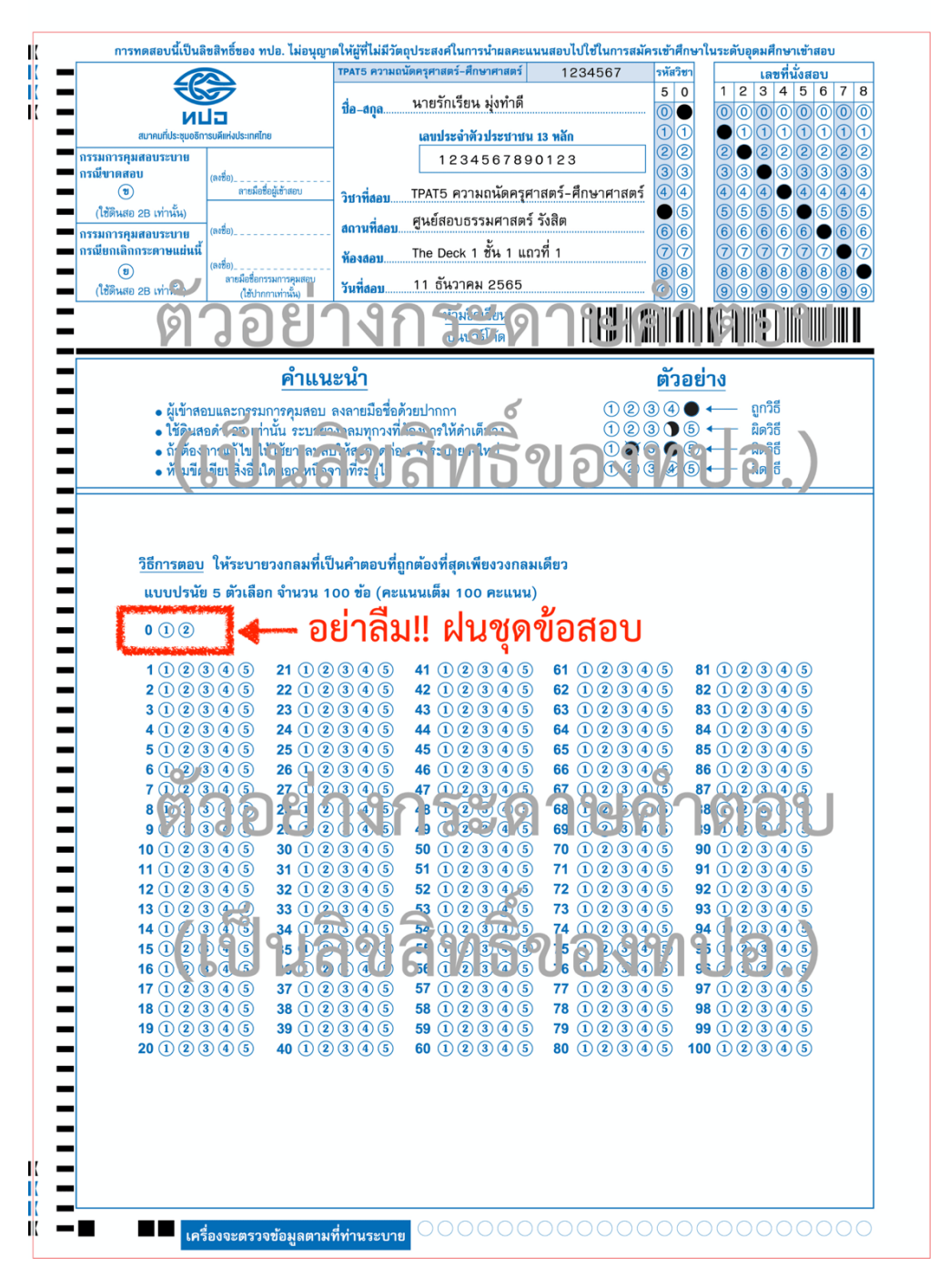

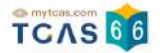

# **ตัวอย่างกระดาษคําตอบสํารอง**

# ผู้เข้าสอบต้องกรอกรายละเอียดทั้งหมดเอง

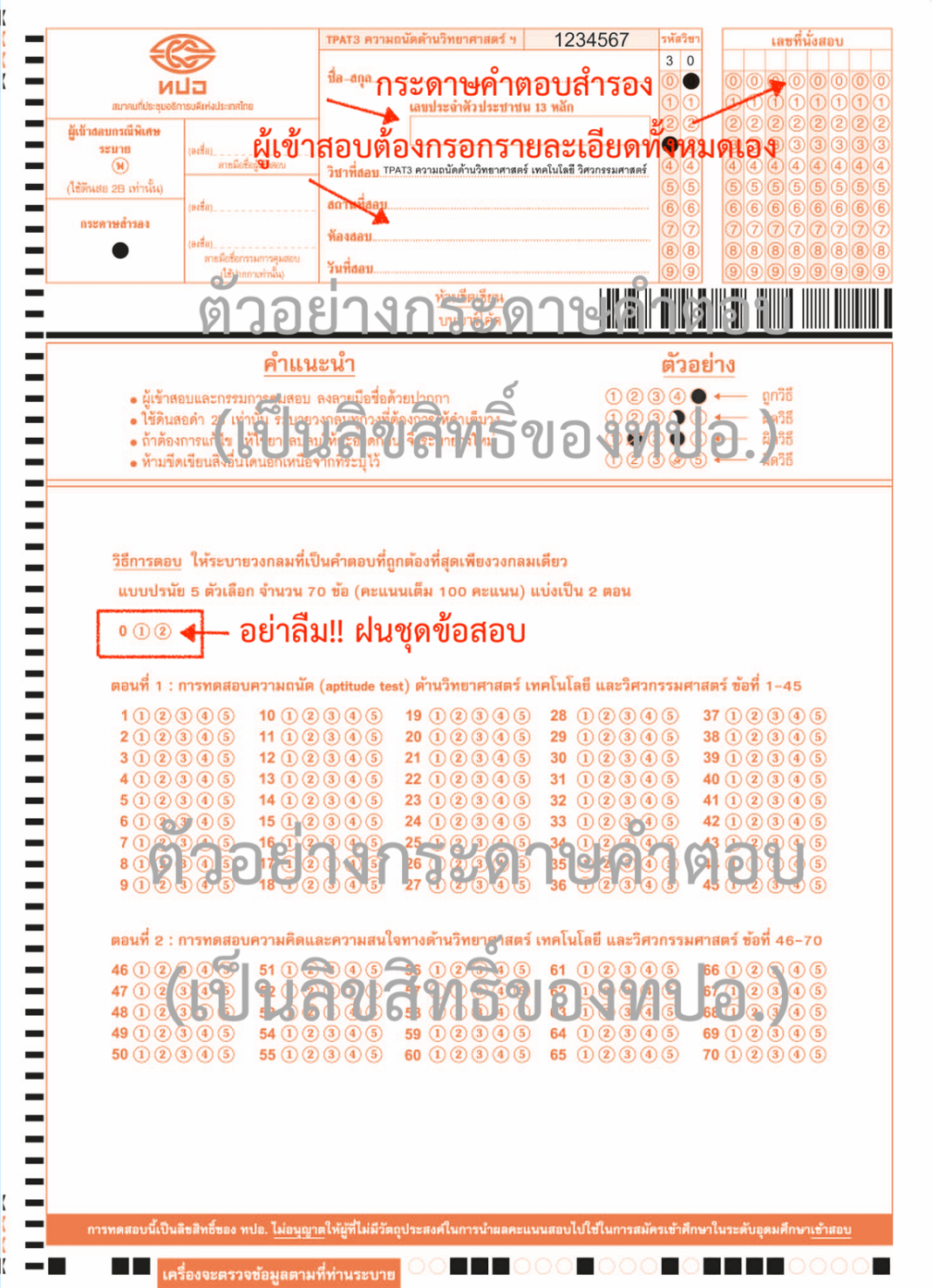

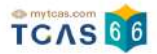

# **7. การประกาศผลสอบ TGAT/TPAT2-5 แบบคอมพิวเตอร์**

ผู้สมัครเข้าสู่ระบบที่ URL [https://student.mytcas.com](https://student.mytcas.com/) ระบบแสดงข้อมูลการสมัครสอบ TGAT/ TPAT2-5 เลือก "ประกาศผลสอบ TGAT/TPAT2-5 แบบ CBT" เพื่อดูผลสอบทั้งหมด

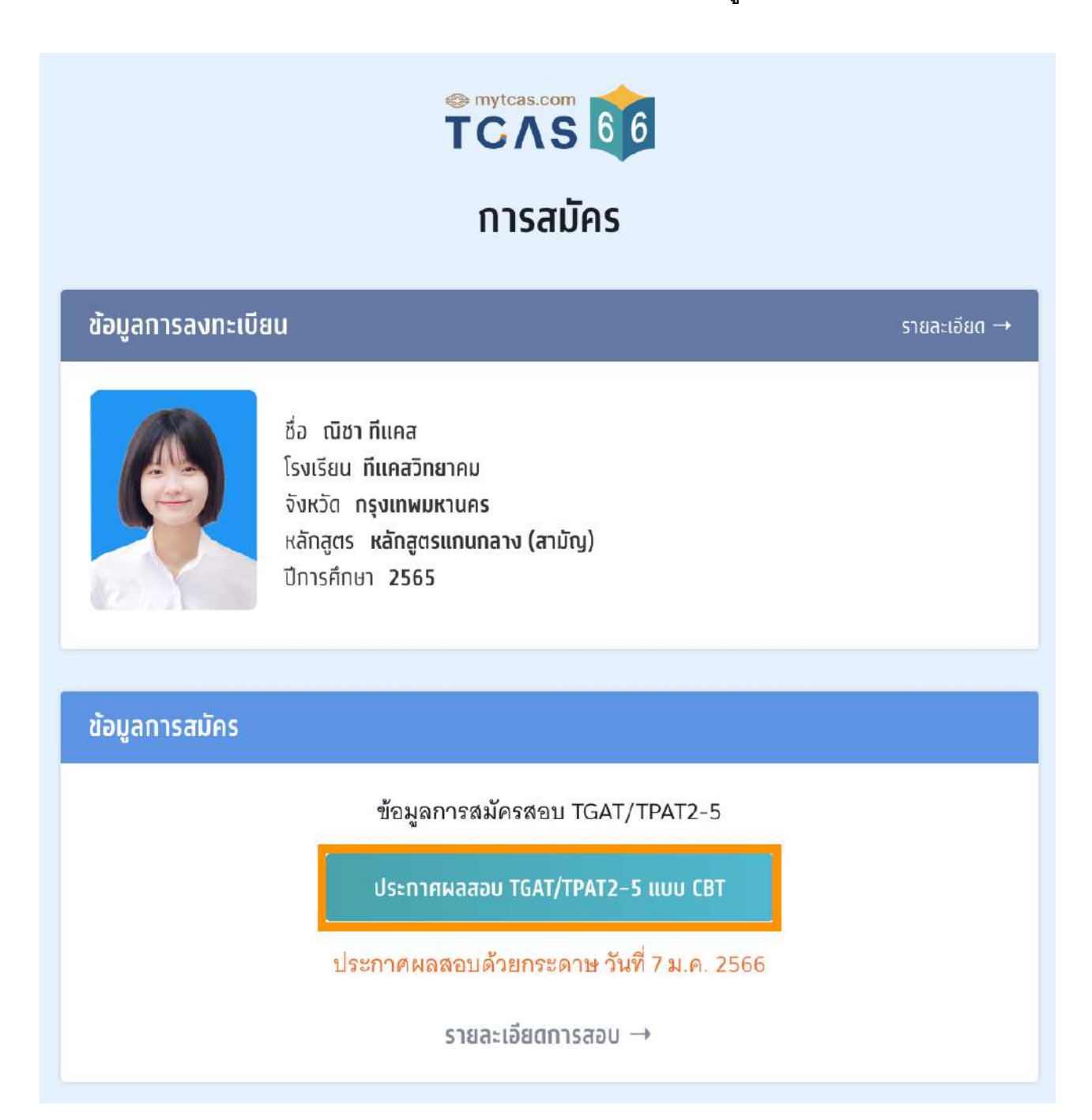

ระบบจะแสดงรายละเอียดผลสอบ TGAT/TPAT2-5 แบบคอมพิวเตอร์ทั้งหมด ซึ่งผู้สมัครสามารถ เลือก "หนังสือรับรองผลการสอบแยกรายวิชา" เพื่อดาวน์โหลดเอกสารหนังสือรับรองผลการสอบ แยกรายวิชา

กรณีผู้สมัครแบบกระดาษ จะต้องรอประกาศผลในวันที่ 7 ม.ค.2566 ระบบจะแสดงสถานะ "รอ ประกาศผล"

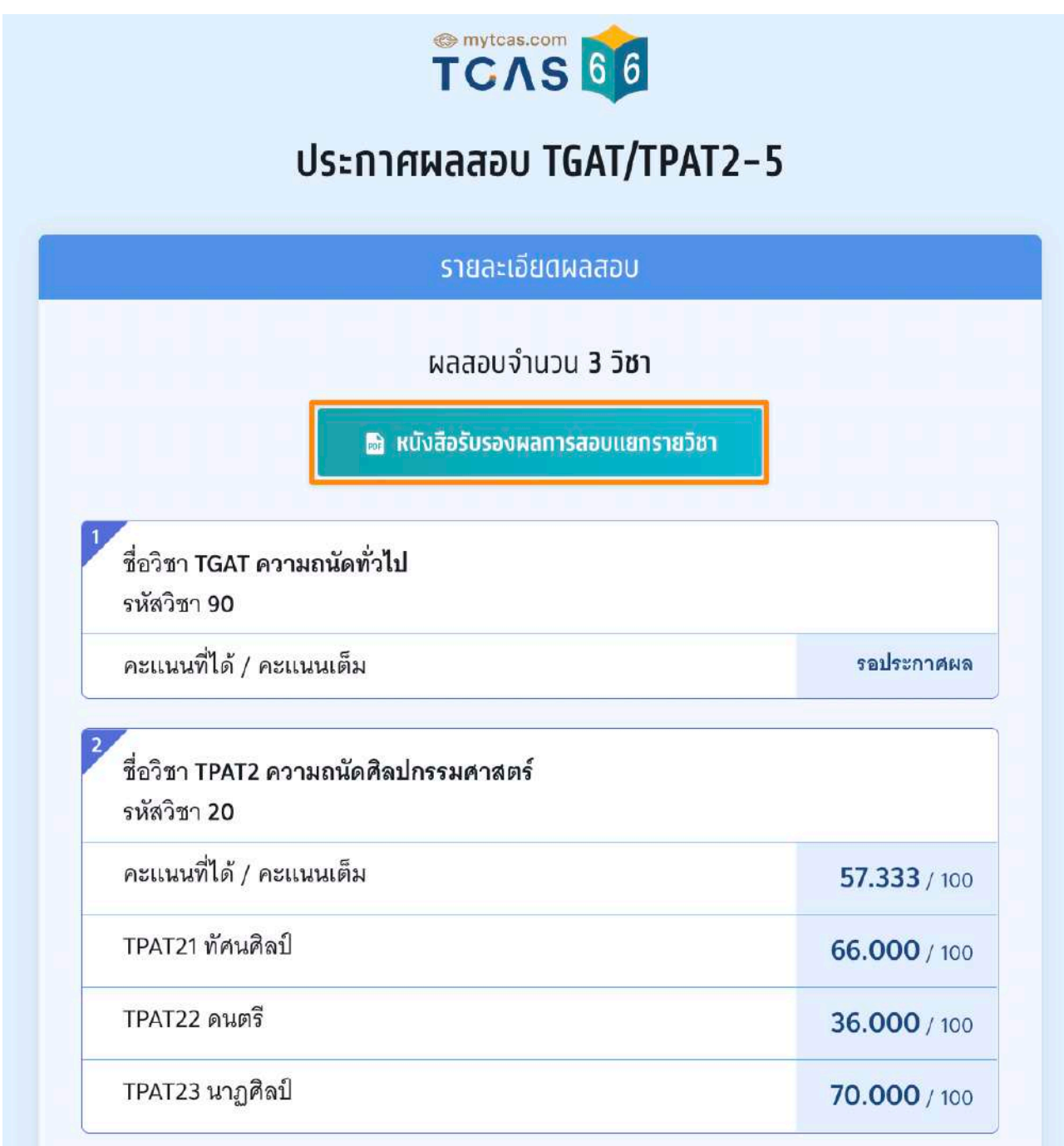

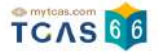

กรณีผู้สมัครขาดสอบ ระบบจะแสดงสถานะ "ขาดสอบ" ในรายวิชานั้นๆ

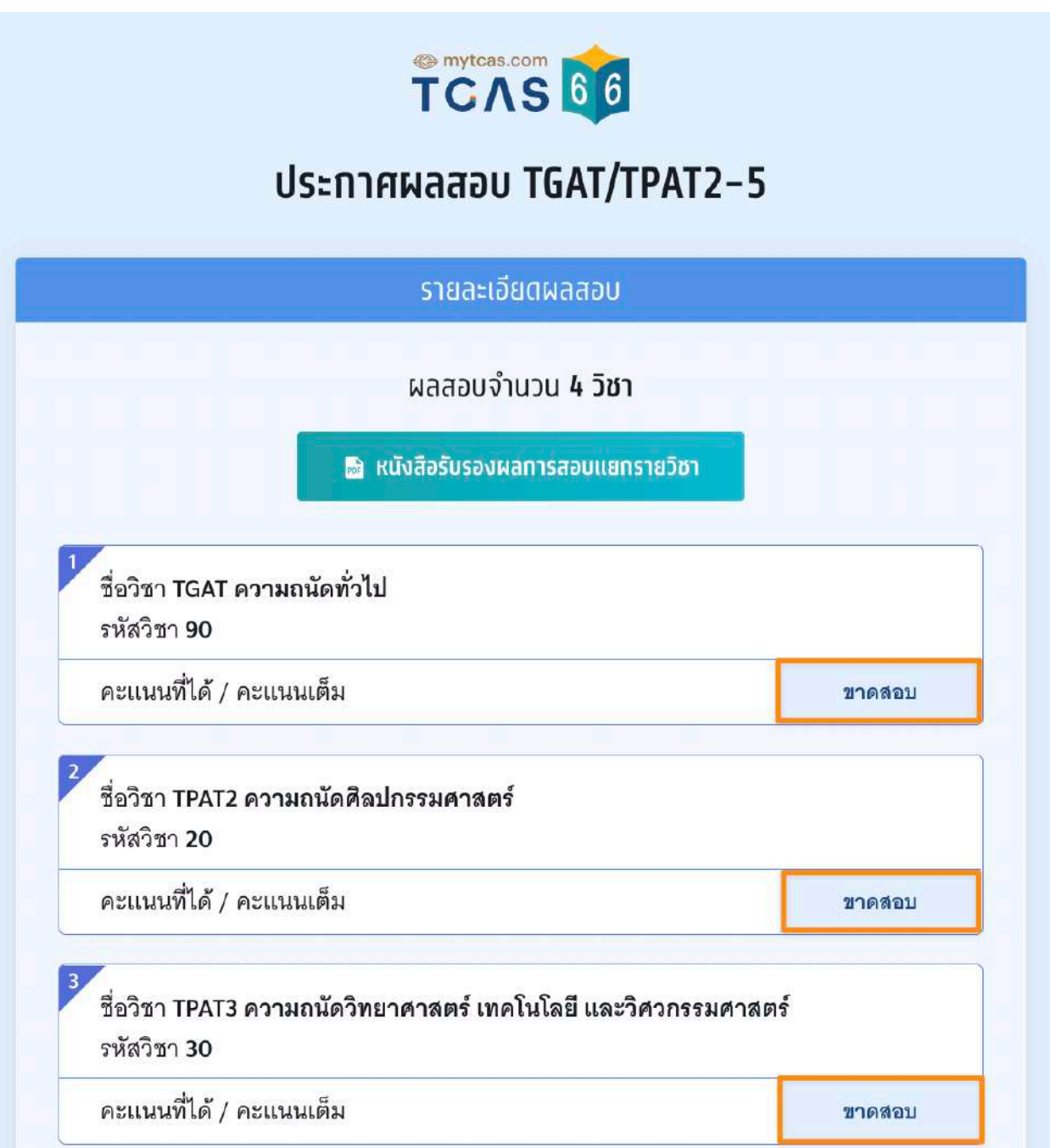

### ตัวอย่าง หนังสือรับรองผลการสอบแยกรายวิชา TGAT/TPAT2-5 ประจําปี 2566

![](_page_56_Picture_2.jpeg)

![](_page_56_Picture_3.jpeg)

### หนังสือรับรองผลการสอบแยกรายวิชา

### TGAT/TPAT2-5 ประจำปี 2566

![](_page_56_Picture_54.jpeg)

วันที่สอบ : 10 ธันวาคม 2565 - 12 ธันวาคม 2565 วันหมดอายุของผลคะแนนนี้ : 12 ธันวาคม 2566

เอกสารออกโดยระบบจัดทำหนังสือรับรองผลการทดสอบ (E-certificate) โดย สมาคมที่ประชุมอธิการบดีแห่งประเทศไทย

สมาคมที่ประชุมอธิการบดีแห่งประเทศไทย 328 อาคารสำนักงานคณะกรรมการการอุดมศึกษา แขวงทุ่งพญาไท เขตราชเทวี กรุงเทพฯ

![](_page_56_Picture_10.jpeg)

![](_page_56_Picture_13.jpeg)

![](_page_57_Picture_1.jpeg)

# **8. การขอทบทวนคะแนนสอบ TGAT/TPAT2-5 แบบคอมพิวเตอร์**

กรณีที่ผู้สมัครต้องการขอตรวจคําตอบและขอทบทวนผลคะแนนสอบ เลื่อนหน้าจอลงมาท้ายสุด ของผลการสอบ เลือก "การขอทบทวนผลคะแนนสอบ CBT" ซึ่งสามารถทํารายการได้ 16-23 ธ.ค. 2565

![](_page_57_Picture_49.jpeg)

![](_page_58_Picture_1.jpeg)

การขอทบทวนผลคะแนนสอบเป็นช่องทางสําหรับการ **ตรวจสอบคําตอบของตนเองพร้อมกับผล คะแนนสอบที่ได้**ซึ่งหากพบข้อผิดพลาดในการตรวจให้คะแนน ผู้เข้าสอบสามารถดําเนินการยื่น คําร้องขอทบทวนผลสอบได้กรุณาอ่านและ **คลิกยอมรับ** ข้อกําหนดและเงื่อนไขทุกข้อ ก่อน คลิก **รับทราบ**

![](_page_58_Picture_3.jpeg)

### การขอทบทวนผลคะแนนสอบ แบบ Computer Based Test

### **le การขอทบทวนผลคะแนนสอบ CBT**

การขอทบทวนผลคะแนนสอบเป็นช่องทางสำหรับการ **ตรวจสอบค่ำตอบของตนเองพร้อมกับผล** <mark>คะแนนสอบที่ได้</mark> ซึ่งหากพบข้อผิดพลาดในการตรวจให้คะแนน ผ้เข้าสอบสามารถดำเนินการยื่น คำร้องขอทบทวนผลคะแนนสอบได้ โดยมีข้อพึงระวังในการดำเนินการดังนี้

กรุณาอ่านและ **คลิกยอมรับ** ข้อกำหนดและเงื่อนไขทุกข้อ ก่อนคลิก **รับทราบ** 

- <mark>√</mark> 1. การยื่นขอทบทวนผลคะแนนสอบมีค่าใช้จ่ายในการดำเนินการ จึงขอให้ผู้เข้าสอบไตร่ตรองให้ดีก่อน ว่า คะแนนของตนเองมีความผิดปกติหรือไม่ เพื่อไม่ต้องเสียค่าใช้จ่ายในส่วนดังกล่าว
- ✔ 2. เมื่อชำระค่าดำเนินการขอทบทวนผลคะแนนสอบแล้ว ผู้เข้าสอบสามารถขอทบทวนผลคะแนนสอบ ของ ตนเอง จนถึง <mark>วันที่ 23 ธันวาคม 2565 เวลา 23.59 น.เ</mark>ท่านั้น จึงขอให้ผู้เข้าสอบบริหารจัดการเวลา ในการชำระค่าดำเนินการยื่นขอทบทวนผลคะแนนให้เหมาะสม
- ✔ 3. การคำนวณคะแนนสอบจากคำตอบของแต่ละรายวิชามีความแตกต่างกัน ดูรายละเอียดที่ blueprint.mytcas.com
- <mark>↓</mark> 4. การแสดงผลคำตอบแบบ CBT นี้ เป็นไปตามลำดับของต้นฉบับข้อสอบทั้งข้อและตัวเลือก มิได้แสดง ตามปรากฏที่หน้าจอคอมพิวเตอร์ขณะทดสอบ
- $\checkmark$  5. การทบทวนผลคะแนนสอบเป็นข้อมูลส่วนบุคคลไม่ควรเผยแพร่สู่สาธารณะ
- 6. เฉลยคำตอบเป็นสิทธิ์ของ ทปอ. ห้ามเผยแพร่โดยไม่ได้รับอนุญาตจาก ทปอ.
- ข้าพเข้าได้อ่านและยอมรับข้อกำหนดและเงื่อนไขดังกล่าวสำหรับกรณ**ี ขอตรวจสอบกระดาษคำตอบ**

![](_page_58_Figure_15.jpeg)

![](_page_59_Picture_1.jpeg)

# ระบบแสดงรายชื่อวิชาที่ต้องการขอตรวจสอบกระดาษคําตอบ

# 1. อัตราค่าธรรมเนียมการขอทบทวนผลคะแนน

- 1.1 รายวิชา วิชาละ 100 บาท
- 1.2 จ่ายค่าธรรมเนียม 300 บาท

สามารถขอทบทวนผลคะแนนได้ทุกรายวิชาที่เข้าสอบ

2. ผู้สมัครจะเรียกดูกระดาษคำตอบได้ก็ต่อเมื่อสถานะการชำระเงินเสร็จสมบูรณ์แล้วเท่านั้น และ

## ไม่สามารถขอเงินคืนได้ในทุกกรณี

![](_page_59_Picture_62.jpeg)

![](_page_60_Picture_1.jpeg)

เลือกสาขาวิชาที่ท่านต้องการขอตรวจสอบกระดาษคําตอบ สามารถเลือกทุกรายวิชา หรือ บาง รายวิชาได้ (หากเลือก 3 วิชาที่ต้องการตรวจสอบกระดาษคําตอบ ระบบจะเลือกทั้งหมดให้)

![](_page_60_Picture_66.jpeg)

ระบบสรุปค่าธรรมเนียม และยอดเงินที่ต้องชำระ สามารถชำระเงินผ่าน QR Code ทุกธนาคาร หรือ ชําระเงินผ่านเคาน์เตอร์เซอร์วิส (เซเว่น อีเลฟเว่น) ได้เลือก "ยืนยันและชําระเงิน"

![](_page_60_Picture_67.jpeg)

![](_page_61_Picture_1.jpeg)

ผู้สมัครสามารถชำระเงินผ่าน QR Code ทุกธนาคารฟรีไม่มีค่าธรรมเนียมหรือพิมพ์ใบแจ้งชำระเงิน การขอทบทวนผลคะแนนสอบแล้วนําไปชําระเงินที่เคาน์เตอร์เซอร์วิส (เซเว่น อีเลฟเว่น) ได้ทุก สาขา โดยมีค่าธรรมเนียม 10 บาทต่อรายการ

![](_page_61_Picture_3.jpeg)

# ใบแจ้งชำระเงินการขอทบทวนผลคะแนนสอบ

**TGAT/TPAT2-5 ประจำปี 2566** 

![](_page_61_Picture_74.jpeg)

![](_page_61_Picture_75.jpeg)

![](_page_61_Figure_8.jpeg)

เมื่อผู้สมัครชําระเงินเรียบร้อยแล้ว ระบบแสดงตัวเลือก "ดูคําตอบและคะแนนข้อสอบ"

![](_page_62_Picture_3.jpeg)

![](_page_63_Picture_1.jpeg)

 $\mathcal{E}$ 

 $\left\langle \right\rangle$ 

ระบบแสดงข้อมูลรายชื่อวิชาที่ขอทบทวนผลคะแนน เลือกรายวิชาที่ต้องการตรวจ

![](_page_63_Picture_3.jpeg)

# ดูคำตอบและคะแนนข้อสอบ

รายชื่อวิชาที่ขอทบทวนผลคะแนนสอบ

ขอทบทวนผลคะแนนสอบ 2 วิชา

ชื่อวิชา TPAT2 ความถนัดศิลปกรรมศาสตร์ รหัสวิชา 20 ประเภทข้อสอบ @ คอมพิวเตอร์

ชื่อวิชา TPAT4 ความถนัดสถาปัตยกรรมศาสตร์ รหัสวิชา 40 ประเภทข้อสอบ @ คอมพิวเตอร์

ึกลับสู่หน้าข้อมูลการสอบ →

# ระบบแสดงข้อมูลรายวิชาที่เลือกตรวจคําตอบ

# TCAS 66

## ดูคำตอบและคะแนนข้อสอบ

### ้นางสาว ณิชา ที่แคส

![](_page_64_Picture_39.jpeg)

คำตอบของท่านวิชา TPAT2 ความถนัดศิลปทรรมศาสตร์

#### TPAT21 ทัศนศิลป์

![](_page_64_Picture_40.jpeg)

![](_page_64_Picture_11.jpeg)

![](_page_65_Picture_1.jpeg)

หากพบข้อผิดพลาดในการตรวจให้คะแนน **ผู้เข้าสอบสามารถดําเนินการยื่นคําร้องขอทบทวน คะแนนได้ตามแบบฟอร์มด้านล่างนี้ สามารถส่งได้ครั้งเดียว รั้** ภายในวันที่ 23 ธันวาคม 2565 เวลา 23.59 น. หากไม่ยื่นคําร้องในเวลาที่กําหนด ถือว่ายอมรับคะแนนโดยปริยาย

กรุณาอ่านและ คลิกยอมรับ ข้อกําหนดและเงื่อนไขที่ ไม่สามารถขอทบทวนคะแนนได้ก่อนกรอก แบบฟอร์ม

![](_page_65_Picture_83.jpeg)

กรณีพบการคํานวณคะแนนผิด ให้กรอกรายละเอียดอธิบาย หรือ พบข้อที่เฉลยผิด ให้เลือกข้อนั้นๆนั้ และกรอกรายละเอียดอธิบาย จากนั้นเลือก "ยื่นคำร้องขอทบทวนคะแนน"

![](_page_65_Figure_6.jpeg)

![](_page_66_Picture_1.jpeg)

# **9. การประกาศผลสอบ TGAT/TPAT2-5 แบบกระดาษ**

ผู้สมัครเข้าสู่ระบบที่ URL <u>[https://student.mytcas.com](https://student.mytcas.com/)</u> ระบบแสดงข้อมูลการสมัครสอบ TGAT/ TPAT2-5 เลือก "ประกาศผลสอบ TGAT/TPAT2-5" เพื่อดูผลสอบทั้งหมด

![](_page_66_Picture_4.jpeg)

ระบบจะแสดงรายละเอียดผลสอบ TGAT/TPAT2-5 ทั้งหมด ซึ่งผู้สมัครสามารถเลือก "หนังสือ รับรองผลการสอบแยกรายวิชา" เพื่อดาวน์โหลดเอกสารหนังสือรับรองผลการสอบแยกรายวิชา

![](_page_67_Picture_3.jpeg)

# ประกาศผลสอบ TGAT/TPAT2-5

![](_page_67_Picture_41.jpeg)

![](_page_68_Picture_1.jpeg)

กรณีผู้สมัครขาดสอบ ระบบจะแสดงสถานะ "ขาดสอบ" ในรายวิชานั้นๆ

![](_page_68_Picture_30.jpeg)

![](_page_69_Picture_1.jpeg)

![](_page_69_Picture_2.jpeg)

#### หนังสือรับรองผลการสอบแยกรายวิชา

#### TGAT/TPAT2-5 ประจำปี 2566

![](_page_69_Picture_5.jpeg)

วันที่สุดบ : 10 ธันวาคม 2565 - 12 ธันวาคม 2565

เอกสารออกโดยระบบจัดทำหนังสือรับรองผลการทดสอบ (E-certificate) โดย สมาคมที่ประชุมอธิการบดีแห่งประเทศไทย

สมาคมที่ประชุมอธิการบดีแห่งประเทศไทย 328 อาคารสำนักงานคณะกรรมการการอุดมศึกษา แขวงทุ่งพญาไท เขตราชเทวี กรุงเทพฯ

![](_page_69_Picture_9.jpeg)

![](_page_69_Picture_12.jpeg)

![](_page_69_Picture_13.jpeg)

## **10. การขอทบทวนคะแนนผลสอบ TGAT/TPAT2-5 แบบกระดาษ**

กรณีที่ผู้สมัครต้องการขอตรวจคําตอบและขอทบทวนผลคะแนนสอบ เลื่อนหน้าจอลงมาท้ายสุด ของผลการสอบ เลือก "ขอทบทวนผลคะแนนสอบ" ซึ่งสามารถทำรายการได้ ระหว่างวันที่ 8-15 ม.ค. 2566

![](_page_70_Picture_50.jpeg)

การขอทบทวนผลคะแนนสอบเป็นช่องทางสําหรับการ **ตรวจสอบคําตอบของตนเองพร้อมกับผล คะแนนสอบที่ได้** ซึ่งหากพบข้อผิดพลาดในการตรวจให้คะแนน ผู้เข้าสอบสามารถดําเนินการยื่น คําร้องขอทบทวนผลสอบได้กรุณาอ่านและ คลิกยอมรับ ข้อกําหนดและเงื่อนไขทุกข้อ ก่อนคลิก "รับทราบ"

![](_page_71_Figure_3.jpeg)
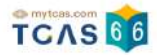

ระบบแสดงรายชื่อวิชาที่ต้องการขอตรวจสอบกระดาษคําตอบ

- 1. อัตราค่าธรรมเนียมการขอทบทวนผลคะแนน
- 1.1 รายวิชา วิชาละ 100 บาท

1.2 จ่ายค่าธรรมเนียม 300 บาท สามารถขอทบทวนผลคะแนนได้ทุกรายวิชาที่เข้าสอบ

2. ผู้สมัครจะเรียกดูกระดาษคำตอบได้ก็ต่อเมื่อสถานะการชำระเงินเสร็จสมบูรณ์แล้วเท่านั้นและ ไม่สามารถขอเงินคืนได้ในทุกกรณี

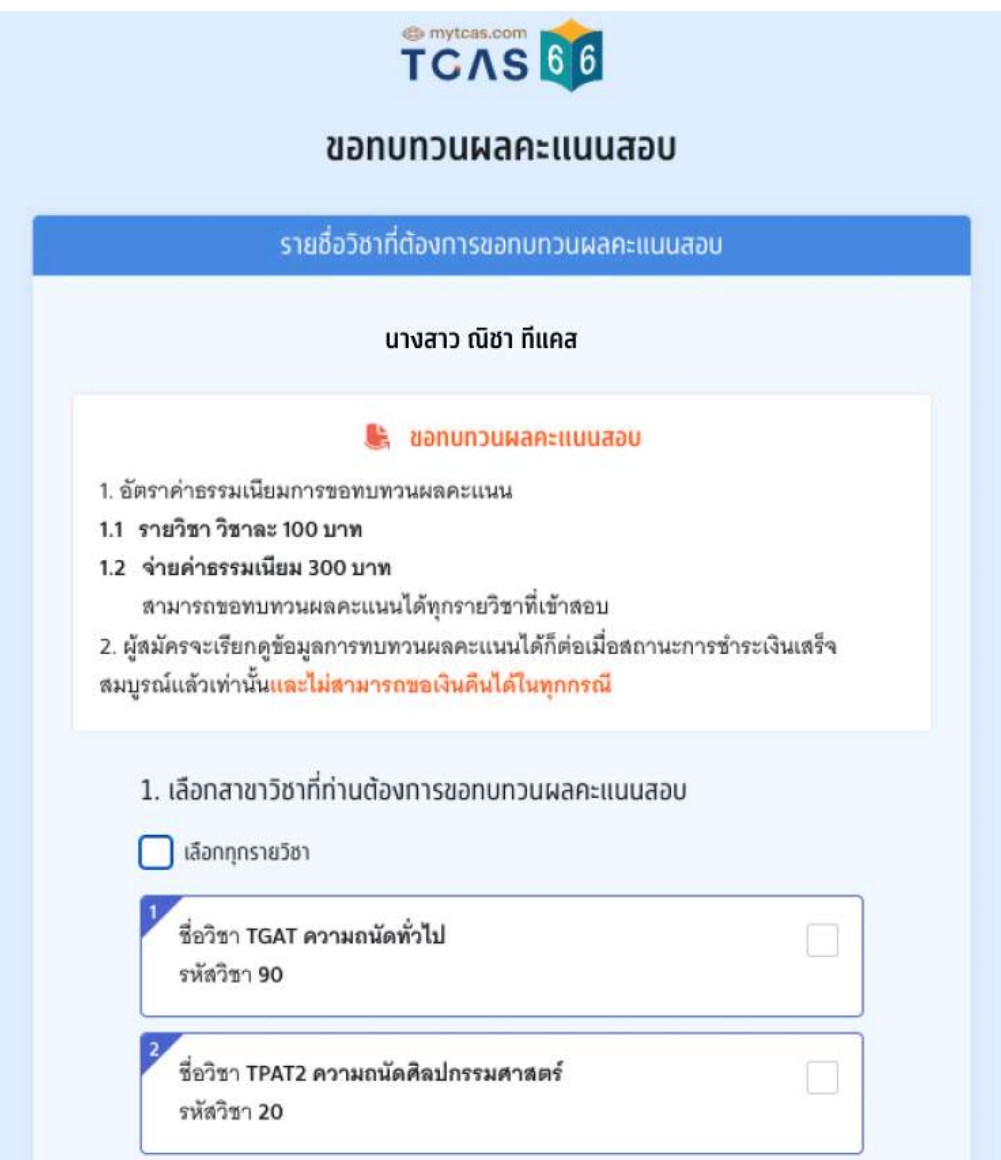

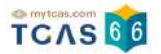

เลือกสาขาวิชาที่ท่านต้องการขอตรวจสอบกระดาษคําตอบ สามารถเลือกทุกรายวิชา หรือ บาง รายวิชาได้ (หากเลือก 3 วิชาที่ต้องการตรวจสอบกระดาษคําตอบ ระบบจะเลือกทั้งหมดให้)

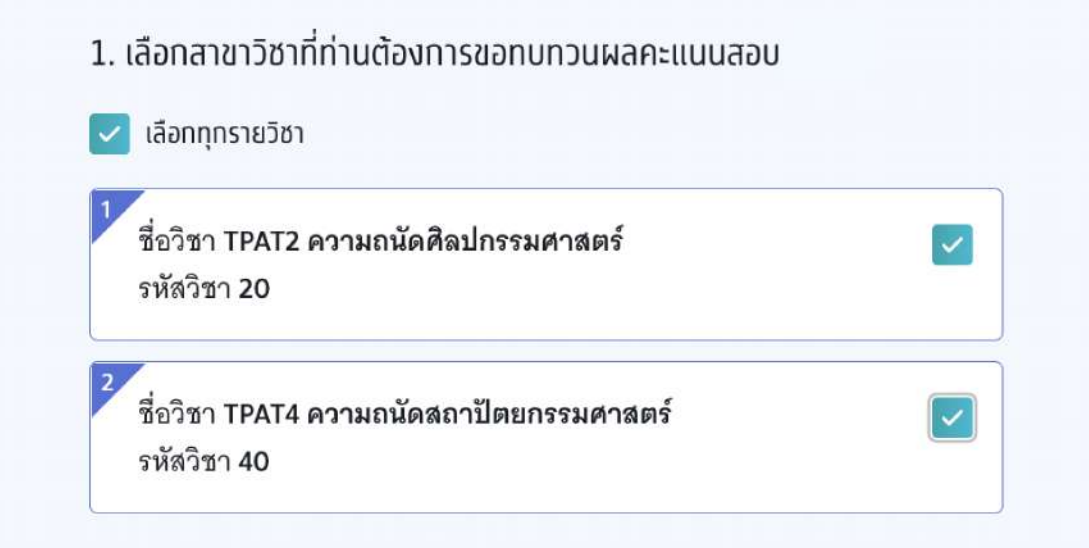

ระบบสรุปค่าธรรมเนียม และยอดเงินที่ต้องชําระ สามารถชําระเงินผ่าน QR Code ทุกธนาคาร หรือ ชำระเงินผ่านเคาน์เตอร์เซอร์วิส (เซเว่น อีเลฟเว่น) ได้ เลือก "ยืนยันและชำระเงิน"

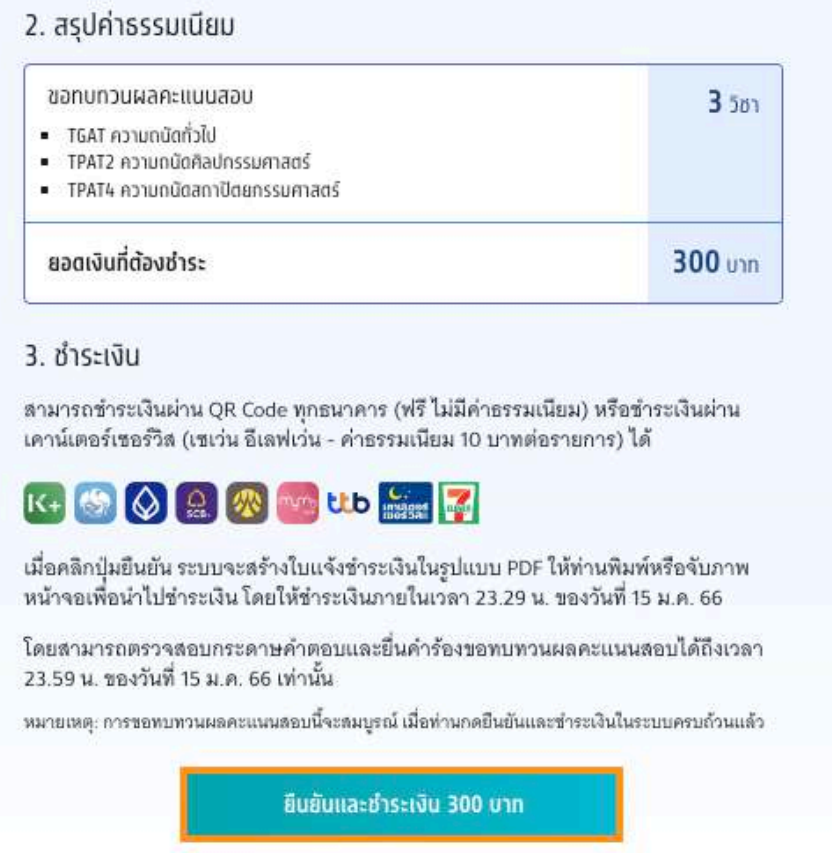

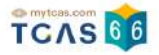

ผู้สมัครสามารถชำระเงินผ่าน QR Code ทุกธนาคารฟรีไม่มีค่าธรรมเนียมหรือพิมพ์ใบแจ้งชำระเงิน การขอทบทวนผลคะแนนสอบแล้วนําไปชําระเงินที่เคาน์เตอร์เซอร์วิส (เซเว่น อีเลฟเว่น) ได้ทุก สาขา โดยมีค่าธรรมเนียม 10 บาทต่อรายการ

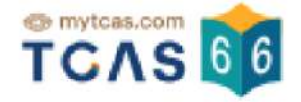

### ใบแจ้งชำระเงินการขอทบทวนผลคะแนนสอบ

#### TGAT/TPAT2-5 ประจำปี 2566

ีนางสาว ณิชา ทีแคส ชื่อ - นามสกุล ขอทบทวนผลคะแนนสอบ 3วิชา ยืนยันการขอตรวจสอบ 06 ม.ค. 66 12.47 น. สถานะการซำระเงิน ยังไม่ได้ช่าระเงิน

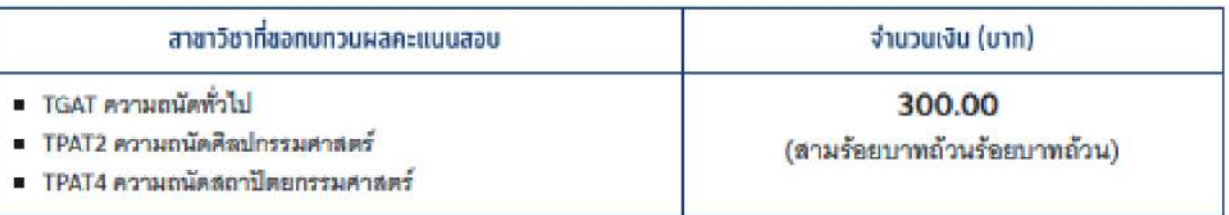

#### ้ช่องทางชำระเงิน

ชำระเงินภายในเวลา 22.00 น. ของวันที่ 15 ม.ค. 66 และสามารถตรวจสอบคำตอบได้ถึงเวลา 23.59 น. ของวันที่ 15 ม.ค. 66 เท่านั้น

#### 1. ชำระผ่าน QR Code ทุกธนาคาร

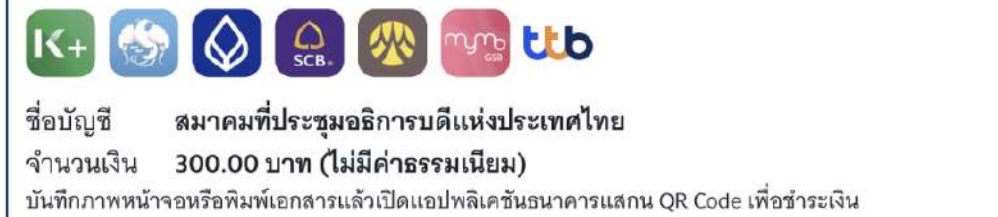

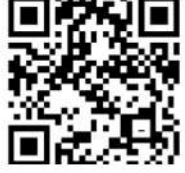

2. เคาน์เตอร์เซอร์วิส (เซเว่น อีเลฟเว่น)

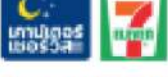

ค่าธรรมเนียม 10 บาทต่อรายการ

ชื่อ - นามสกล รพัฒประจำตัว (Ref1) เลขที่เอกสาร (Ref2) จำนวนเงิน (Amount)

้นางสาว ณิชา ทีแคส 1102200215921 9990256 300.00 unm

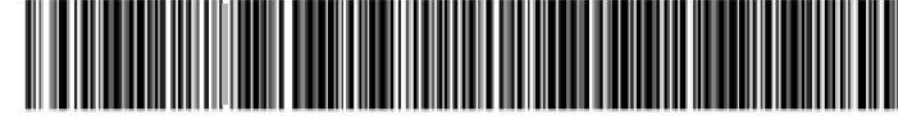

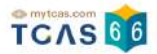

เมื่อผู้สมัครชําระเงินเรียบร้อยแล้ว ระบบแสดงตัวเลือก "ดูคําตอบและคะแนนข้อสอบ"

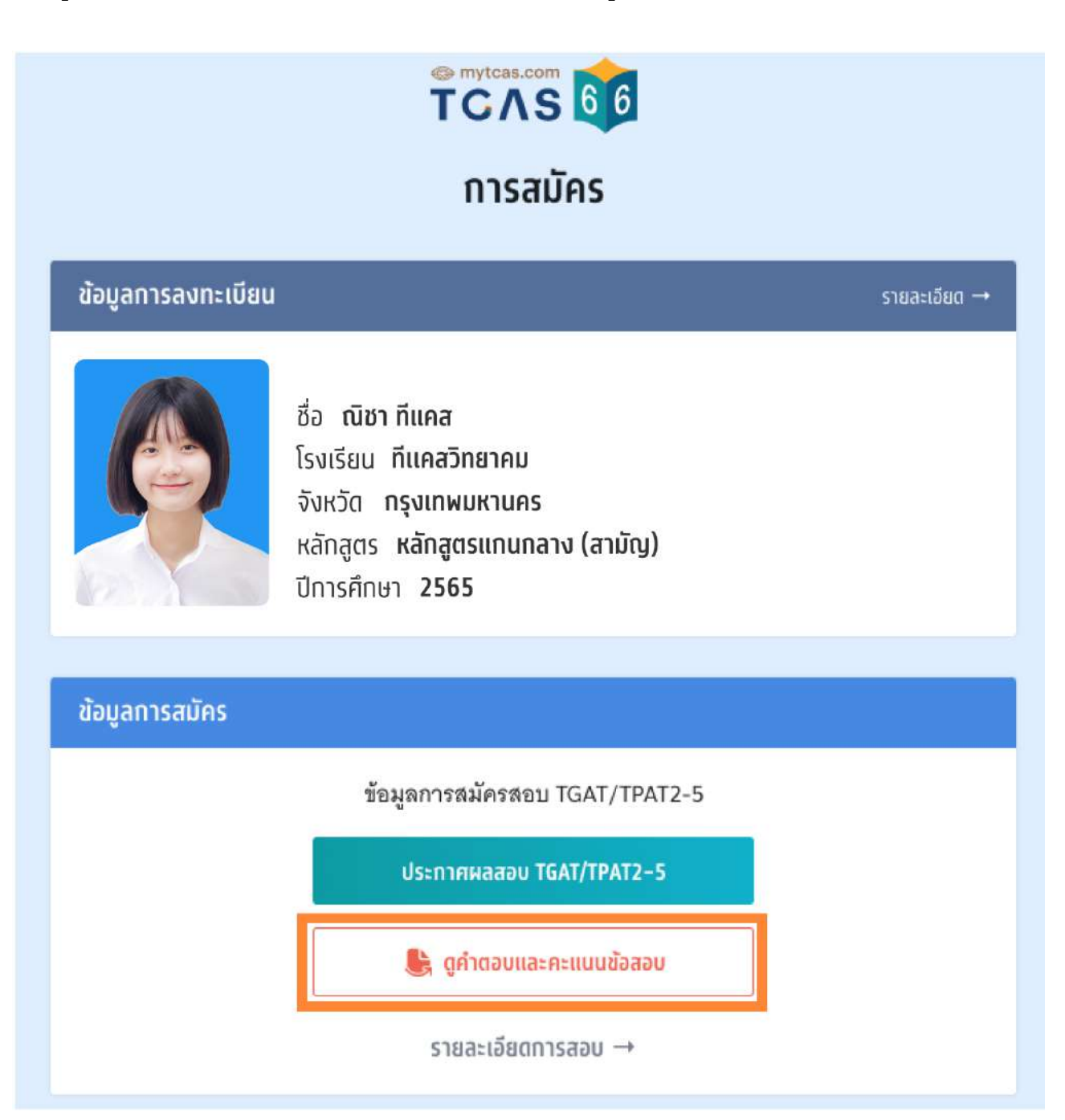

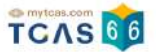

## ระบบแสดงข้อมูลรายชื่อวิชาที่ขอทบทวนผลคะแนน เลือกรายวิชาที่ต้องการตรวจ

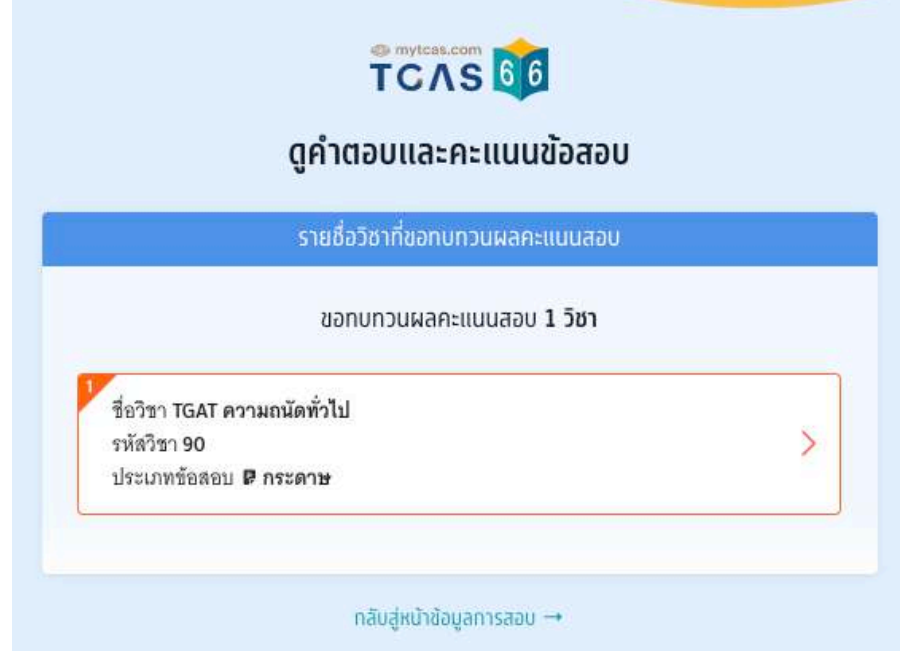

# ระบบแสดงข้อมูลรายวิชาที่เลือกตรวจคําตอบ

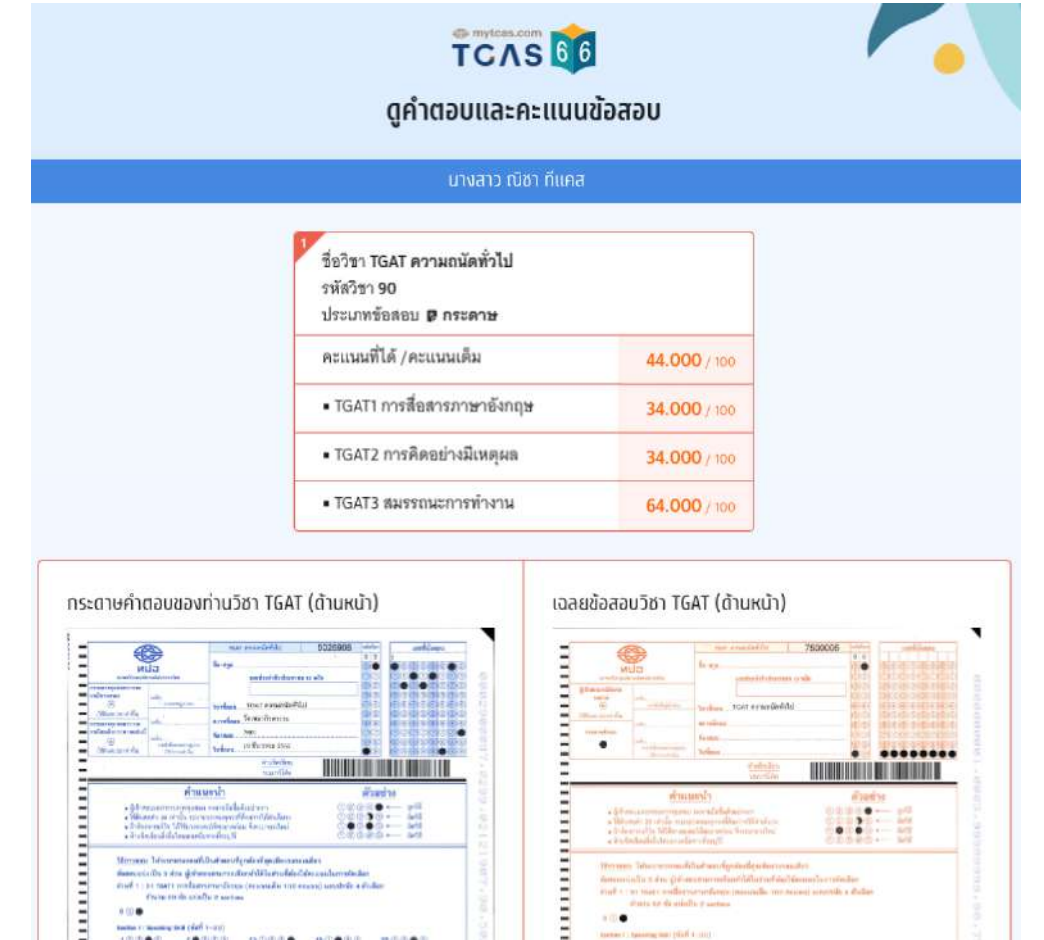

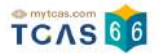

หากพบข้อผิดพลาดในการตรวจให้คะแนน ผู้เข้าสอบสามารถดําเนินการยื่นคําร้องขอทบทวน คะแนนได้ตามแบบฟอร์มด้านล่างนี้โดยสามารถ ส่งได้ครั้งเดียว รั้ **ภายในวันที่ 15 มกราคม 2566 เวลา 23.59 น.** หากไม่ยื่นคําร้องในเวลาที่กําหนด ถือว่ายอมรับคะแนนโดยปริยาย

กรุณาอ่านและ คลิกยอมรับ ข้อกําหนดและเงื่อนไขที่ ไม่สามารถขอทบทวนคะแนนได้ก่อนกรอก แบบฟอร์ม

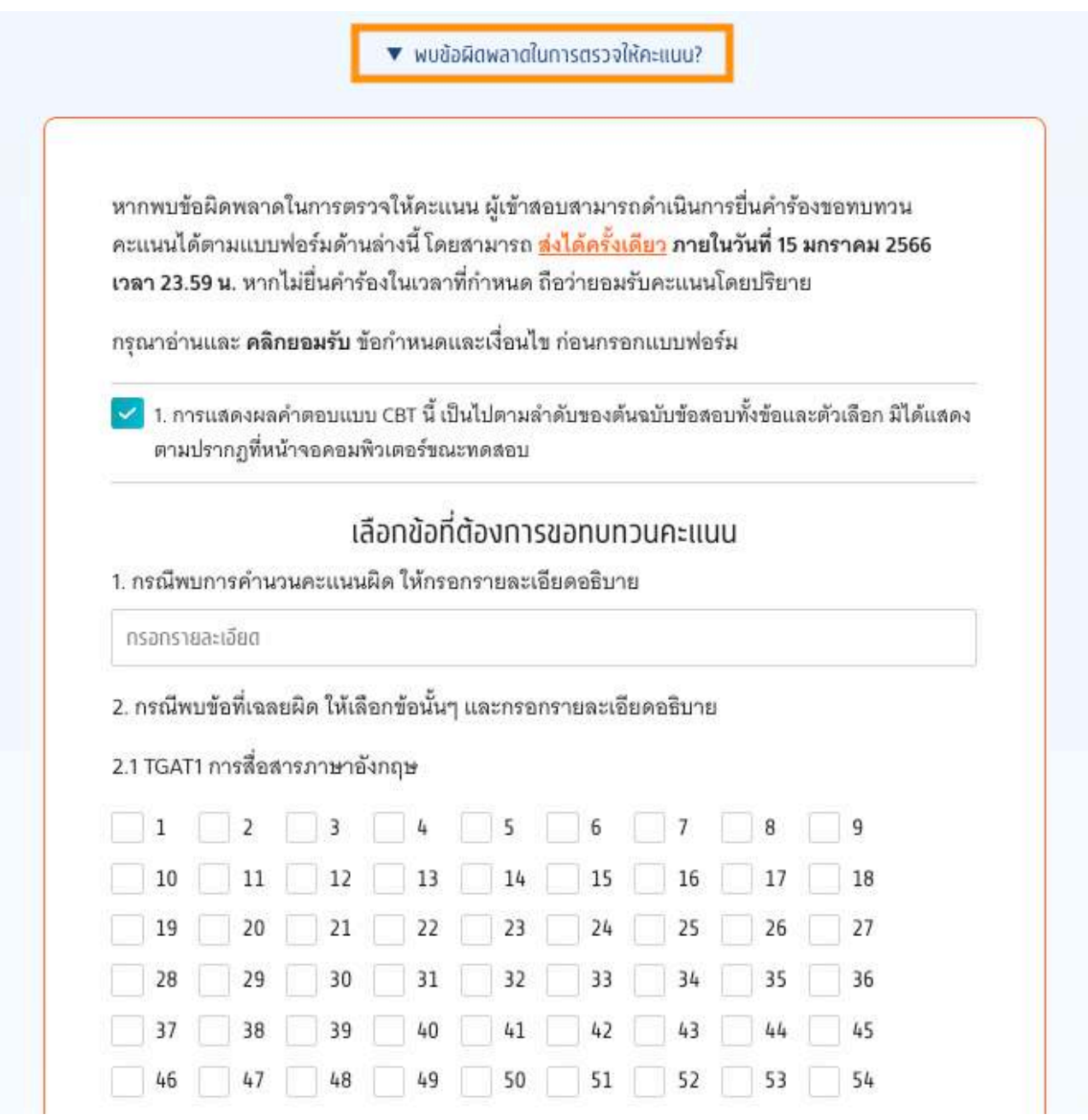

กรณีพบการคํานวณคะแนนผิด ให้กรอกรายละเอียดอธิบาย หรือ พบข้อที่เฉลยผิด ให้เลือกข้อนั้นๆนั้ และกรอกรายละเอียดอธิบาย จากนั้นเลือก "ยื่นคำร้องขอทบทวนคะแนน"

สามารถยื่นคำร้องขอทบทวนคะแนนได้เพียงครั้งเดียว และไม่สามารถขอแก้ไขภายหลังได้

**ยื่นคำร้องขอทบทวนคะแนน**